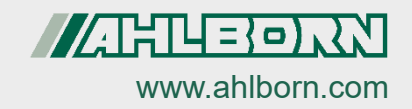

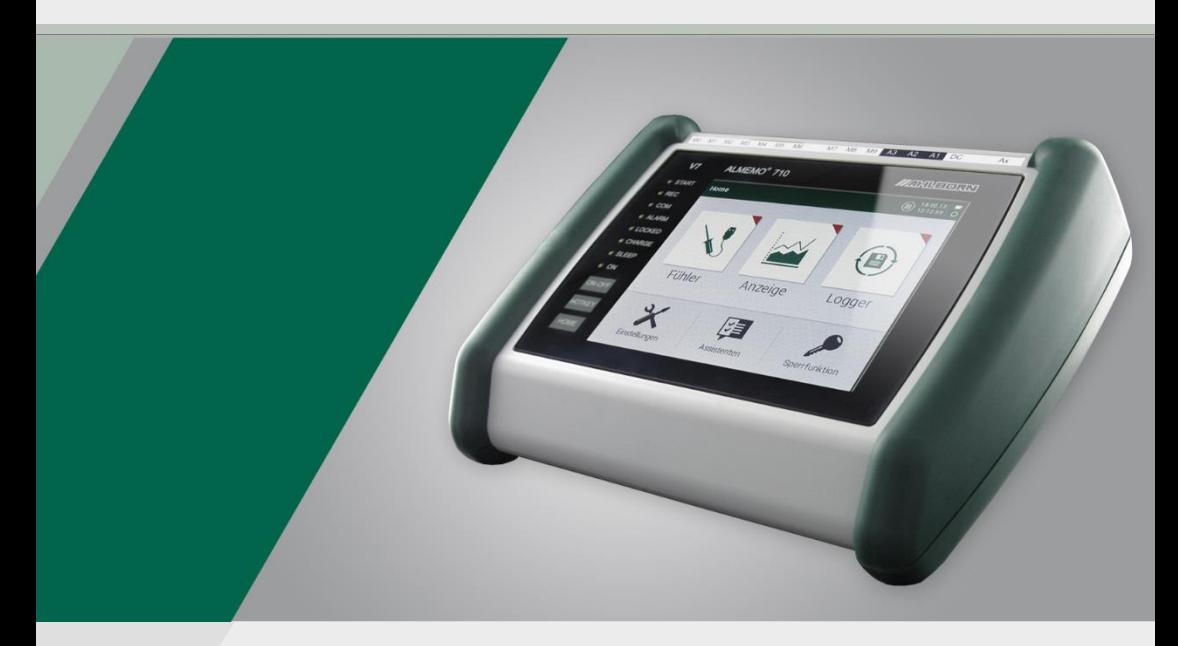

# **ALMEMO® 710 Centrale d'aquisition Mode d' emploi**

Technologie V7 Français V1.9 07/04/2022

# **1. ÉLEMENTS DE MANIPULATION**

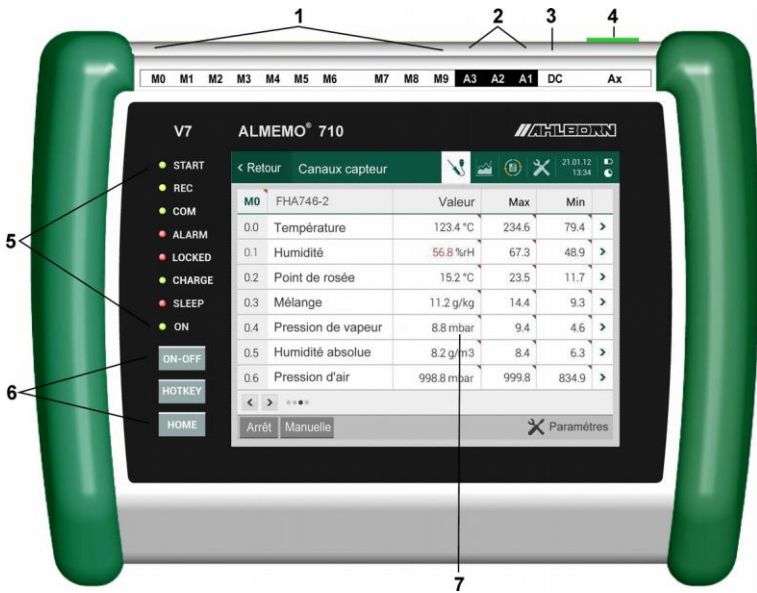

#### **(1) Prises de mesure M0 à M9**

**M0 ... M9** pour tous capteurs ALMEMO® **(5) témoins M0.0...M9.9** jusqu'à 100 canaux de mesure

#### **(2) prises de sortie A1, A2, A3**

- **A1** ports USB (ZA1919-DKU) RS 232/fibre opt. (ZA1909-DK5/DKL) RS 422 (ZA 5099-NVL/NVB) Ethernet (ZA 1945-DK) sortie analogique 2 (ZA 1601-RK)
- **A2** câble réseau (ZA1999-NK5/NKL) entrée déclench. (ZA 1000-ET/EK) sorties relais (ZA 1006-EGK) adaptateur à relais et déclenchement (ZA 8006-RTA) sortie analogique 1 (ZA 1601-RK)
- **A3** connecteur carte SD (ZA1904-SD)

#### **(3) prise alim CC 12 V**

- **DC** adaptateur secteur (ZB 1312-NAx, 12V, 2.5A) câble isol. galv. (ZB 2690-UK2, 10-30V)
- **(4) Ax arrêt d'urgence** caché

**START** mesure en cours **REC** données en cours d'enregistrement<br> **COM** sortie des données en cours sortie des données en cours **ALARM** dépassement de limite **LOCKED** fonction blocage active CHARGE accumulateurs en charge<br>**SLEEP** mode veille mode veille

ON appareil sous tension

#### **(6) touches tactiles**

**ON-O**mise en marche/arrêt par appui long appeler le menu désiré écran d'accueil

#### **(7) écran tactile**

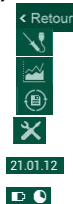

retour au menu précédent Menu capteur Affichages des mesures Centrale d'acquisition Paramètres

- Date, heure
- état charge accu, mémoire

### 2. TABLE DES MATIERES

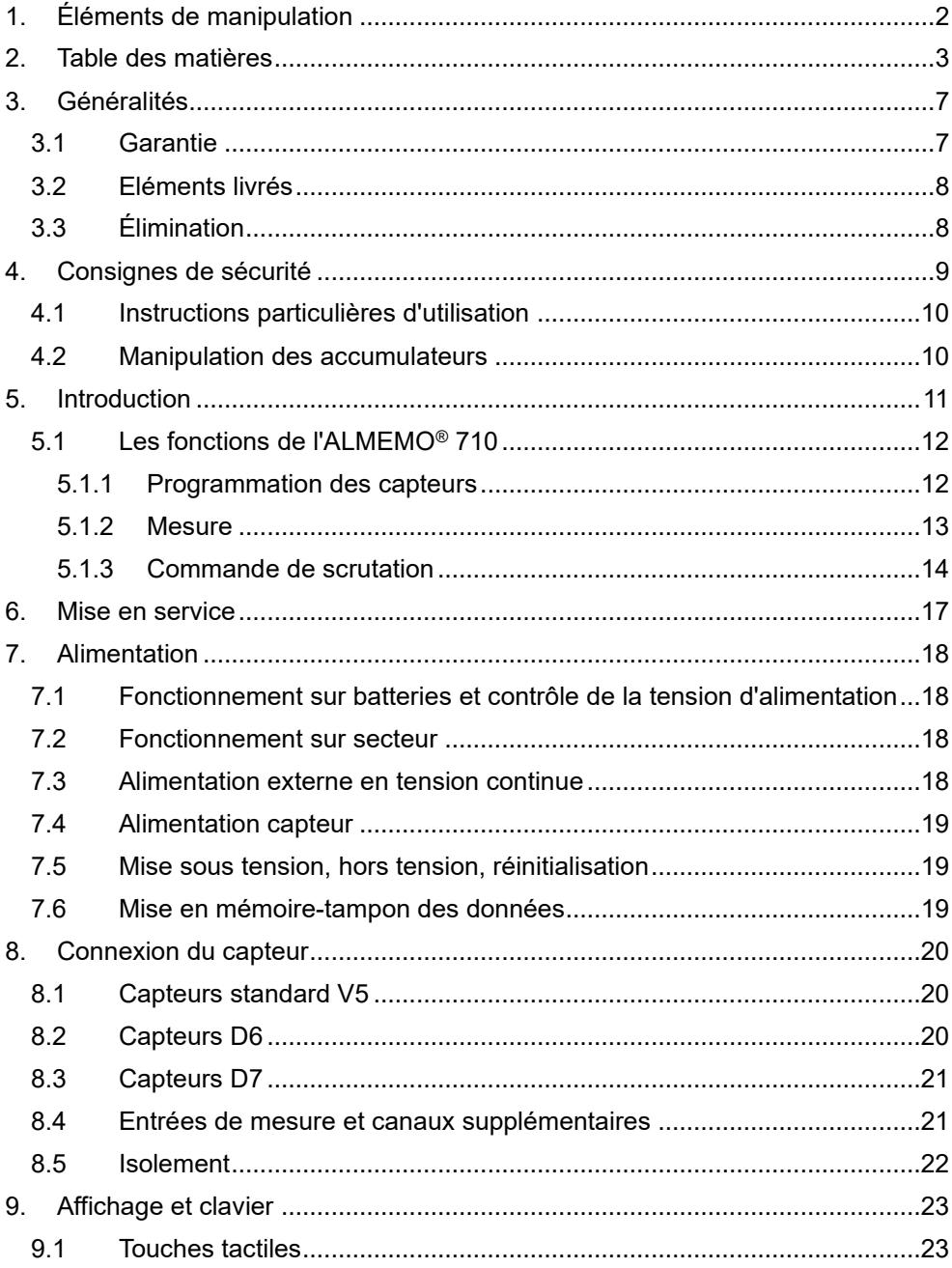

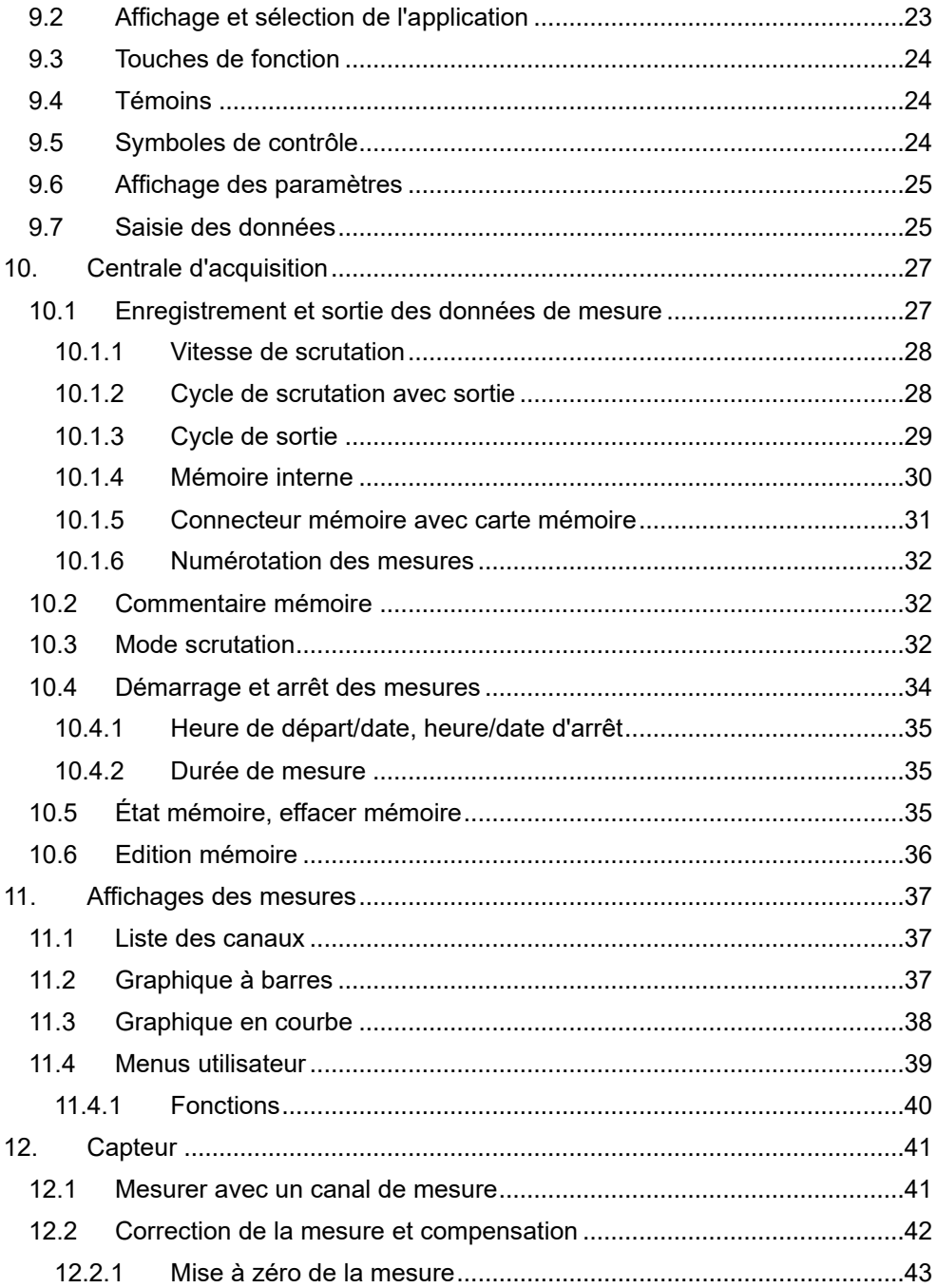

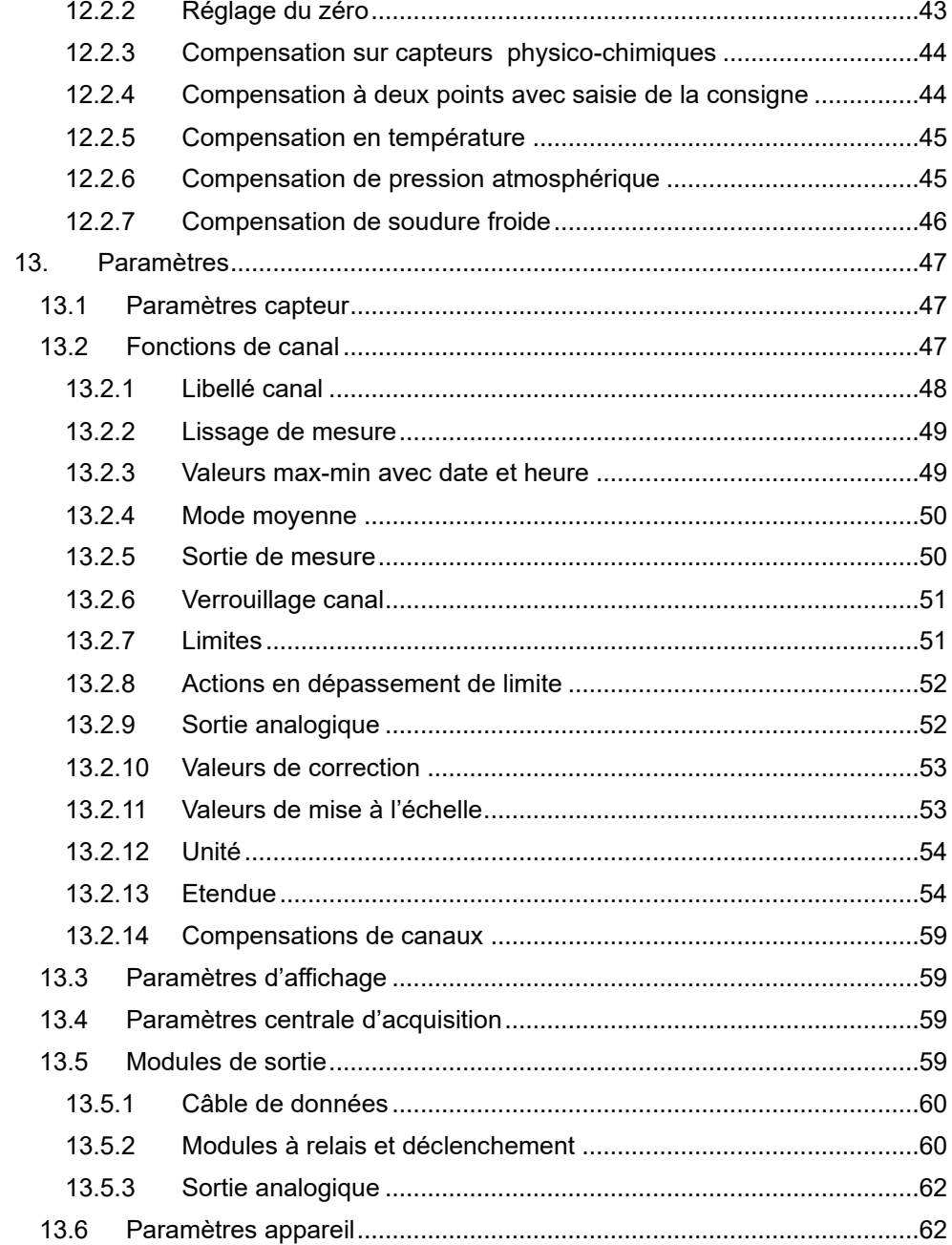

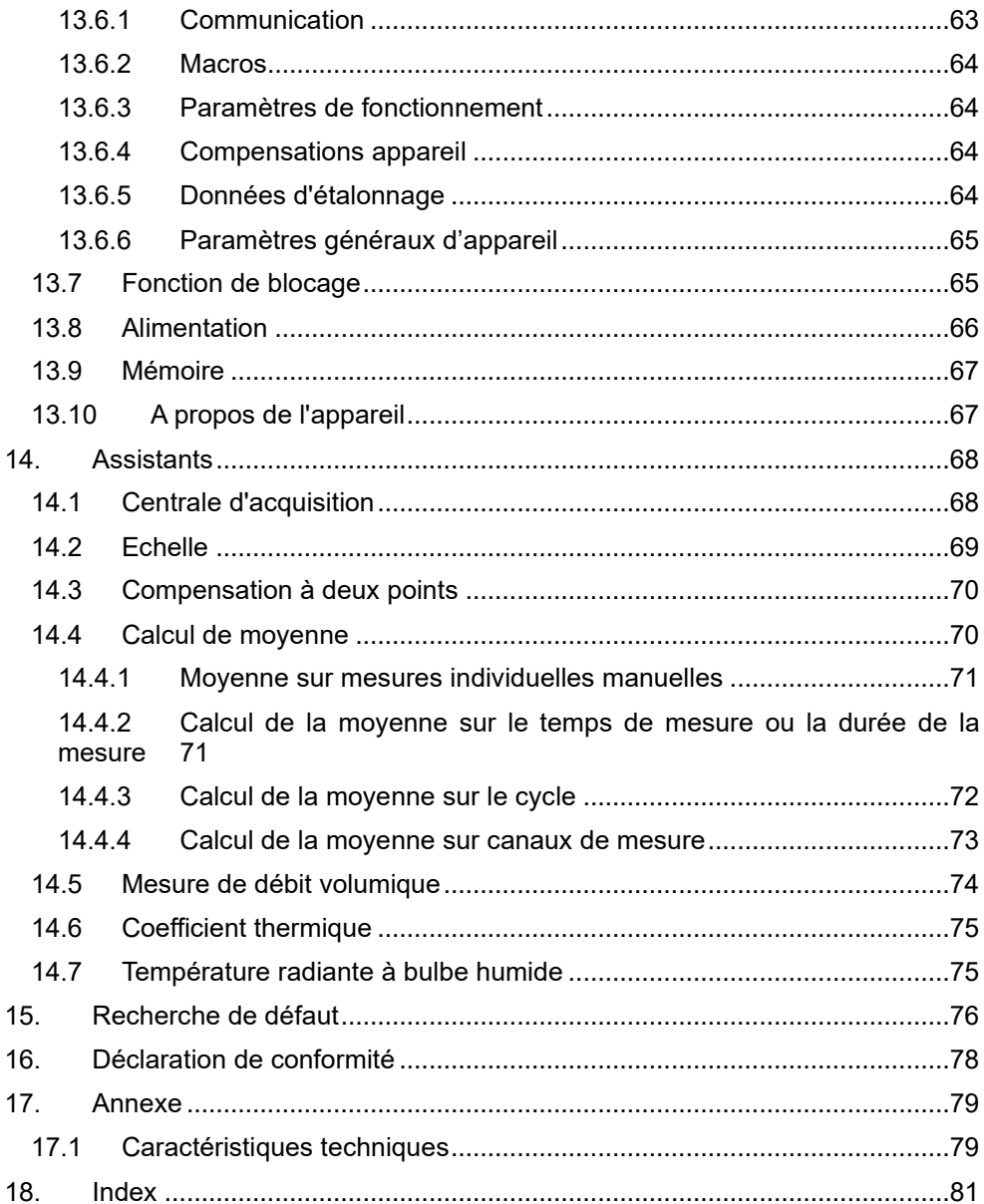

### **3. GENERALITES**

Félicitations pour votre achat de ce tout nouveau module d'acquisition de données ALMEMO® de génération V7 ! Grâce aux connecteurs brevetés ALMEMO®, l'appareil se configure tout seul et à l'aide de la manipulation intuitive par écran tactile, celle-ci ne vous posera aucun problème. Par ailleurs, l'appareil permet de raccorder les capteurs et périphériques les plus divers avec de nombreuses fonctions spéciales. Afin de vous familiariser avec le fonctionnement du nouveau capteur D7 et des possibilités ainsi étendues de l'appareil V7, vous devriez lire absolument cette notice d'utilisation ainsi que les chapitres correspondants du manuel ALMEMO®. C'est seulement de cette manière que vous éviterez toute erreur de manipulation ou de mesure ainsi que tout dommage porté à l'appareil. Pour répondre rapidement à toutes les questions, un index exhaustif des mots-clé se trouve à la fin de la notice et du manuel.

### *3.1 Garantie*

Chaque appareil est soumis à plusieurs essais qualité avant de quitter l'usine. Une garantie de deux ans contre tout défaut de fonctionnement est accordée à compter de la date de livraison. Avant de renvoyer un appareil, veuillez observer les indications données au chapitre 14 Recherche des erreurs. S'il devait s'agir effectivement d'une défectuosité, utiliser si possible l'emballage d'origine pour le renvoi et y joindre une description explicite du défaut avec les conditions secondaires associées.

Toute garantie est exclue dans les cas suivants :

- Interventions et modifications non autorisées effectuées par le client sur l'appareil
- Fonctionnement en dehors des conditions environnementales valables pour ce produit
- Utilisation d'une alimentation ou de périphériques non adaptés
- Utilisation non conforme de l'appareil
- Dommages provoqués par décharges électrostatiques ou la foudre
- Inobservation de la notice d'utilisation

Le constructeur se réserve le droit de modifier les caractéristiques du produit en faveur du progrès technique ou en raison des nouveaux composants.

### *3.2 Eléments livrés*

Lors du déballage, s'assurer que l'appareil ne soit pas endommagé et que la livraison est complète :

Appareil de mesure ALMEMO® 710 avec 2 blocs d'accumulateurs intégrés et étrier de pose, adaptateur secteur,

la présente notice d'utilisation

En cas de dommage pendant le transport, conserver l'emballage et informer sans délais le fournisseur.

### *3.3 Élimination*

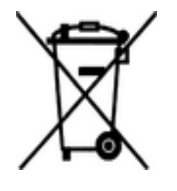

Le symbole de poubelle à roulettes barrée signifie que ce produit dans l'Union européenne doit être mis dans un recyclage de déchets séparé. Cela vaut tant pour le produit luimême que pour toutes les pièces d'accessoire identifiées par ce symbole. Ces produits ne doivent pas être éliminés par les déchets ménagers non triés.

- Eliminer les matériaux d'emballage conformément aux prescriptions nationales en vigueur !
- Eliminer les cartonnages, emballages de protection en plastique et les matériaux de conservation séparément et de façon appropriée !
- L'élimination de l'appareil (ainsi que les pièces d'appareil et consommables) doit respecter les prescriptions locales d'élimination des déchets ainsi que les lois de protection de l'environnement en vigueur dans le pays d'utilisation.
- Procéder à une élimination adaptée, en particulier des pièces et produits nocifs pour l'environnement. Il s'agit entre autres des plastiques, piles et accumulateurs.
- Pour l'expédition, utiliser si possible le matériau d'emballage d'origine.

### **4. CONSIGNES DE SECURITE**

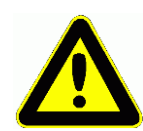

**DANGER Danger de mort, de blessures et de dommages matériels ! Lire soigneusement le mode d'emploi avant la première mise en service !**

> **Respecter les consignes générales de sécurité ainsi que les consignes de sécurité spécifiques, contenues dans les autres chapitres !**

Les risques sont avérés dans les cas suivants:

- Non respect du mode d'emploi et de toutes les consignes de sécurité qui s'y trouvent.
- Interventions et modifications non autorisées effectuées par le client sur l'appareil
- Fonctionnement en dehors des conditions environnementales valables pour ce produit
- Utilisation d'une alimentation électrique ou de périphériques non adaptés
- Utilisation non conforme de l'appareil
- Dommages provoqués par décharges électrostatiques ou la foudre.

#### **DANGER Danger de mort par tension électrique dangereuse!**

Les risques sont avérés dans les cas suivants:

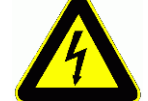

- Utilisation d'une alimentation électrique ou de périphériques non adaptés
- Dommages provoqués par décharges électrostatiques ou la foudre
- Ne pas poser les câbles de capteur à proximité des câbles de courant fort !
- Veiller à une bonne évacuation de l'électricité statique avant de toucher les câbles des capteurs.

#### **DANGER Avertissement sur les atmosphères ou matériau explosibles!**

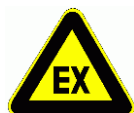

Il existe des risques d'explosion à proximité de carburants ou de produits chimiques !

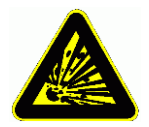

Ne pas utiliser l'appareil dans des zones avec des explosifs ou dans des stations services !

#### 4. Consignes de sécurité

### *4.1 Instructions particulières d'utilisation*

- Lorsque l'on apporte l'appareil dans les ateliers ou les bureaux de l'entreprise depuis un environnement froid, de la condensation peut survenir sur la partie électronique. De plus, sur les mesures par thermocouple, de grandes erreurs sont possibles en cas de fortes variations de température. Il faut donc attendre que l'appareil se soit adapté à la température ambiante avant de le mettre en service.
- Pour les mesures par thermocouples, en utilisant la température de soudure froide interne à l'appareil, il faut autant que possible utiliser les paramètres de fonctionnement suivants.

- Fonctionnement sur accumulateur

- Niveau 1 de luminosité de l'écran (plus faible niveau)

Les mesures de thermocouple associées à un autre mode de fonctionnement peuvent conduire à des erreurs accrues sur les mesures.

- Lors du raccordement d'adaptateurs secteur, respecter la tension du secteur.
- Respecter la charge maximum de l'alimentation électrique des capteurs.
- Les capteurs avec alimentation ne sont pas à séparation galv. l'un de l'autre (voir 7,6).
- En dépliant l'étrier support situé au dos, vous pouvez mettre l'appareil en position inclinée pour obtenir une meilleure lisibilité.

### *4.2 Manipulation des accumulateurs*

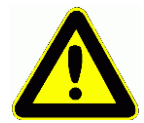

A la livraison, le bloc d'accumulateurs n'est généralement pas chargé complètement. C'est pourquoi il faut commencer par le recharger à l'aide du bloc secteur fourni, jusqu'à ce que la LED **CHARGE** cesse d'être allumée.

De même, penser à recharger les accumulateurs à temps ! Veillez à ne pas établir de court-circuit sur le bloc d'accumulateur, à ne pas l'endommager mécaniquement ni à le jeter dans le feu. Les accumulateurs sont des déchets spéciaux et ne doivent pas être éliminés avec les déchets ménagers !

### **5. INTRODUCTION**

La centrale d'acquisition V7 ALMEMO® 710 est un tout nouveau venu dans la gamme unique en son genre d'appareils de mesure, tous équipés de la connectique ALMEMO® brevetée par la société Ahlborn. Le connecteur ALMEMO® offre depuis déjà 20 ans des avantages décisifs lors de la connexion des capteurs et des périphériques, car tous les paramètres sont enregistrés sur EEPROM dans le connecteur et ainsi, toute programmation devient superflue lors du branchement. Tous les capteurs et modules de sortie se connectent sur tous les appareils de mesure AL-MEMO® de la même manière.

Cependant, il existe une nouvelle génération de capteurs numériques intelligents ALMEMO®-D7, qui associés aux appareils de mesure V7, s'affranchissent de toutes les limitations actuelles du système. Indépendamment des plages de mesure de l'appareil, ces capteurs peuvent offrir en tant que système de mesure totalement autonome de 10 canaux max., des grandeurs de mesure toutes nouvelles avec des fonctions de commande et de calcul à volonté ou des compensations, une plage de valeurs jusqu'à 8 chiffres et une vitesse jusqu'à 1 kHz. La particularité de ceux-ci est de pouvoir enregistrer ensemble sans problème et dans une même mesure, des grandeurs en haute résolution, lentes et rapide, par des vitesses de scrutation individuelles. Le paramétrage des fonctions individuelles de capteur s'effectue à l'aide d'un menu mémorisé dans le connecteur. Pour une meilleure identification, les mnémoniques de plage et les unités ont été étendus à 6 caractères et le libellé du canal à 20 caractères. Tous les capteurs actuels désignés V5 et D6 peuvent toujours être utilisés sur les appareils V7, mais les nouveaux capteurs D7 ne peuvent l'être sur les anciens appareils V6. Au lieu de cela, ils peuvent également être exploités directement sur ordinateur, à l'aide d'un câble adaptateur via leur interface série. Fonctionnalité toute nouvelle sur les appareils V7 : la numérotation de canal. Capteur et prise comptent de 0 à 9, les canaux en décimale derrière également de 0 à 9, c.-à-d. que le 1er capteur a les canaux 0.0...0.9, le 2ème 1.0...1.9 etc.

Malgré tout, le fonctionnement et la programmation de toutes les unités est pratiquement identique. C'est pourquoi les points suivants, valables pour tous les appareils du système de mesure ALMEMO®, sont décrits exhaustivement dans un manuel ALMEMO® spécifique, fourni également avec tout appareil :

Explications détaillées du système ALMEMO® (manuel chap.1),

Aperçu des fonctions et des étendues de mesure des appareils (manuel chap.2), Tous les capteurs avec notions fondamentales, utilisation et caractéristiques techniques (manuel chap.3),

Les possibilités de raccordement de vos propres capteurs (manuel chap.4),

Tous les modules de sortie analogiques et numériques (manuel chap.5.1),

Les modules d'interface RS232, FO, USB, Ethernet (manuel chap.5.2),

Tout le système de mise en réseau ALMEMO® (manuel chap.5.3),

Toutes les fonctions et leur manipulation par l'interface (manuel chap.6),

Liste complète d'instructions d'interfaçage avec toutes les images imprimées (manuel chap.7)

La présente notice ne présente plus que les caractéristiques et organes de manipulation spécifiques à l'appareil. C'est pourquoi dans de nombreux chapitres il sera fait référence à des explications détaillées données dans le manuel (manuel x.x.x).

### *5.1 Les fonctions de l'ALMEMO® 710*

La centrale d'acquisition ALMEMO® 710 possède 10 entrées mesure à sép. galvanique pour tous les capteurs ALMEMO®. Grâce à la grande panoplie existante de capteurs standard et maintenant également de capteurs D7 innovants, les possibilités de mesure sont pratiquement illimitées. Pour le manipuler, l'appareil est équipé d'un écran tactile 5.7" TFT et de 3 touches tactiles supplémentaires. Les affichages possibles pour les mesures sont déjà les listes de valeurs de mesure, les affichages individuels, les graphiques à barres et en courbes, mais à l'aide de menus utilisateurs configurables, les fonctions nécessités peuvent être adaptées à toutes les applications. La fonction centrale d'acquisition est réalisée avec une horloge temps réel extrêmement précise (2 ppm) et une mémoire flash rapide de 8 Mo pour plus d'1,5 million de valeurs de mesure. Sur trois prises de sortie il est possible de connecter tous les modules de sortie ALMEMO®, tels qu'interface numérique, carte mémoire, sortie analogique, entrée déclenchement ou contacts d'alarme. Plusieurs appareils peuvent être mis en réseau par simple branchement les uns aux autres à l'aide de câbles réseau.

### **5.1.1 Programmation des capteurs**

Les canaux de mesure se programment entièrement automatiquement par le connecteur ALMEMO®. La programmation peut cependant être complétée ou modifiée à volonté par l'utilisateur via l'écran tactile ou l'interface.

#### **Plages de mesure**

Pour les capteurs dont la caractéristique n'est pas linéaire, comme 10 types de thermocouple, les capteurs CTN et Pt100, capteurs infrarouge ainsi que les capteurs d'écoulement (anémomètres, thermoanémomètres, tubes de Pitot), il existe des plages de mesure correspondantes. Pour les capteurs d'humidité il existe des canaux de fonction supplémentaires calculant également les grandeurs Point de rosée, Rapport de mélange, Pression de vapeur et Enthalpie. Même les capteurs physico-chimiques complexes sont pris en compte. Les valeurs de mesure des autres capteurs peuvent être acquises sans problème par les plages tension, courant et résistance, avec échelle individuelle dans le connecteur. Les capteurs existants peuvent être utilisés sans autre formalité, il suffit juste de raccorder le connecteur AL-MEMO® adéquat par ses bornes à vis. En outre, des connecteurs adaptateurs à microcontrôleur intégré sont disponibles pour les signaux d'entrée ToR, les fréquences et impulsions. Les nouveaux capteurs D7, autonomes, ouvrent dès à présent des possibilités insoupçonnées d'acquisition de capteurs numériques et analogiques, avec des formats de données à volonté. Même le système de mesure peut être commandé. On peut de cette manière brancher toujours plus de capteurs sur l'appareil de mesure ALMEMO® V7 et les échanger entre eux, sans devoir procéder à un quelconque réglage.

#### **Canaux de fonction**

Les valeurs max, min, moyennes ainsi que les différences sur certains canaux de mesure peuvent être programmées comme canaux de fonction, et être traitées comme des canaux de mesure normaux. Pour les applications de mesure spéciales, il existe en outre des canaux de fonction pour déterminer le coefficient thermique Q/ΔT ainsi que la température radiante à bulbe humide.

#### **Unité**

L'unité (sur 2 caractères pour les V5, jusqu'à 6 caractères pour les D7), peut être changée pour chaque canal de mesure, de sorte qu'à l'écran et sur l'interface, par ex. lorsque l'on connecte un transmetteur, la valeur apparaisse toujours avec l'unité correcte. La conversion de °C en °F s'effectue automatiquement dans l'unité correspondante.

#### **Libellé des mesures**

Pour identifier les capteurs, un libellé alphanumérique est en outre prévu (sur 10 caractères pour les V5, sur 20 pour les D7). Celui-ci apparaît sur tous les affichages de valeurs de mesure, par l'interface et dans le logiciel.

#### **Correction de mesure**

La valeur mesurée de chaque canal de mesure peut être corrigée en zéro et en pente afin de pouvoir remplacer même les capteurs qui devraient normalement être d'abord ajustés (allongement, force, pH). Compensation du zéro et même partiellement de la pente par simple appui sur touche. De plus, il est possible d'effectuer un ajustage multipoint ou une linéarisation spécifique.

#### **Echelle**

A l'aide de la base et du facteur, la valeur mesurée corrigée de tout canal de mesure peut de plus être mise à l'échelle en zéro et en pente. Le réglage de la position du point décimal s'effectue au moyen de l'exposant. Les valeurs de l'échelle se calculent automatiquement à l'aide de la mise à zéro, de la saisie de la consigne ou de l'assistant de mise à l'échelle.

#### **Limites et alarme**

Deux limites peuvent être définies pour chaque canal de mesure (1 max et 1 min). En cas de dépassement, un signal d'alarme retentit et à l'aide de modules de sortie relais, des contacts d'alarme sont disponibles et peuvent être affectés même individuellement aux limites. L'hystérésis est de 10 chiffres sur les modèles de série, mais elle peut être réglée de 0 à 99 chiffres. Les dépassements de limite peuvent également être utilisés pour démarrer et arrêter un enregistrement de mesure ou via des macros pour commander à volonté les fonctions de l'appareil.

#### **Verrouillage du capteur**

Toutes les données de capteur enregistrées dans l'EEPROM du connecteur peuvent être protégées contre tout accès involontaire à l'aide d'un verrouillage graduel.

### **5.1.2 Mesure**

Jusqu'à 40 canaux de mesure sont au total mis à disposition pour 10 capteurs standard, à savoir qu'il est possible de valoriser des capteurs doubles, des capteurs dont l'échelle est différente et des capteurs à canaux de fonction. Tous les capteurs standard activés sont scrutés en continu, selon la « vitesse de lecture » et les données sont affichées à l'écran. Les capteurs D7 possèdent jusqu'à 10 canaux et une vitesse de scrutation spécifique, correspondant à la vitesse de mesure individuelle, pouvant être commandée individuellement via le nouveau cycle de scrutation.

#### **Valeurs mesurées**

Toutes les mesures peuvent s'afficher à l'écran dans différents menus, même configurables, sous forme de listes de valeurs de mesure, d'affichage unique, de graphique à barres ou en courbe. Elles sont acquises automatiquement avec autozéro et auto-étalonnage, mais peuvent être corrigées et mises à l'échelle à volonté. Sur la plupart des capteurs, toute rupture de ligne est automatiquement identifiée.

#### **Sortie analogique et mise à l'échelle**

Chaque canal de mesure peut être mis à l'échelle avec un début analogique et une fin analogique, de sorte que la plage de mesure ainsi définie utilise toute l'étendue d'une sortie analogique (2 V, 10 V ou 20 mA). La valeur de mesure de tout canal de mesure ou même une valeur programmée peut être envoyée sur la sortie analogique.

#### **Fonctions de mesure**

Pour que l'acquisition de mesure soit optimale, certaines fonctions de mesure sont nécessaires sur certains capteurs. Pour les thermocouples il existe la compensation de soudure froide, pour les sondes de pH, de conductivité et tubes de Pitot une compensation de température et pour les capteurs d'humidité, de pression dynamique et d' $O<sub>2</sub>$  une compensation de pression atmosphérique. Sur les capteurs numériques D6 ou D7, les compensations sont déjà effectuées dans le connecteur.

#### **Lissage de mesure**

Pour lisser une mesure instable, vous pouvez programmer sur les capteurs standard un calcul de moyenne flottante sur 2 à 99 valeurs. Le temps d'établissement de la moyenne dépend ici de la vitesse de scrutation et du nombre de canaux actifs. Les capteurs D7 disposent quant à eux pour tous les canaux primaires d'un temps de moyenne spécifique, pouvant se régler dans le menu du capteur.

#### **Valeur max. et min.**

Pour chaque mesure, la valeur maximum et minimum est acquise avec la date et l'heure, puis mémorisée. Ces valeurs peuvent être affichées, sortis et supprimées.

#### **Valeur moyenne**

La mesure peut être amortie en effectuant la moyenne glissante ou être moyennée sur un certain intervalle de temps, un cycle ou sur des mesures individuelles.

### **5.1.3 Commande de scrutation**

Afin d'effectuer l'acquisition des valeurs de mesure de tous les capteurs en numérique, il est nécessaire de scruter en continu les canaux à l'aide d'une commande temporelle de scrutation de la sortie des mesures. Vous pouvez lancer et arrêter la mesure à l'aide du clavier, de l'interface, d'un signal externe de déclenchement, de l'horloge temps réel ou des franchissements de limite. Pour que la sortie soit cyclique et régulière, vous disposez du cycle normal à partir de 1 seconde. Si une vitesse plus élevée est exigée, la sortie des capteurs standard peut s'effectuer à la vitesse de lecture/balayage. Cependant pour tous les capteurs est prévu le nouveau cycle de scrutation, lequel vient chercher les valeurs de mesure de chaque canal individuellement, avec son propre temps de mesure.

#### **Date et heure**

L'horloge temps réel avec date ou la durée de mesure seule servent à établir le rapport exact de chaque mesure. Pour démarrer ou arrêter une mesure, il est possible de programmer l'heure et la date de début ainsi que l'heure et la date de fin.

#### **Cycle de sortie**

Le cycle de sortie est programmable de 1 s à 59 h, 59 min, 59 s. Il permet la sortie cyclique des mesures sur les interfaces ou en mémoire, ainsi qu'un calcul cyclique de valeur moyenne.

#### **Facteur de cycle**

Le facteur de cycle permet de limiter au besoin l'édition des données provenant de certains canaux et ainsi de limiter le flux de données, en particulier lors de l'enregistrement de valeurs de mesure.

Moyenne sur scrutation de canaux de mesure

Les mesures issues des scrutations de canaux de mesure peuvent être moyennées au choix sur toute la durée de la mesure ou sur le cycle. Pour éditer et mémoriser de façon cyclique ces valeurs moyennes, il existe des canaux de fonction.

#### **Vitesse de scrutation**

Tous les canaux standard sont scrutés en permanence à la vitesse de scrutation / lecture (2.5, 10, 50 ou 100 mes/s).

#### **Cycle de scrutation**

Sur l'ALMEMO® 710 il existe en plus le cycle de scrutation, effectuant l'acquisition de chaque canal standard et tous les canaux D7 lorsqu'ils peuvent livrer une nouvelle valeur de mesure actuelle. Afin d'atteindre une grande vitesse d'enregistrement, il est possible de placer en mémoire toutes les valeurs mesurées ainsi acquises et/ou de les sortir sur l'interface.

#### **Mémoire des mesures**

Toutes les valeurs de mesure peuvent également être sauvegardées manuellement ou automatiquement dans le cycle ou cycle de scrutation, en mémoire flash. La capacité mémoire est de 8 Megaoctets, suffisante pour 400 000 à plus de 1.5 million de mesures. L'organisation de la mémoire peut alors se configurer en mémoire linéaire ou circulaire. Toutes les mesures présentant une configuration de capteur inchangée se voient attribuer un nouveau nom numérique de fichier. En outre, à chaque mesure peut être adjoint un commentaire jusqu'à 64 caractères. La sortie s'effectue sur l'interface. Il est alors possible d'effectuer une sélection par noms de fichier, numéro ou date.

Il est possible d'augmenter énormément la capacité mémoire à l'aide d'un connecteur mémoire externe à carte micro SD. Celui-ci est disponible en accessoires et permet de lire rapidement les fichiers par un lecteur de carte standard.

#### **Numérotation des mesures**

La saisie d'un numéro sur 6 chiffres permet d'identifier soit des scrutations individuelles, soit des séries de mesure complètes et celles-ci peuvent être lues sélectivement dans la mémoire.

#### **Entrée et sorties de commande**

Par l'écran tactile ou par l'interface, il est possible de commander individuellement

#### 5. Introduction

jusqu'à 10 relais de sortie ou 4 sorties analogiques, via l'adaptateur à déclenchement et relais. Par les entrées à déclenchement, il est possible d'agir également sur le déroulement de la mesure par des événements externes.

#### **Manipulation**

Toutes les valeurs de mesure et de fonction peuvent être représentées sur l'écran tactile dans différents menus. Pour vos applications individuelles, vous pouvez configurer des menus utilisateurs personnalisés. La manipulation s'effectue par l'écran tactile, moderne. Il vous permet de programmer entièrement les capteurs, l'appareil et la commande de scrutation.

#### **Sortie**

Toutes les données de mesure et valeurs programmées peuvent être sorties sur tout périphérique. L'en-tête peut être programmé selon la société ou l'application. Différents câbles d'interface offrent au choix l'accès aux ports USB, RS232, ou Ethernet. Du fait du volume variable de données et de certains nouveaux paramètres d'utilisation des capteurs D7, le protocole d'interface a du être modifié, à savoir que la sortie ne peut plus s'effectuer qu'au format tableau, qui au besoin peut être exploité directement par tout logiciel tableur.

#### **Mise en réseau**

Tous les appareils ALMEMO® sont adressables et peuvent être mis en réseau par simple branchement les uns aux autres à l'aide de câbles réseau, d'adaptateurs Ethernet ou en cas de grandes distances, de répartiteurs réseau RS422. Mais maintenant, du fait de la différence de protocole, les anciens appareils V5/V6 et les appareils V7 doivent être exploités sur des interfaces distinctes. Logiciel

Le logiciel ALMEMO® Control est fourni avec chaque manuel ALMEMO®. Il permet de programmer entièrement les capteurs, de configurer l'appareil de mesure et de lire la mémoire des mesures. Les mesures en ligne sont également possibles à l'aide du terminal intégré. L'enregistrement des valeurs de mesure des appareils en réseau, l'affichage graphique et le traitement complexe des données s'effectuent maintenant à l'aide du nouveau logiciel WIN-Control sous WINDOWS®, pouvant exploiter les appareils V5/V6 et les appareils V7 sur des interfaces COM séparées.

### **6. MISE EN SERVICE**

**Connexion de capteur**Enficher les capteurs sur les prises **M0** à **M9 (1)** voir 8 **Alimentation** par accus ou adaptateur secteur sur la prise **DC (3)** voir 7.1, 7.2 **Mise en marche** maintenir enfoncée la touche tactile **ON-OFF (6)** voir 7.5

Affichage automatique du dernier menu de mesure voir 11.

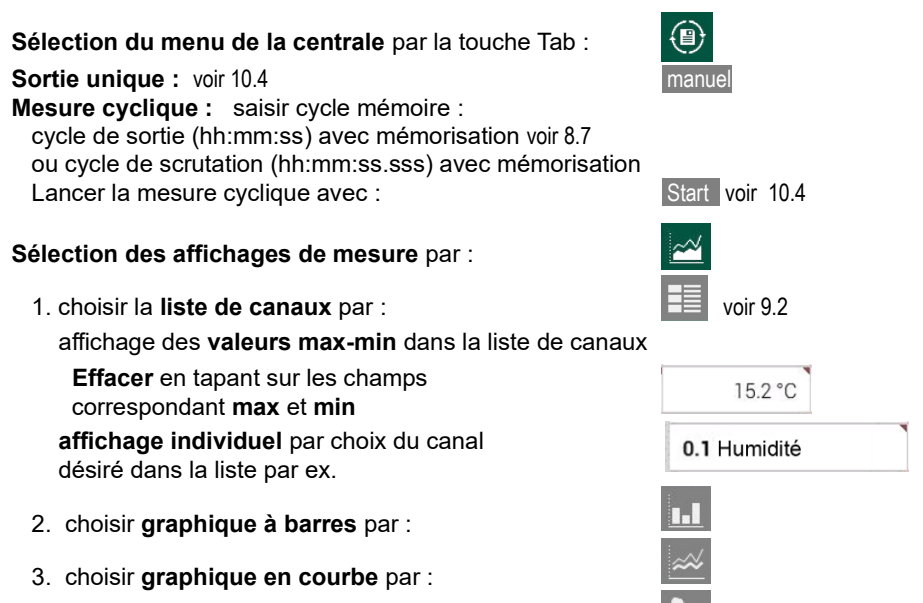

4. choisir le **menu utilisateur** par :

arrêter la mesure cyclique avec :

#### **Editer mémoire** sur ordinateur

#### **Sortie mémoire par l'interface :**

- Raccorder le périphérique par le câble de données sur la prise **A1** (2) (voir manuel 5.2)
- Régler sur le périphérique 9600bd, 8 bits de données, 1 bit d'arrêt, pas de parité

Sélection du menu de la centrale par :

Sélection de la sortie mémoire voir 9.6 :

Lancer la sortie avec : Démarrer sortie

Effacer la mémoire avec : Effacer mémoire

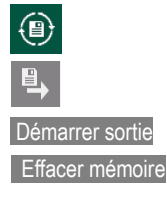

### **7. ALIMENTATION**

L'alimentation de l'appareil de mesure peut s'effectuer des manières suivantes : Bloc d'accumulateurs lithium-ion 4.2 V/15.6 Ah, monté de série<br>Adaptateur ou chargeur secteur 12 V, 2.5 A 7A 1312-NAx Adaptateur ou chargeur secteur 12 V, 2.5 A

câble d'alimentation à sép. galv. (10 à 30 V CC, 1A) ZB 2690-UK2 Dans notre gamme de produits disponibles, nous proposons les accessoires correspondants.

### *7.1 Fonctionnement sur batteries et contrôle de la tension d'alimentation*

L'alimentation de l'appareil est assurée de série par des accumulateurs lithium-ion de 15.6 Ah. Pour une consommation d'env. 500 mA avec plein éclairage, celles-ci autorisent un temps de fonctionnement d'env. 25 heures. Si l'éclairage est la plupart du temps abaissé, ce temps se prolonge jusqu'à 50 heures (selon clarté). Afin de prolonger la durée de fonctionnement lors des enregistrements sur le long terme, vous pouvez utiliser l'appareil en mode veille (voir 10.3). Vous pouvez lire la tension de fonctionnement actuelle et la capacité résiduelle dans le menu Alimentation (voir 13.8) et estimer aussi la durée résiduelle de fonctionnement. Lorsque la capacité résiduelle des accumulateurs atteint à peu près 10%, le symbole  $\Box$  s'affiche dans la barre d'état de l'afficheur. Les accumulateurs doivent au plus tard être rechargés maintenant, à l'aide de l'adaptateur secteur fourni ZA 1312-NAx (12 V/2.5 A) afin d'éviter une interruption de la mesure (voir 7.2). En raison du circuit de charge intelligent, cela est cependant possible à tout niveau de charge. Lorsque les accus sont entièrement déchargés, l'appareil se met hors tension mais les données acquises et l'heure sont conservées (voir 7.6

### *7.2 Fonctionnement sur secteur*

Pour alimenter l'appareil en externe ainsi que pour charger les accumulateurs, raccorder de préférence l'adaptateur secteur ZA 1312-NAx (12 V/2.5 A) sur la prise **DC (3)**. Après avoir branché l'adaptateur secteur, l'allumage de la DEL verte « **CHARGE** » indique que les accumulateurs se rechargent. A l'état déconnecté, les accumulateurs sont rechargés après 3 heures env. et la DEL s'éteint à nouveau, le circuit de charge a alors basculé sur charge d'entretien. En mode mesure, la charge dure plus longtemps du fait de la consommation d'énergie et du courant de charge réduit. Mais l'adaptateur secteur peut rester connecté à l'appareil en mode tampon en permanence, sans risque de surcharge des accus

### *7.3 Alimentation externe en tension continue*

La prise **DC (3)** peut également recevoir une autre tension continue de 12 V. Le raccordement s'effectue par un connecteur ALMEMO® ZA 1312-FS9 (12V, 2.5A). S'il faut toutefois une séparation galvanique entre alimentation et capteurs ou bien une

plage de tension d'entrée supérieure 10 à 30 V, alors un câble d'alimentation à séparation galvanique ZA 2690-UK2 (12V, 1A) est nécessaire. L'appareil peut ainsi fonctionner également sur des réseaux embarqués de 12 V, mais l'accumulateur ne sera pas chargé

### *7.4 Alimentation capteur*

Le connecteur ALMEMO® fournit sur ses broches – et + une tension d'alimentation de capteur configurable (fusible auto-cicatrisant 500 mA). La tension est dérivée automatiquement de la tension d'alimentation minimum de tous les capteurs, mais peut au besoin être remplacée par une supérieure. Elle peut se programmer dans le menu **Paramètres** → Alimentation → Consigne tension capteur (voir 12.8). En fonctionnement sur secteur, la tension capteur est automatiquement fixée à 12 V. On peut obtenir d'autres tensions (12 V, 15 V, 24 V ou des références pour potentiomètres et jauges de contrainte) à l'aide de connecteurs spéciaux (voir guide 4.2.5/6).

### *7.5 Mise sous tension, hors tension, réinitialisation*

Pour mettre l'appareil en **Marche** et à l'**Arrêt**, maintenir la touche tactile (6) ON-OFF enfoncée.

L'afficheur affiche d'abord toujours le dernier menu de mesure sélectionné.

A la mise hors tension, l'horloge temps réel reste active et toutes les valeurs mémorisées et les réglages sont conservés (voir 7.6).

Si l'appareil offre un comportement défaillant en raison de perturbations (par ex. charges électrostatiques ou panne de batterie), alors l'appareil peut être mis hors puis de nouveau sous tension à l'aide d'un interrupteur à glissière sous le capot caoutchouc Ax **(4)** situé au DOS. Une grande **réinitialisation** s'obtient lorsque peut de temps après cette mise sous tension par l'interrupteur à glissière, la touche HOME est également appuyée. La programmation d'appareil et les menus utilisateurs sont effacés.Seuls la date, l'heure, le libellé d'appareil, la compensation d'appareil et la programmation des capteurs restent inchangés sur les connecteurs AL-MEMO®, et débit en bauds dans le câble de données

### *7.6 Mise en mémoire-tampon des données*

La programmation des capteurs est sauvegardée et protégée contre les pannes de courant dans l'EEPROM des connecteurs du capteur, l'étalonnage et les paramètres programmés pour l'appareil le sont dans l'EEPROM de l'appareil et les donnée mémoire dans la mémoire flash de l'appareil. La date et l'heure sont tamponnées par pile au lithium dédiée, de sorte que même lorsque l'appareil est arrêté et que les accumulateurs sont vides, le maintien des données est garanti pendant des années.

### **8. CONNEXION DU CAPTEUR**

Vous pouvez brancher à volonté sur les entrées ALMEMO® M0 à M9 de l'appareil de mesure (1) tous les capteurs ALMEMO® (tous capteurs standard V5 ainsi que les nouveaux capteurs numériques D6 et D7). La gamme très complète de capteurs ALMEMO® (voir manuel chap. 3) ainsi que le raccordement des capteurs personnels (voir manuel chap. 4) sur les appareils ALMEMO® est décrite intégralement dans le manuel ALMEMO®. Pour raccorder vos propres capteurs, il suffit de raccorder un connecteur ALMEMO® correspondant. Tous les capteurs de série à connecteurs AL-MEMO® sont programmés systématiquement avec plage de mesure et unité, et peuvent de ce fait se connecter sans formalités sur toute prise d'entrée. Un détrompage mécanique garantit que capteurs et modules de sortie ne puissent être connectés que sur la prise adéquate. En outre, les connecteurs ALMEMO® possèdent deux leviers de verrouillage qui s'enclenchent lors de l'enfichage dans la prise et évitent ainsi tout débranchement en tirant sur le fil. Pour retirer le connecteur, il faut appuyer sur les deux leviers situés sur les côtés.

### *8.1 Capteurs standard V5*

Les capteurs ALMEMO<sup>®</sup> standard V5 ont un boîtier gris clair. Ils tirent leur intelligence d'une seule EEPROM 2k située dans le connecteur, dans laquelle sont mémorisés tous les paramètres des canaux et pour que l'appareil soit entièrement programmé lorsqu'il est branché. Une version plus récente (V6) avec EEPROM 4k (E4) permet d'étalonner les capteurs en multipoint. Les capteurs analogiques passifs sont séparés galvaniquement les uns des autres par relais photovoltaïques et tous les signaux sont convertis en analogique-numérique dans l'appareil. Les capteurs numériques avec les plages Fréquence, Impulsion ou DIGI renferment déjà un microcontrôleur qui transmet des signaux numériques par bus I2C à l'appareil. Le traitement des valeurs de mesure s'effectue de façon synchrone à la vitesse de lecture (100 mes/s max.) avec une résolution de ±65000 max. et entièrement dans l'appareil, linéarisation et compensations comprises.

### *8.2 Capteurs D6*

Les capteurs ALMEMO<sup>®</sup> D6 possèdent un boîtier gris clair-foncé et sont déjà des modules de mesure entièrement autonomes pour les capteurs numériques et aussi analogiques pouvant, indépendamment de l'appareil, gérer de nouvelles plages de mesure avec des traitements spéciaux de valeurs de mesure et des compensations. Les capteurs D6 sont encore totalement compatibles avec les capteurs standard (sauf pour les multi-point calibration et amortissement) lors du traitement des valeurs de mesure, mais la configuration de plage et le paramétrage ne peut s'effectuer qu'avec câble adaptateur, via un menu spécial « configuration de capteur », l'interface série et l'ordinateur ou avec le présent appareil V7 (voir 13.1).

### *8.3 Capteurs D7*

Les capteurs ALMEMO<sup>®</sup> D7 ont un boîtier rouge foncé et sont également des modules de mesure autonomes pour les capteurs numériques et analogiques, mais possédant des propriétés encore améliorées. La vitesse de lecture peut valoir entre 1 milliseconde et plusieurs minutes, la résolution jusqu'à 8 chiffres. Le nombre de canaux par capteur a été étendu à 10 avec une nouvelle numérotation, à 10 000 par appareil. Les libellés de canal peuvent comporter jusqu'à 20 caractères, les unités jusqu''à 6 caractères. Dans les capteurs D7, il est en outre possible de lisser en interne jusqu'à 4 canaux primaires simultanément avec le temps de réalisation de la moyenne. Un menu spécial « configuration de capteur » (voir 13.1), mis à disposition par le capteur, permet de régler les paramètres individuels (tels que plage, temps de moyenne). Le traitement de la valeur de mesure s'effectue entièrement dans le capteur et les données ne sont plus transmises par le bus I<sup>2</sup>C, mais uniquement par l'interface série. C'est pourquoi, et en raison du format étendu des données, les capteurs D7 ne peuvent plus être exploités que sur un appareil V7 ou directement sur l'ordinateur.

### *8.4 Entrées de mesure et canaux supplémentaires*

L'appareil de mesure ALMEMO® 710 possède 10 entrées M0 à M9 (1), auxquelles sont affectés selon la nouvelle numérotation de canal les canaux de mesure M0.0 à M9.0. Les capteurs standard peuvent au besoin offrir jusqu'à 4 canaux (M0.0 à M0.3, M1.0 à M1.3 etc.), les capteurs D7 au maximum 10 (M0.0 à M0.9, M1.0 à M1.9 etc.). Les canaux supplémentaires sont surtout utiles pour les capteurs d'humidité à 4 grandeurs de mesure (température/humidité/point de rosée/rapport de mélange) ou pour les canaux de fonction. Au besoin il est également possible de programmer un capteur avec plusieurs plages ou échelles ou bien, si l'affectation des prises le permet, on peut aussi associer 2 à 3 capteurs dans un même connecteur (p. ex. hr/CTN, mV/V, mA/V et autres).

Les canaux internes à l'appareil ne sont plus prévus sur cet appareil. Sur l'appareil de mesure, l'affectation des voies est ainsi la suivante:

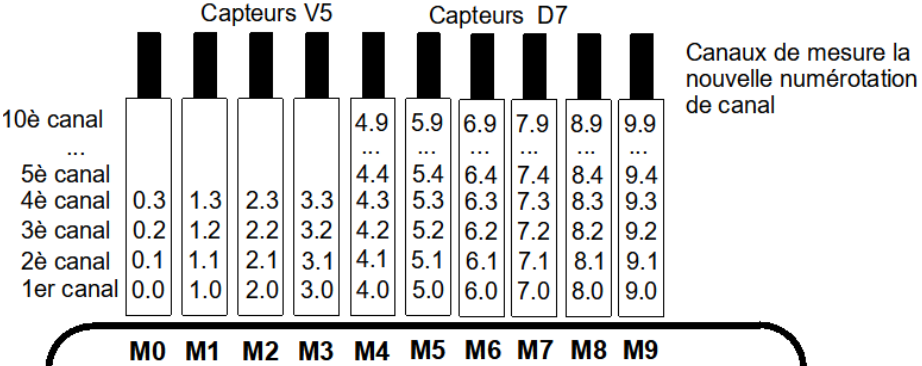

### *8.5 Isolement*

Lors de la mise en place d'un montage de mesure fonctionnant, il est très important qu'aucun courant de compensation ne s'écoule entre capteurs, alimentation et périphériques. Ceci s'obtient lorsque tous les points sont soit isolés (par ex. dans l'air), soit au même potentiel, soit que les potentiels différents sont à séparation galvanique.

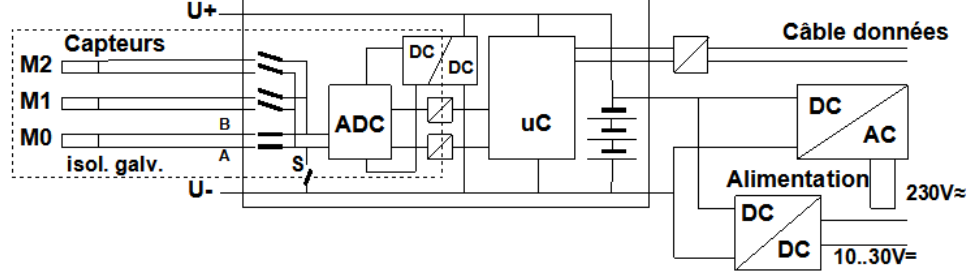

Les 10 entrées analogiques sont à séparation galvanique les unes des autres, par relais photovoltaïques. Nouveauté sur cet appareil, c'est la séparation supplémentaire des entrées de mesure par rapport à l'UC et à l'alimentation électrique. Sur plusieurs capteurs analogiques cependant, la séparation galvanique doit le cas échéant être à nouveau découplée à l'aide du relais S (voir ci-dessus) ou par fil, car les entrées n'auraient sinon en partie aucun potentiel de référence. Le relais est configuré automatiquement avec le drapeau d'élément 5 « ISO OFF » dès le 1er branchement (voir manuel 6.10.3). Sur certains connecteurs (par ex. connecteur diviseur sans alimentation), il convient cependant de vérifier le drapeau d'élément 5 de le rectifier le cas échéant. Entre toutes les entrées et sorties (même les câbles de sortie analogique sans séparation galvanique), une différence de potentiel maximum de 50 V est admissible. La tension entre les entrées de mesure elles-mêmes (entre B, C, D et A) ne doit pas dépasser 12 V !

Tous les capteurs raccordés à l'alimentation commune interne ±U, c.-à-d. également tous les capteurs D6 et D7 ou bien les capteurs combinés au sein d'un même connecteur, sont cependant exclus de la séparation galvanique. Pour tous les capteurs ne présentant pas de liaison conductrice (D6), il n'y a pas de problèmes. Pour les capteurs D7 (en particulier les connecteurs de mesure électriques, sonde de conductivité) il existe les câbles d'adaptation ZAD700-GT, qui offrent une séparation galvanique pour l'alimentation électrique et les lignes de données. Sur un capteur non isolé, une alimentation électrique à séparation galvanique (batterie, adaptateur secteur ou câble de raccordement à convertisseur CC/CC) suffit également.

Les câbles de données et de déclenchement sont de plus isolés par optocoupleurs.

# **9. AFFICHAGE ET CLAVIER**

L'interface utilisateur **(7)** de la centrale d'acquisition ALMEMO® 710 est constituée d'un écran tactile capacitif moderne à afficheur à cristaux liquides TFT 5.7" (résolution VGA 640x480 pixels) et de 3 touches tactiles supplémentaires **(6)**.

### *9.1 Touches tactiles*

Les touches tactiles **(6)** sont indépendantes de l'écran tactile

**ON-OFF** pour mettre en marche/arrêter, maintenir enfoncer définir le menu désiré en maintenant enfoncé, **HOTKEY** sélectionner en tapant **HOME** retour à l'écran d'accueil

### *9.2 Affichage et sélection de l'application*

A la première mise sous tension apparaît l'écran d'accueil. De cet écran, vous pouvez sélectionner toutes les principales applications en touchant les champs correspondants:

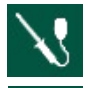

**Capteur** avec tous ses canaux et paramètres

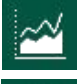

**Affichage** avec liste de canaux, graphiques à barres et en courbe, menus utilisateur

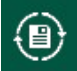

**Centrale d'acquisition** avec toute la commande de scrutation, gestion mémoire

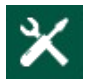

**Paramètres** pour toutes les applications

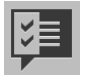

**Assistants** pour les applications complexes

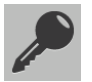

**Fonction de blocage** pour verrouiller individuellement l'accès

27.09.12 08:45:03

**Paramètres généraux** d'appareil pour le réglage de l'heure, de la date, la langue et la luminosité de l'écran

Entre les 4 premières applications principales et ses états momentanés, il est possible de basculer à tout moment à l'aide des onglets correspondant, sur la bordure supérieur de l'écran.

Avec < Retour le dernier écran affiché apparaît

### *9.3 Touches de fonction*

Pour commander la mesure, il n'existe que quelques touches de niveau supérieur dans ligne du bas de l'écran:

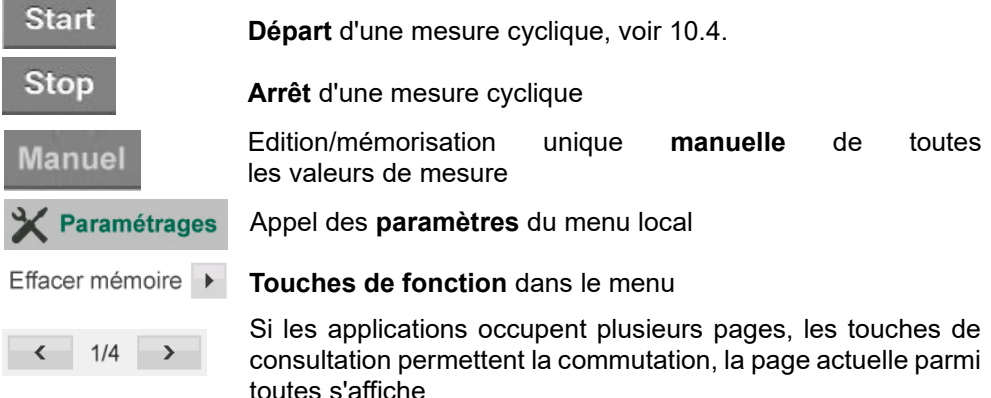

### *9.4 Témoins*

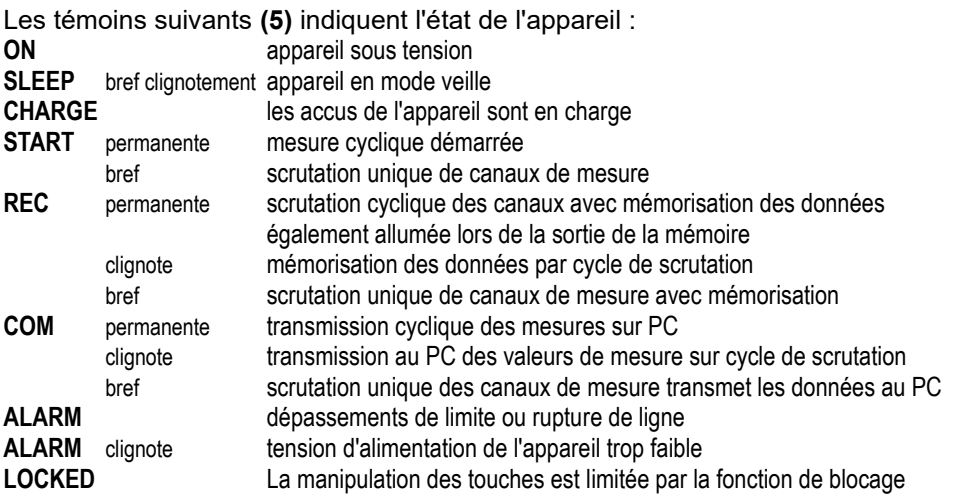

### *9.5 Symboles de contrôle*

**Témoins d'état accumulateur et mémoire, à droite dans la ligne du haut:**

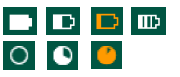

état de charge d'accus : chargés, normal, presque vides, en charge état mémoire vide, normal, presque pleine Taper sur les symboles permet de lire les états exacts dans les menus correspondant.

9. Affichage et clavier

### *9.6 Affichage des paramètres*

Toutes les valeurs de mesure et tous les paramètres s'affichent dans des champs, avec des symboles supplémentaires.

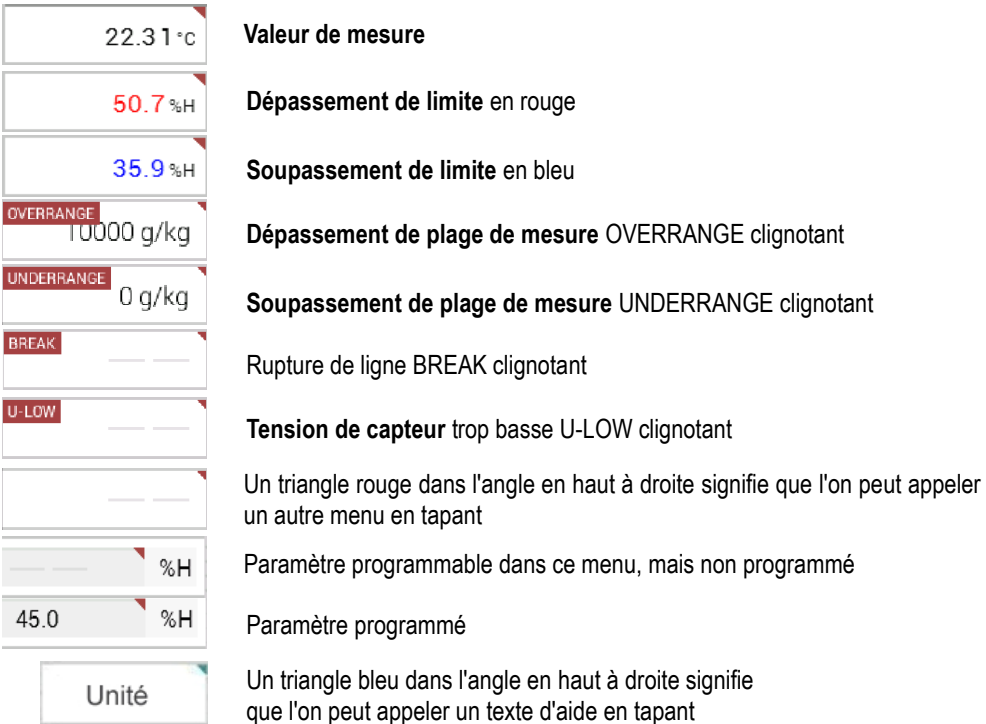

### *9.7 Saisie des données*

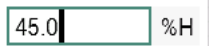

Après avoir tapé sur le paramètre, saisie par le pavé numérique

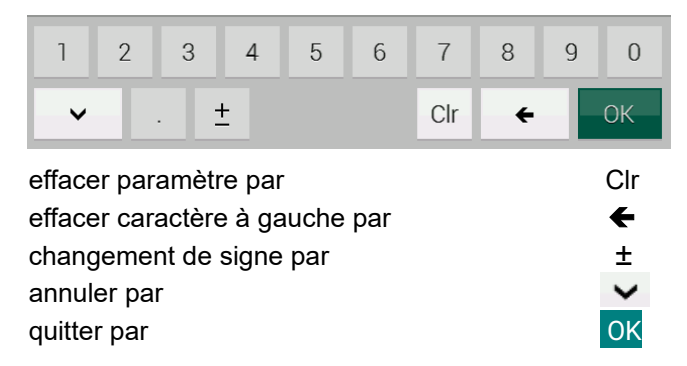

#### 9. Affichage et clavier

Saisie de libellés alphanumériques par le clavier de lettres:

**Humidity** 

ex. libellé de canal de mesure

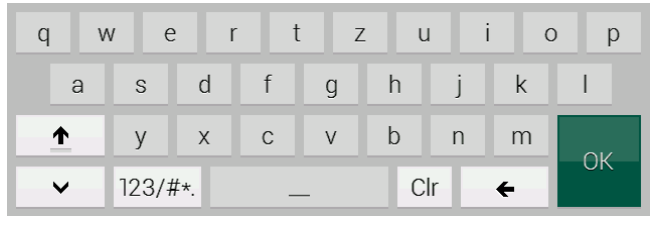

par

lettres majuscules par  $\uparrow$ 

saisie de chiffres et de signes par 123/#\*.

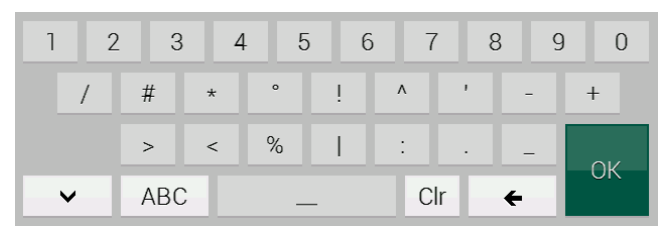

#### lettres par ABC

Enregistrer param certains paramètres d'appareil ne peuvent être utilisés que momentanément ou enregistrés en permanence.

#### **Autres possibilités de saisie:**

Choix du canal

 $\overline{\phantom{0}}$ 

#### la zone de liste

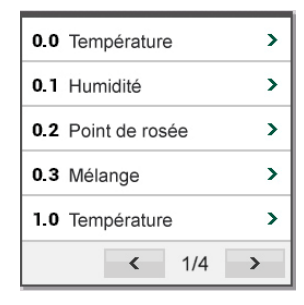

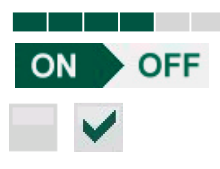

Saisie de valeurs quasi-analogiques (luminosité d'écran)

interrupteur marche-arrêt des fonctions

activation des fonctions

### **10. CENTRALE D'ACQUISITION**

L'application du présent appareil de mesure est dans la plupart des cas, d'effectuer l'acquisition de mesures avec capteurs adaptés et en séquence temporelle, et de les enregistrer sur un support mémoire. Comme les capteurs sont normalement déjà entièrement programmés par le système AL-MEMO® et donc prêts à mesurer, il suffit ensuite de configurer la commande de scrutation. A

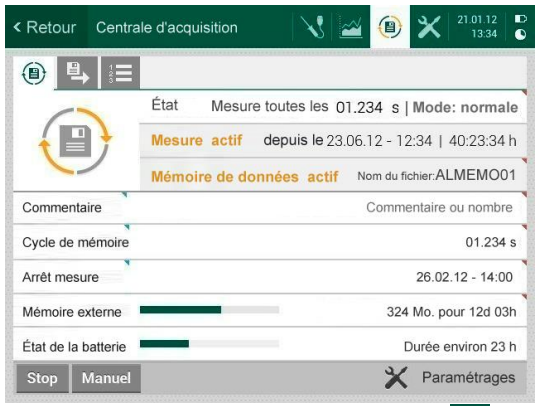

cet effet, sélectionner l'application « centrale d'acquisition » par l'onglet  $\bigcirc$ .

Les fonctions suivantes du menu montrent l'état de la centrale d'acquisition et permettent les réglages correspondant en les touchant:

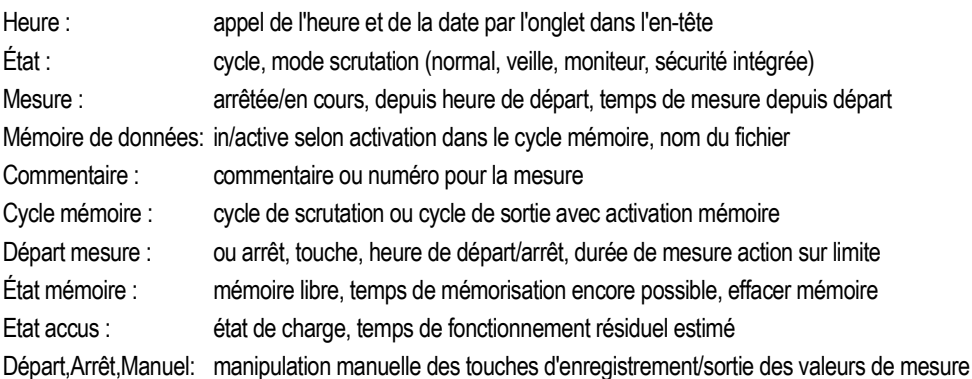

### *10.1 Enregistrement et sortie des données de mesure*

Effectuer l'acquisition des mesures de tous les canaux de mesure en continu, enregistrer les valeurs max et min, contrôler les dépassements de limite puis les enregistrer dans l'appareil nécessite de scruter les canaux de mesure. Sur les capteurs standard, cela s'effectue comme jusqu'à présent à la vitesse de scrutation, mais en raison des nouveaux capteurs D7, il existe en plus un cycle de scrutation supérieur. La sortie sur un support mémoire ou sur un ordinateur via l'interface peut s'effectuer de façon synchrone sur ce cycle de scrutation ou à espacements cycliques plus importants, par le cycle de sortie. En alternative, sur certaines applications des sorties sont aussi possibles en manuel, à certains instants (voir manuel 6.5). Pour mémoriser les données, une mémoire flash de 8 Mo est intégrée en interne, de série sur l'ALMEMO® 710. Pour les volumes de données plus importants ou faciliter le

transport des données, il est possible d'enficher en externe un connecteur mémoire à carte micro-SD (ZA 1904-SD).

En tapant sur le bouton « Cycle mémoire », vous pouvez choisir d'une manière générale entre le cycle de sortie et le cycle de scrutation en choisissant « supérieur à 1 s » et « inférieur à 1 s » :

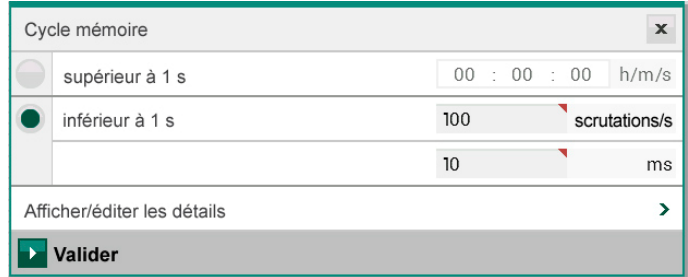

Au lieu du cycle de scrutation, vous pouvez également saisir directement le nombre de scrutations/s désiré. Le cycle de scrutation et la vitesse de lecture correspondante sont calculés automatiquement en conséquence. Dans les cas simples on peut juste « Valider » le réglage, dans les cas spécifiques il faut encore « Afficher/éditer les détails ». Ces réglages de « Centrale d'acquisition 1/4 » s'obtiennent également depuis la centrale d'acquisition directement par l'option « Réglages » dans le pied de page.

### **10.1.1 Vitesse de scrutation**

Tous les capteurs V5 actifs (analogiques, DIGI ou D6) sont scrutés en permanence successivement, à la vitesse de lecture (ou de scrutation) du convertisseur AN. Les vitesses de scrutation possibles sont 2,5 mes/s, 10 mes/s, 50 mes/s ou 100 mes/s (voir manuel 6.5), en sélectionnant l'option « Paramètres » dans le pied de page et en réglant par la zone de liste « Vitesse de scrutation » la vitesse de lecture désirée. Le temps de scrutation de tous les capteurs standard actuellement branchés est calculé et affiché en permanence.

 $\mathbb{C}$ 

De série, la vitesse prévue est de 10 mes/s. Pour choisir la vitesse de lecture, garder toujours à l'esprit que la qualité de la mesure augmente à faible vitesse de lecture, et qu'elle diminue lorsque la vitesse augmente.

En outre, il faut tenir compte de la vitesse de réponse physique car sinon, seules des données non significatives seront produites.

Aux vitesses de scrutation supérieures à 10 mes/s une suppression du ronflement du secteur n'est plus possible. La précision peut donc être en plus perturbée par des interférences dans les conducteurs de liaison (les torsader si possible !)

### **10.1.2 Cycle de scrutation avec sortie**

Sur les nouveaux capteurs intelligents D7, le temps de mesure minimum est défini selon le capteur (de 1 milliseconde à plusieurs minutes) et mémorisé dans le connecteur (affichage dans la vue d'ensemble des capteurs). Pour scruter tous les canaux de mesure des capteurs standard ou D7 a été créé le nouveau cycle de scrutation, qui ne prélève que les valeurs de mesure ayant été actualisées depuis la dernière scrutation, c.-à-d. que pour un court cycle de scrutation, pendant longtemps seuls les capteurs rapides apparaitront, et à intervalles plus importants les capteurs lents s'y ajoutent. Avec cette méthode. l'appareil de mesure peut s'adapter à des capteurs très divers, sans générer de pertes de données.

Une autre adaptation aux besoins de l'application personnelle est offerte en sélectionnant en conséquence le cycle de sortie : À cet effet, l'appareil génère des propositions dans une zone de liste (options D7 uniquement lorsque des capteurs D7 sont branchés) :

- Temps minimum D7 : le temps minimum est choisi pour enregistrer à la vitesse maximum des capteurs D7 très rapides (vitesse d'échantillonnage totale jusqu'à 2000 mes/s). Si encore plus de valeurs de mesure surviennent par seconde, le cycle de scrutation se rallonge automatiquement de 1 ms à chaque fois, c.-à-d. que quelques-uns des points de mesure rapides peuvent dans certains cas ne pas être lus.
- Temps optimal D7 : le temps optimum est le cycle le plus court qui peut toujours être respecté dans la présente configuration de capteur.

Temps conversion : ce cycle de scrutation correspond au temps de conversion pour un canal, à savoir que normalement, un canal de mesure V5 et tous les canaux D7 mis à jour durant ce temps font chaque fois l'objet d'une acquisition avec horodatage. Après passage de tous les canaux V5, au moins une mesure spéciale s'en suit cependant, pour l'auto-étalonnage du convertisseur AN. Si des thermocouples sont raccordés, il faut encore 2 mesures internes supplémentaires pour les mesures de soudure froide.

- Temps de scrutation : Le temps de scrutation est le cycle de scrutation sur tous les capteurs standards à la vitesse de lecture, mesure spéciale comprise, et éventuellement 2 mesures de soudure froide (voir plus haut).
- Temps maximum D7 : il s'agit du cycle de scrutation le plus court dans lequel tous les canaux de mesure sont toujours scrutés et s'affichent donc de ce fait.

#### **Sortir en cycle de scrutation**

Toutes les valeurs de mesure acquises dans le cycle de scrutation peuvent être également immédiatement sorties et mémorisées. Dans le menu, les deux fonctions peuvent au besoin être activées séparément. (voir manuel 6.5.1.3)

mémoriser en cycle de scrutation :

sortir en cycle de scrutation :

### **10.1.3 Cycle de sortie**

Pour les enregistrements et les sorties cycliques des valeurs de mesure sur l'interface, utiliser le « Cycle de sortie » au format h/m/s.

#### 10. Centrale d'acquisition

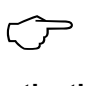

Si sur un canal le mode moyenne CYCL est programmé, les valeurs moyennes sont effacées mais aussi les valeurs max et min !

**L'activation mémoire** dans le cycle ou en cas de scrutation manuelle, c.-à-d. l'enregistrement cyclique des données dans la mémoire, est activée automatiquement après une réinitialisation, mais peut être désactivée en cas de besoin. enregistrement en cycle de sortie ou manuel

**Le format de sortie** (voir manuel 6.6.1) ne peut plus être choisi car la plage de valeurs étendue ne peut plus s'afficher qu'au format tableau. Ce format s'utilise maintenant aussi bien pour la sortie des valeurs de mesure que pour leur mémorisation, et convient bien comme toujours pour le traitement ultérieur à l'aide de tableurs (voir images imprimée manuel 6.1).

#### *10.1.3.1 Facteur de cycle*

Pour adapter l'enregistrement des données à la vitesse de modification de chacun des canaux de mesure, il est toujours possible d'éditer certains canaux moins souvent ou pas du tout en programmant un facteur de cycle entre 00 et 99 (voir manuel 6.10.6). Par défaut, le facteur de cycle de tous les canaux de mesure est supprimé ou mis à 01, c.-à-d. tous les canaux de mesure actifs sont édités à chaque cycle. Si l'on saisit un autre facteur, par ex. 10, le canal de mesure correspondant n'est édité qu'une fois sur 10, pour 00 il n'est pas édité du tout. cycle eff.). Pour l'enregistrement des données également, il est possible de supprimer les mesures inutiles afin d'économiser de l'espace mémoire. Pour programmer cette fonction de canal, passer par Paramètres  $\rightarrow$  Fonctions de canal  $\rightarrow$  Sortie de mesures  $\rightarrow$  Facteur de cycle.

### **10.1.4 Mémoire interne**

La mémoire de données interne offre 8 Megaoctets de mémoire flash, suffisante pour 0.5 à 1.5 million de valeurs de mesure (selon nb de canaux). En cas de panne de tension d'alimentation, les données de mesure sont conservées. Le format de données a également été transposé au format tableur et à chaque modification de la configuration des capteurs, une nouvelle configuration est maintenant également enregistrée avec un nom de fichier (numéro sur 6 chiffres, incrémenté à chaque fois).

Tous les paramètres de la mémoire s'obtiennent en tapant sur « Etat mémoire » ou sur « Paramètres » « Mémoire » :

L'organisation de la seule mémoire interne peut être reconfigurée en mémoire circulaire avec écrasement des données (voir manuel 6.10.13.2).

Mémoire totale 8000.0 ko interne

Mémoire libre 5234.5 ko mémoire libre pour 018.00:23 Thm

Activer mémoire circulaire Effacer mémoire Effacer mémoire

Avec Effacer mémoire, après confirmation c'est toujours toute la mémoire<br> avec tous les fichiers ou configurations qui est effacée !

### **10.1.5 Connecteur mémoire avec carte mémoire**

Si l'espace mémoire ne suffit pas ou s'il faut valoriser les données ailleurs, on peut<br>utiliser comme mémoire externe un connecteur mémoire ZA 1904-SD utiliser comme mémoire externe un (à R 3.11!) (vendu dans les accessoires), équipé d'un carte mémoire micro-SD industrielle. La carte mémoire enregistre via le connecteur mémoire les données de mesure en mode tableur, au format standard FAT 16. La carte SD peut être formatée, lue et effacée sur tout PC avec tout lecteur de carte à l'aide de l'adaptateur SD-Card. Vous pouvez importer les données sous Excel ou dans le logiciel de mesure WinControl.

Le connecteur à carte mémoire se connecte sur la prise A3 **(2)** et sa détection est automatique. Ceci se voit dans le menu « Centrale d'acquisition » (voir 9) en fonction « Etat mémoire » par la capacité mémoire plus élevée. La mémoire externe est utilisée lorsqu'elle est enfichée au lancement d'une mesure. Il ne faut pas la retirer en cours de mesure car sinon, les valeurs mesurées temporairement mémorisées seront perdues.

Pour le **contrôle de fonctionnement** du connecteur-mémoire, la poignée comporte au bout une LED indiquant les états suivants ::

- Aucune carte mémoire détectée : LED clignote une fois long, trois fois bref<br>● Les données sont enregistrées : la LED clignote au rythme du cycle
- Les données sont enregistrées :<br>● Les données sont lues :

● Les données sont lues : pendant la sortie, la LED est allumée

Au branchement du connecteur, veiller à ce que la carte reste enclenchée ! Sur les cartes mémoire, la fonction mémoire circulaire n'est pas gérée !! ! Au branchement du connecteur, veiller à ce que la carte reste enclenchée<br>!! Sur les cartes mémoire, la fonction mémoire circulaire n'est pas gérée<br>!! Ici aussi les paramètres Mémoire totale et libre s'obtiennent, avec

mémoire, par « Etat mémoire ».

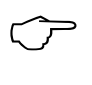

Lors de l'effacement mémoire, après confirmation c'est toute la carte qui est formatée, c.-à-d. que tous les fichiers sont effacés ! Un effacement sélectif de fichiers individuels n'est possible que sur l'ordinateur.

#### *10.1.5.1 Nom de fichier*

Avant de commencer toute mesure, vous pouvez saisir un nom de fichier sur 8 caractères dans la fonction « Nom du fichier ». Si vous ne le faites pas, le nom utilisé est le nom par défaut « ALMEMO.001 » ou bien le dernier nom utilisé. Tant que la configuration des connecteurs ne change pas, vous pouvez mémoriser plusieurs mesures en manuel ou cyclique, même avec des numéros (voir 9.1.6) dans le même fichier.

Si la **configuration du connecteur** a été **modifiée** depuis la dernière mesure et si aucun nouveau nom de fichier n'a été programmé, un nouveau fichier sera toujours créé avec un index incrémenté de 1 en extension, par ex. « ALMEMO.002 ». Si le nom de fichier saisi existe déjà, un nouveau fichier du même nom sera également créé mais avec un nouvel index.

### **10.1.6 Numérotation des mesures**

Pour identifier des mesures ou des séries de mesure, vous pouvez également saisir avant démarrage, sur la page « Paramètres »  $\rightarrow$  « Centrale d'acquisition 2/4 » un numéro individuel. Il sera édité ou mémorisé à la scrutation suivante. Ceci permet également d'affecter des mesures individuelles à certains lieux ou points de mesure (voir manuel 6.7) lors de la lecture.

La saisie du numéro sur 6 chiffres s'effectue par la fonction « Numéro » (voir 8.7). Après la saisie, le numéro est activé et dans le menu de la centrale d'acquisition apparait derrière un « A » , jusqu'à la mémorisation de la prochaine mesure cyclique ou manuelle.

Effacement et désactivation du numéro par:

 Numéro (actif) 120001 A Numéro (effacé)

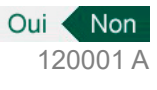

### *10.2 Commentaire mémoire*

Afin de caractériser le lieu, le temps ou le sujet d'une mesure, il est possible de saisir avant le départ, sur la page « Paramètres »  $\Box$  « Centrale d'acquisition 2/4 », un commentaire de 1 à 64 caractères. Il est mémorisé dans la configuration mémoire et apparaît dans le menu principal de la centrale d'acquisition, en alternative au numéro si aucun n'est activé.

### *10.3 Mode scrutation*

Le passage du menu « Centrale d'acquisition » au menu « Paramètres-Centrale d'acquisition 2/4 » s'effectue par la fonction « Etat » ou par « Paramètres » deuxième page. De là, il est possible de régler dans la fonction « Mode scrutation » 4 modes différents pour fonctionnement autonome et/ou scrutation d'ordinateur via une zone de liste :

**Normal :** cycle interne ou scrutation cyclique par l'ordinateur

**Moniteur :** cycle interne pas perturbé par les scrutations d'ordinateur

**Séc. Intégrée :** scrutation cyclique par le PC, sur panne du cycle interne au PC.

**Veille :** cycle interne seul avec coupure pour les surveillances à long terme **Mode moniteur:**

Si vous voulez surveiller par un ordinateur une centrale d'acquisition exploitée de manière cyclique, utiliser le « Mode moniteur ». La scrutation effectuée par le logiciel n'affecte aucunement la scrutation cyclique interne (sous WinControl, désactiver « initialisation protégée » !)

Le cycle interne de sortie démarre lors du lancement du logiciel, mais vous pouvez aussi le démarrer plus tôt. Lors de la scrutation par le cycle interne, les données ne sont pas éditées sur l'interface. Pour enregistrer des données, la mémoire doit être active. Dans le menu Centrale d'acquisition 2/4 mode de scrutation « Moniteur » .

#### **Mode séc. intégrée :**

Si lors d'une simple scrutation par le logiciel, vous voulez uniquement assurer qu'en cas de panne de l'ordinateur la scrutation interne cyclique continue, choisir le mode sécurité intégrée. Dans ce mode, vous devez programmer un cycle plus important dans l'appareil que pour la scrutation par logiciel. La scrutation par le logiciel remet systématiquement le cycle interne à zéro. Il n'est donc utilisé que lorsque la scrutation par le logiciel tombe en panne (sous Win-Control, désactiver « initialisation protégée »).

Le cycle de sortie interne est lancé au démarrage par le logiciel WinControl, mais vous pouvez également le démarrer plus tôt. Lors de la scrutation par le cycle interne, les données ne sont pas éditées sur l'interface. Pour enregistrer des données, la mémoire doit être active.

Dans le menu Centrale d'acquisition 2/4, sélectionner mode de scrutation « Moniteur »..

#### **Mode veille**

Pour les surveillances sur le long terme avec de grands cycles, il est possible d'exploiter l'appareil de mesure en mode veille. Dans ce mode d'économie d'énergie, l'appareil est complètement mis hors tension après chaque scrutation de canaux de mesure (y veiller pour le cas des capteurs avec alimentation !) et seulement après écoulement du temps de cycle, remis sous tension automatiquement pour la scrutation de canaux de mesure suivante. De cette manière, une charge d'accumulateurs permet de procéder à plus de 100000 scrutation de canaux de mesure, ce qui donne pour un cycle de 10 minutes une durée de mesure de plus de 2 ans.

En sélectionnant dans le menu « Centrale d'acquisition 2/4 » le mode de scrutation « Veille », la fonction « Mémoriser en cycle de sortie » est automatiquement activée, et « Sortir/mémoriser dans le cycle de scrutation » sont désactivées. Le cycle de scrutation est réglé sur 2 minutes, s'il est plus petit. Afin que même des capteurs assez lents puissent avoir le temps de répondre et de fournir une valeur mesurée correcte, un retard de veille apparaît, lequel est normalement réglé automatiquement lorsque le paramètre est mémorisé dans le connecteur du capteur.

Pour un **enregistrement des données en mode veille**, les étapes suivantes sont nécessaires :

- 1. Dans le menue Centrale d'acquisition 2/4 sélectionner le mode de scrutation « Veille »,
- 2. Dans le menu Centrale d'acquisition 1/4 saisir cycle de sortie de 2 minutes,
- 4. Dans un menu de mesure, lancer la mesure avec **START**

L'appareil se met hors tension et pour contrôle, seule la LED rouge **(5)** « **SLEEP** » clignote en rythme.

- 5. Dans le cycle de mesure réglé, l'appareil se met automatiquement sous tension, effectue une scrutation des canaux de mesure puis se met à nouveau hors tension.
- 6. Quitter le mode veille en mettant en marche avec :
- 7. Arrêter la mesure par la touche :

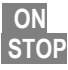

### *10.4 Démarrage et arrêt des mesures*

Outre le démarrage et l'arrêt de mesure cyclique à l'aide des touches Start et Stop ou de l'interface (voir manuel 6.6), il existe toute une série d'autres possibilités telles que Heure de début-fin, durée de mesure ou actions aux limites.

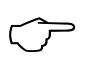

Après avoir lancé une mesure (LED START s'allume), plus aucune programmation n'est possible. Même un rebranchement des capteurs est interdit, c.-à-d. qu'il ne sera pas reconnu ni valorisé. prose aven la force and mesure (ELD of the statemer), plus added by<br>grammation n'est possible. Même un rebranchement des capteurs est<br>interdit, c.-à-d. qu'il ne sera pas reconnu ni valorisé.<br>Par la fonction « **Début de mes** 

d'acquisition 3/4 », dans lequel on peut choisir le « **mode de départ** » Manuel ou Heure de départ (voir 9.4.1).

Si à chaque départ d'une mesure il faut effacer les valeurs max, min et moyenne de tous les canaux de mesure, cela peut être activé dans la ligne suivante (par défaut). Le « **mode d'arrêt** » possible est également Manuel ou Heure d'arrêt, ou bien une durée de mesure définie (voir 9.4.2.)

Pour lancer et arrêter sur dépassements de limites, il faut appeler les « **actions aux limites** » (voir 12.2.8) ou variantes de déclenchement au chap. 12.5.2. Au départ d'une mesure, l'affichage de la centrale change :

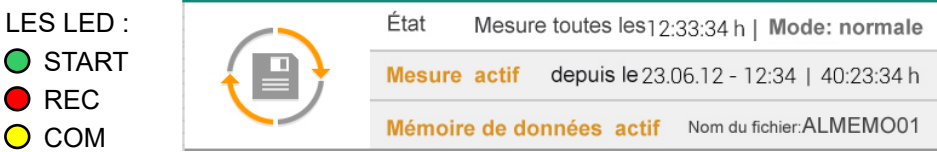

État Mesure en cycle mémoire | mode scrutation mesure en cours depuis heure départ | temps de mesure depuis départ

Une mesure **sans activation mémoire** s'affiche comme suit:

LES LED : État Mesure toutes les 12:33:34 h | Mode: normale **o** START **Mesure actif** depuis le 23.06.12 - 12:34 | 40:23:34 h Mémoire de données inactif **o** COM

#### **Sortie/mémorisation unique de tous canaux de mesure**

Une scrutation de canaux de mesure manuelle unique d'acquisition des valeurs de mesure momentanées de tous les canaux de mesure actifs (voir manuel 6.5.1.1) s'effectue à l'aide de la touche **Manuel**

La mémorisation est effective lorsque la mémoire est activée dans le cycle de scrutation ou le cycle de sortie.

Les LED START, REC et COM s'allument alors brièvemen.

### **10.4.1 Heure de départ/date, heure/date d'arrêt**

Une mesure peut être démarrée et arrêtée automatiquement à des heures précises. Il est possible de programmer à cet effet les « **heure de départ** » et « **date de départ** », ainsi que l'« **heure d'arrêt** » et la « date d'arrêt » par le menu « Paramètres » « Centrale d'acquisition 3/4 », lequel s'obtient par la fonction « **Départ mesure** » du menu Centrale d'acquisition. Si aucune date n'est fixée, la mesure est effectuée chaque jour sur la période de temps réglée. Il est évident que l'heure actuelle doit être programmée préalablement. A la place de l'heure d'arrêt, vous pouvez également programmer la durée de la mesure (voir 9.4.2).

L'heure de départ ou d'arrêt sont également visibles dans le menu principal « Centrale d'acquisition », dans la fonction « départ/arrêt mesure ».

### **10.4.2 Durée de mesure**

Si la mesure doit s'arrêter au bout d'un certain temps, il est possible, au lieu de l'heure d'arrêt dans le menu « Paramètres »  $\rightarrow$  « Centrale d'acquisition 3/4 », de programmer également la « **durée de mesure** ».

La durée restante s'affiche également, après le départ de la mesure, dans le menu principal « Centrale d'acquisition » dans la fonction « **Arrêt mesure** »..

Arrêt mesure : dans 01:23:45 h/m/s

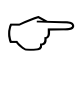

Lors de l'enregistrement en mémoire, veiller à ce qu'une durée de mesure ne soit pas involontairement programmée et que l'enregistrement ne s'interrompe ainsi pas prématurément !

### *10.5 État mémoire, effacer mémoire*

Dans le menu « Centrale d'acquisition » vous voyez dans la fonction « **État mémoire** » en permanence l'espace mémoire encore disponible lors des enregistrements de mesure. En sélectionnant cette fonction, vous obtenez toutes les données mémoire dans le menu « Paramètres - Centrale d'acquisition 4/4 » :

« **Mémoire totale** » affiche la totalité de l'espace mémoire disponible, en ko interne ou en Mo externe (carte mémoire).

« **Mémoire libre** » affiche l'espace mémoire encore disponible, en ko interne ou en Mo externe (carte mémoire) et le temps de mémorisation encore disponible, au format J.hh:mm pour le cycle de scrutation en cours.

« **Mémoire circulaire** » peut être activée uniquement pour la mémoire interne, pour pouvoir enregistrer sans limitation temporelle. Si la mémoire est pleine, les anciennes mesure sont écrasées.

Il existe en outre la fonction « **Effacer mémoire** ».

Mais avant effacement, une fenêtre de confirmation apparaît encore car cette opération efface le support mémoire complètement, c.-à-d. que tous les fichiers sont effacés !

### *10.6 Edition mémoire*

Il est possible de sortir entièrement ou par extraits, en sélectionnant les fichiers individuellement, le contenu de la mémoire interne des mesures sur l'interface série. Comme déjà évoqué, le format de sortie disponible n'est plus que le mode tableau. Il est possible de définir des plages partielles soit en fixant la « **Date de départ** » et la « **Date d'arrêt** », soit en sélectionnant le « **numéro** » des mesures libellées en conséquence.

A cet effet, choisir dans le menu « Centrale d'acquisition » avec l'onglet la « **Sortie mémoire** » et l'une des options « **Lire fichier** », « **Lire extrait temporel** » ou « **Lire numéro** », puis saisir les paramètres nécessaires.

Démarrer la sortie par la touche :

Sur les **cartes mémoire externes SD** (voir 9.1.5), il est uniquement possible de lire les données de mesure complètes issues du dernier fichier utilisé, en mode tableau. On peut utilement dans ce cas retirer la carte mémoire et copier direc-

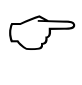

tement tous les fichiers désirés dans le PC, via un lecteur de carte USB. Vous pourrez les importer aussi bien sous Excel que sous WinControl (à partir de la version V.4.9).

#### **Effacer mémoire**

Dans la ligne du bas il existe aussi une touche pour effacer la mémoire : Effacer mémoire

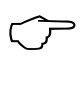

Mais avant effacement, une fenêtre de confirmation apparaît encore car cette opération efface le support mémoire complètement, c.-à-d. que tous les fichiers sont effacés !
# **11. AFFICHAGES DES MESURES**

Après avoir configuré la séquence temporelle de scrutation dans le menu « centrale d'acquisition », il est utile d'afficher les valeurs de mesure en correspondance avec votre propre application.

Pour cela, choisir d'abord dans l'en-tête à l'aide de l'onglet

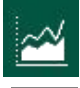

la sélection des affichages de mesures, puis l'affichage désiré

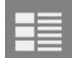

liste des canaux, pour tous les canaux de mesure raccordés (voir 11.1)

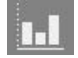

graphique à barres, pour 4 canaux de mesure max. au choix (voir 11.2)

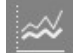

graphique courbe, pour 4 canaux de mesure max. au choix (voir 11.3)

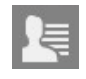

menus utilisateur, configurés selon besoins personnalisés (voir 11.4)

Tous les affichages de mesure offrent, comme la centrale d'acquisition, les touches Start / Stop et Manuel dans la ligne du bas, pour commander la scrutation des canaux de mesure.

### *11.1 Liste des canaux*

Vous aurez le meilleur aperçu possible du système de mesure avec toutes les mesures et paramètres de tous les canaux dans le menu « **Liste des canaux** ». S'affichent d'abord le canal de mesure, le libellé du canal puis en continu la valeur de mesure, la valeur max. et min. A l'aide des barres **>** et ensuite aussi **<** vous pouvez sélectionner d'autres colonnes et programmer des paramètres supplémentaires dans le champ d'en-tête. Tous les paramètres peuvent être sélectionnés et utilisés. Par les champs de la colonne « Canal » vous obtenez également directement l'affichage individuel d'un « canal de mesure » (voir 12.1). De là, il est possible de programmer toutes les fonctions de canal (voir 13.2).

L'option « Affichage double » permet d'afficher deux fois plus de canaux uniquement avec le numéro de canal, le libellé et la valeur de mesure, retour par « Affichage normal ».

## *11.2 Graphique à barres*

Dans le menu « Graphique à barres » s'affichent d'abord les 4 premiers canaux actifs avec libellé de canal et mesure, ainsi que graphique à barre avec mise à l'échelle automatique.

Parmi tous les canaux disponibles, il est possible de choisir 4 canaux par la zone de liste «Canaux» ou la touche «Paramètres» « Sélectionner canaux ».

Sur les deux pages suivantes, le « Mode de mise à l'échelle » peut être réglé de

« Automatique » à « Plage fixe » avec « Maximum » et « Minimum ».

Si ces réglages doivent être mémorisés durablement, veuillez confirmer par la touche : Enregistrer param.

### *11.3 Graphique en courbe*

Dans le menu « **Graphique en courbe** » vous pouvez choisir 5 canaux pour l'affichage graphique, parmi tous les canaux disponibles via la zone de liste « canaux ». Si cet enregistrement doit démarrer dans d'autres menus ou automatiquement sur heure de départ ou action en limite, alors il faut effectuer au préalable le choix du canal et les paramètres.

En tapant, vous pouvez sélectionner et modifier les canaux, leurs libellés et les unités des axes. En alternative, vous arrivez par la touche « Paparmètres » sur la page « **Graphique en courbe - Échelles et canaux** ». De là, vous pouvez également définir « Sélectionner canaux » et les

unités des axes Y à gauche et à droite, ainsi que les couleurs des canaux.

Sur la page suivante « **Echelle axes gauche, droit et axe des temps** » vous pouvez régler le mode de mise à l'échelle des deux **axes des mesures** :

**« automatique »** selon les valeurs max et min de la valeur de mesure

- **« plage fixe »** avec maximum et minimum défini
- **« échelle fixe »** avec un incrément défini de l'échelle

Pour l'**axe des temps** on sélectionne:

Le « **cycle d'affichage** » est le temps d'écriture de pixel à pixel.

Le mode de mise à l'échelle **Axe des temps** offre les possibilités suivantes:

- 1. « **Mesure totale** », c.-à-d. que lorsque la fenêtre graphique est remplie, les valeurs sont comprimées respectivement de 50 % en maintenant les valeurs max. min. et leur écriture se poursuit à avance réduite (cycle d'affichage).
- 2. « **Plage fixe** » avec fenêtre de temps réglable, c.-à-d. que lorsque la fenêtre graphique est remplie, les valeurs sont poussées hors de la fenêtre à 50 % sur la gauche, et leur écriture se poursuit à avance inchangée.

Sur la troisième page « **options d'affichage** », le quadrillage peut être activé au choix horizontalement et verticalement ou les courbes de limites être ajoutées à une courber à sélectionner.

#### **Enregistrement des mesures**

Au départ d'une mesure dans le menu graphique, un graphique en courbe existant est effacé! Au départ d'une mesure dans le menu graphique, un graphique en courbe<br>existant est effacé!<br>Ensuite les valeurs mesurées sur les canaux sélectionnés sont écrites dans le cycle

d'affichage pixel par pixel de gauche à droite comme graphique en courbe en 540x265 points. Les valeurs max. et min. au sein du cycle d'affichage sont acquises et affichées sous forme de ligne verticale. La courbe est également actualisée en cours de mesure lorsque l'on a quitté le menu.

L'appareil peut mémoriser au total jusqu'à 120 fenêtres graphiques, ensuite les anciennes données sont écrasées (mémoire circulaire). Après une mesure, tout le tampon graphique peut être affiché dans les deux modes de mise à l'échelle avec différents axes des temps (manipulation rapide avec les onglets « Paramètres » et « Graphique en courbe »).

### *11.4 Menus utilisateur*

Vous avez certainement constaté que dans les menus de mesure, l'affichage de la mesure et l'aperçu des fonctions ne sont pas toujours adaptés de manière optimale à vos applications. C'est pourquoi vous pouvez, outre les menus de mesure standard, utiliser 3 menus utilisateur préparés ou en configurer d'autres en totale liberté, les enregistrer et les rouvrir. Après sélection de l'application « menus utilisateurs » s'en suit une vue d'ensemble des menus utilisateurs disponibles avec une autre

option « + ajouter menu utilisateur ». Lorsque l'on tape sur cette option, une fenêtre apparaît pour saisir le nom, le gabarit du menu et au choix, si le menu doit contenir plusieurs pages.

Le gabarit donne la disposition des cellules de fonction :

2 x 8 petites cellules,

2 x 5 petites et 2 grandes cellules ou

2 x 2 petites et 4 grandes cellules

Un menu vierge apparaît ensuite. En tapant sur chacune des cellules vous pouvez affecter toutes les fonctions nécessitées d'après la liste de fonctions

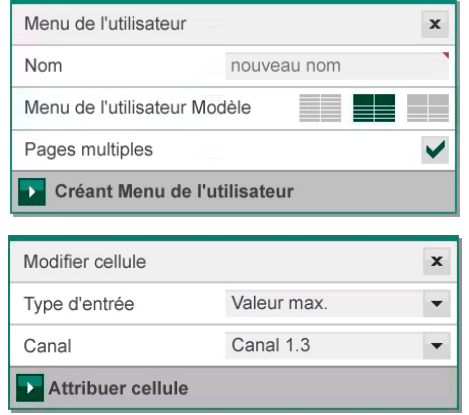

suivantes avec les canaux au choix dans la disposition qui vous plaît. Au lieu des canaux fixes, on peut aussi régler pour plusieurs champs le « canal sélectionné », qui est déterminé uniquement en fonctionnement, à l'aide de la zone de liste dans la ligne du haut.

# **11.4.1 Fonctions**

- Valeur de mesure Lissage (voir 13.2.2 ) Libellé de canal (voir 13.2.1) Valeur max, valeur min (voir 13.2.3) Max, min, heure, date (voir 13.2.3) Moyenne (voir 14.4.2) Nombre (voir 14.4.1) Mode moyenne (voir 13.2.4) Pression atmosphérique (voir 12.2.6) Compensation en température (voir 12.2.5) Consigne (voir 12.2.4) Vitesse de scrutation (voir 10.1.1) Cycle de scrutation (voir 10.1.2) Cycle de sortie (voir 10.1.3) Facteur de cycle (voir 10.1.3.1) Cycle eff.
- Temps de mesure (voir 14.4.2.1) Heure de départ, d'arrêt (voir 10.4.1) Durée de mesure (voir 10.4.2) Niveau de verrouillage (voir 13.2.6) Plage (voir 13.2.13) Limite max, min (voir 13.2.7) Actions aux limites max, min (voir 13.2.8) Valeur de base, facteur, exposant (voir 13.2.11) Zéro, pente (voir 13.2.10) Début et fin analogiques (voir 13.2.9) Numéro (voir 10.1.6) Nom de fichier (voir 10.1.5) Mémoire libre (voir 10.5) Libellé de l'appareil (voir 13.6.6.1) Section en cm<sup>2</sup> (voir 14.5)

Lorsque toutes les fonctions sont inscrites, le menu est enregistré sous le nom choisi à l'aide de la touche Enregistrer param. et les cellules sont renseignées avec les valeurs actuelles. En tapant, les fonctions se programment comme à l'habitude. Les touches Start et Manuel permettent de piloter la scrutation des valeurs de mesure.

Il est possible de modifier le menu à tout moment à l'aide de l'option « Éditer menu utilisateur ». En tapant sur la corbeille à papiers, les cellules occupée sont effacée et ensuite, il est possible de choisir une nouvelle fonction.

#### **Enregistrement et rétablissement**

Le logiciel ALMEMO® Control permet de sauvegarder et de rétablir les menus utilisateur dans la « Liste des appareils » à l'aide du menu « Fichier ».

# **12. CAPTEUR**

L'application « **Capteur** » qui s'obtient avec l'onglet **V** (voir 9.2) est entièrement dédiée à l'organisation et à la fonction de chacun des capteurs.

En première page se trouve une « **Vue d'ensemble de capteurs** » de tous les capteurs branchés avec prise, numéro de capteur, libellé de capteur, le temps de me-

sure minimum (voir) et un symbole  $\frac{4}{9}$  pour l'affichage du nombre de canaux du capteur.

Avec le bouton **>** , sélectionner un capteur et s'affichent alors tous les « canaux de capteur » avec numéro de canal, libellé de canal, valeur de mesure, valeur max et moyenne. Les fonctions de valeurs de mesure se manipulent en les touchant, tous les autres capteurs se sélectionnent directement par le numéro de prise dans le titre. En sélectionnant les « **Paramètres** » on obtient les « Paramètres capteur » spéciaux, dans lesquels vous pouvez configurer les canaux de fonction et les capteurs D6 et D7, et administrer les données d'étalonnage.

Ici aussi, sélectionner avec la touche **>** un « **canal de mesure** » avec lequel vous voulez travailler.

### *12.1 Mesurer avec un canal de mesure*

Le menu « canal de mesure », qui s'obtient également depuis la liste des canaux en sélectionnant le canal (voir 10.1), affiche un canal de mesure dans le plus grand affichage avec numéro de canal, libellé de canal et unité.

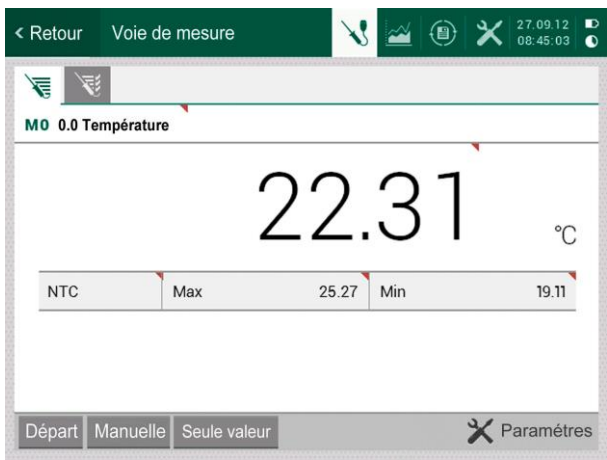

#### MO 0.1 Mélange

Choix d'un autre canal de mesure

Pour contrôler l'état de la valeur de mesure il existe quelques autres symboles dont on apprend également la signification en les touchant :

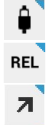

Mesure lissée (voir 13.2.2)

Valeur relative à une valeur de référence

Mesure modifiée avec correction capteur ou mise à l'échelle

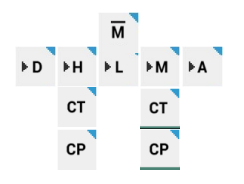

Calcul de moyenne en cours

Calcul de moyenne en cours: **D**iff, **H**i, **L**o, **M**(t), **A**larme

comp. de température **CT** active : valeur fixe, mesurée

compensation de pression atmosphérique **CP** active : valeur fixe, mesurée

Sous la valeur de mesure sont encore disposées les fonctions Plage, ainsi que valeur max et min (voir 13.2.3), que l'on peut manipuler. Si la valeur de mesure est compensée par une autre, alors les valeurs de compensation apparaissent encore en dessous.

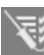

 L'onglet « **paramètre de canal** » permet de visualiser ou de modifier directement tous les paramètres de ce canal.

Suit alors la liste des fonctions avec le numéro de chapitre:

- 13.2.1 Libellé de canal
- 13.2.2 Lissage de mesure
- 13.2.4 Mode moyenne<br>10.1.3.1 Facteur de cycle
- Facteur de cycle
- 13.2.13.7 Tension minimum d'alimentation de capteur
- 13.2.6 Niveau de verrouillage
- 13.2.7 Limite max et min
- 13.2.8 Action max et min
- 13.2.8 Relais max et min<br>13.2.9 Début et fin analog
- Début et fin analogiques
- 13.2.11 Base, facteur, décalage de virgule
- 13.2.10 Zéro et pente
- 13.2.12 Unité
- 13.2.5.1 Fonction de sortie
- 13.2.13 Plage de mesure avec canal de référence et multiplexeur
- 13.2.10 Décalage d'étalonnage et facteur

Vous trouverez en alternative chacune des « **fonctions de canal** » (voir 13.2) également en bas à droite, par l'option « fonctions de canal » sous les termes génériques correspondants.

# *12.2 Correction de la mesure et compensation*

Pour atteindre la précision de mesure maximale, vous pouvez corriger le zéro des capteurs dans tous les menus par simple appui une touche. En saisissant une consigne, le facteur de correction est également calculé automatiquement et mémorisé dans le connecteur du capteur. Pour les capteurs dépendant de la température ambiante ou de la pression atmosphérique, une compensation correspondante est prévue.

## **12.2.1 Mise à zéro de la mesure**

Une fonction très utile permet de mettre à zéro la mesure à certains endroits ou à des heures précises pour observer ensuite uniquement l'écart par rapport à cette valeur de référence. Pour cela, chaque mesure se

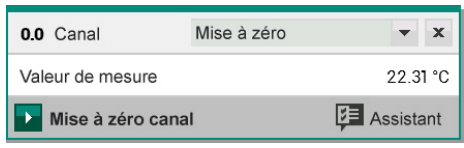

sélectionne en tapant et se remet à zéro par une zone de liste « **Mise à zéro** ». La valeur de mesure est ainsi sauvegardée comme **base** et ainsi mise à zéro. Si la valeur relative de référence ne doit être mémorisée en RAM que temporairement, il est possible d'utiliser l'option « Mise à zéro temp. » (affichage « REL »).

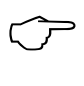

Tant que ce n'est pas la valeur mesurée effective qui s'affiche mais l'écart par rapport à la valeur de base, l'écran affiche le symbole. Pour récupérer la valeur mesurée effective, il faut supprimer la valeur de base (voir 13.2.11).

# **12.2.2 Réglage du zéro**

De nombreux capteurs doivent une fois ou régulièrement être ajustés afin de compenser les instabilités qui les affectent. En plus de la "mise à zéro de la valeur mesurée" citée ci-dessus, il existe à cet effet une **compensation du zéro** propre, laquelle n'influence pas la mise à l'échelle.

Pour cela, toucher à nouveau la valeur de mesure et dans la zone de liste « **Compensation** », la sélectionner et l'exécuter. L'erreur de zéro n'est ainsi pas mémorisée comme base, mais comme **correction du zéro** (voir 13.2.10).

Si la fonction est verrouillée à plus de 3 (voir 13.2.6), une boîte d'aide signale que le verrouillage ne peut être levé que momentanément pour que les valeurs de correction restent mémorisées en permanence sur le connecteur.

En confirmant, la compensation est effectuée.

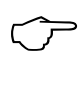

Si une valeur de base est programmée, la mesure indiquée après compensation n'est pas zéro mais la valeur de base négative.

Sur les capteurs de pression dynamique l'erreur de zéro est toujours mémorisée temporairement c.-à-d. jusqu'à la mise hors tension, en décalage d'étalonnage, même si le canal est verrouillé.

 $\mathbb{C}$ 

### **12.2.3 Compensation sur capteurs physico-chimiques**

Sur les capteurs suivants, lors de la compensation (voir 11.2.2) c'est automatiquement une **compensation à deux points** qui est effectuée. Les consignes de calibration sont déjà inscrites, mais peuvent également être modifiées:

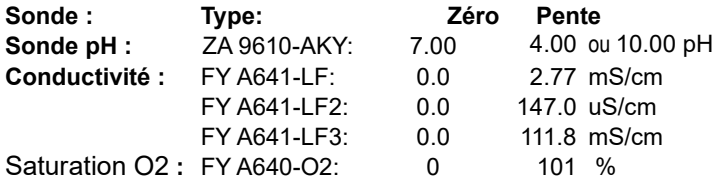

Sur les sonde de pH, vous pouvez rétablir la configuration standard du connecteur par « **Mise à zéro** » (voir 12.2.1).

### **12.2.4 Compensation à deux points avec saisie de la consigne**

Même sur d'autres capteurs, une compensation à deux points est possible de la même manière. Après la compensation du zéro 12.2.2, choisir la « **compensation de consigne** », saisir la « **consigne** » et compenser le canal. Le facteur de correction est déterminé automatiquement en appuyant sur la touche correspondante et est enregistré dans le connecteur du capteur.

- 1. **Compensation du zéro** Mettre le capteur à l'état zéro (eau glacée, sans pression etc.), mettre à zéro la mesure avec « compensation » (voir 12.2.2).
- 2. **Compensation de pleine échelle** Mettre le capteur à une consigne définie (eau bouillante, poids connu etc.) Valeur de mesure : 0.0: 098.7 °C Sur les **capteurs de force ALMEMO®** activer/ désactiver la résistance d'étalonnage pour simuler la valeur de contrôle (voir manuel 3.6.2) taper sur la mesure, dans la zone de liste choisir « compensation consigne » , saisir la consigne et « compenser canal » : Consigne : 100.0 ℃ La mesure doit ensuite afficher la valeur de consigne. 0.0: 100.0 ℃

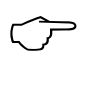

Si le capteur est verrouillé à 4, le facteur de correction est programmé comme « Facteur », si le verrouillage <= 3 ou déverrouillé momentanément, le facteur de correction est programmé comme correction de pente (voir 13.2.10).

Pour une véritable compensation deux points, dans laquelle n'existe aucun zéro, il existe l'assistant « compensation deux points » (voir 14.3)

**CT** 

# **12.2.5 Compensation en température**

Les capteurs dont la valeur mesurée dépend fortement de la température du milieu mesuré sont généralement équipés d'un capteur de température qui leur est propre et l'appareil effectue automatiquement une compensation en température (voir 13.2.13 Liste des plages de mesure « av. CT »). Mais les sondes de pression dynamique et de pH sont également disponibles sans capteur de température. Si la température du milieu s'écarte de 25 °C, les erreurs de mesure suivantes apparaissent :

**par ex erreur par 10 °C : Plage de compensation : Capteurs :** Pression dynamique : 1,6% env. -50 à 700 °C NiCr-Ni<br>
Sonde pH : 3.3% env. - 0 à 100 °C CTN ou 3.3% env. 0 à 100 ℃ CTN ou Pt100

Pour la compensation de température d'une telle sonde, vous disposez de plusieurs possibilités :

1. vous utilisez un capteur de température externe et programmez dans le libellé du canal un caractère de contrôle « \*T » (voir 13.2.1).

2. Ou bien vous saisissez la température dans les « Paramètre de l'appareil »  $\rightarrow \infty$  Compensations appareil »  $\rightarrow \infty$  Température » sommairement en manuel. La valeur est ensuite utilisée sur tous les capteurs avec compensation de température. Vous pouvez le vérifier dans les « Paramètres »  $\rightarrow$  « fonctions de canal »  $\rightarrow$ « compensations de canal » (voir 13.2.14).

Affichage d'une compensation de température statique dans le menu « canal de

mesure » :

Si la température est mesurée en externe, ce symbole y apparaît :

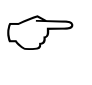

Inhibition de la compensation en température auto en programmant le canal de référence du canal de mesure sur lui-même.

# **12.2.6 Compensation de pression atmosphérique**

Certaines grandeurs de mesure dépendent de la pression atmosphérique ambiante (voir 13.2.13 Liste des plages de mesure « av. CPa »), de sorte qu'en cas d'écart important par rapport à la pression étalon 1013 mbar, des erreurs de mesure peuvent survenir :

# **par ex. erreur par 100 mbar : Plage de compensation :**

Humidité rel. psychromètre<br>Rapport de mélange capa. Rapport de mélange capa. env. 10 % Pression vapeur VP jusqu'à 8 bar<br>Pression dynamique 5% env. 800 à 1250 mbar (erreur < 2%) Saturation  $O<sub>2</sub>$  10% env. 500 à 1500 mbar

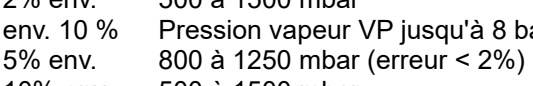

Il faut en particulier cas d'utilisation à une certaine altitude, tenir compte de la pression atmosphérique (env. -11mb/100m au dessus niv. mer).

Le présent appareil comporte pour la première fois un capteur de pression atmosphérique utilisé automatiquement pour toutes compensations de pression atmosphérique possibles. Cette valeur est également disponible dans un canal de fonction (voir ). En alternative, la pression atmosphérique peut être lue à l'aide d'un capteur externe. Si elle comporte le commentaire « \*P » (voir 13.2.1), la valeur mesurée est alors utilisée pour compenser la pression atmosphérique des canaux suivants. La « pression atm. » reste cependant toujours programmable dans les « Paramètres appareil »  $\rightarrow$  « Compensations appareil » (voir 13.6.4). Pour revenir vers la mesure interne, il faut effacer la valeur. La pression atmosphérique utilisée sur un certain canal est affichée dans les « Paramètres » « Fonctions de canal » « Compensations de canal » (voir 13.2.14).

Affichage d'une compensation de pression atmosphérique statique dans le menu « canal de mesure » : <sup>cP</sup>

Si la pression atmosphérique est mesurée, le symbole suivant apparaît : <sup>ce</sup>

### **12.2.7 Compensation de soudure froide**

La compensation de soudure froide (CSF) des thermocouples s'effectue normalement entièrement automatiquement. Afin d'atteindre la plus grande précision sur 10 prises, même dans des conditions thermiques difficiles (rayonnement thermique), les températures des prises de mesure M0 et M9 sont acquises sur cet appareil par deux capteurs CTN de précision, puis calculées par interpolation linéaire pour chaque connecteur femelle. La température de soudure froide exacte de chaque canal s'affiche dans les « Paramètres » « fonctions de canal » « compensations de canal » (voir 13.2.14). Mais la mesure de température de soudure froide peut également être effectuée par un capteur de mesure externe (Pt100 ou CTN) dans un bloc isotherme (voir guide 6.7.3), s'il est placé devant les thermocouples et que le caractère de commande « \*J » est configuré dans le libellé du canal (voir 13.2.1) sur les deux premiers caractères. La température de soudure froide peut se vérifier au besoin via le canal de fonction « CJ ». Elle peut ainsi également être utilisée comme température d'appareil.

Pour les conditions particulières (par ex. sur les thermocouples pour lesquels il n'existe pas de connecteurs à thermocontacts ou pour les grandes différences de température par rayonnement thermique), il existe des connecteurs intégrant chacun un capteur de température (ZA 9400-FSx) pour la compensation de soudure froide. Ceux-ci s'utilisent sans problème pour tous les types de thermocouple, mais nécessitent 2 canaux de mesure. Un « #J » est programmé sur les deux premiers caractères du libellé de canal du thermocouple, signifiant que le capteur de température intégré dans le connecteur est utilisé comme capteur de soudure froide.

# **13. PARAMETRES**

Vous trouverez dans la rubrique « Paramètres » toutes les possibilités de paramétrage des capteurs et modules de sortie, de l'affichage de l'appareil et de l'alimentation électrique ainsi que les mises à l'échelle de tous les affichages de mesures. Les

« Paramètres » s'obtiennent directement depuis l'écran d'accueil ou par l'onglet X dans tout affichage. Si vous vous trouvez déjà dans un menu « Paramètres », alors en appuyant à nouveau sur cet onglet, vous revenez à la zone de liste :

- 13.1 Paramètres capteur
- 13.2 Fonctions de canal
- 13.3 Paramètres d'affichage
- 13.4 Centrale d'acquisition
- 13.5 Modules de sortie
- 13.6 Paramètres appareil
- 13.7 Fonction de blocage
- 13.8 Alimentation
- 13.8 Mémoire
- 13.9 A propos de l'appareil

### *13.1 Paramètres capteur*

En sélectionnant la position « Paramètres capteur », une autre zone de liste s'ouvre. On peut y sélectionner d'abord le capteur désiré à l'aide de la zone de liste « Sélectionner capteur » puis appeler l'une des fonctions suivantes :

Canaux / plages

Configuration capteur (D7)

Données d'étalonnage

Avec l'entrée « **Canaux** » on obtient une vue d'ensemble de tous les canaux possibles du capteur, ceux activés étant cochés. Vous pouvez activer ou désactiver ici les canaux désirés, selon vos besoins. Au besoin, il faut encore modifier la plage sur la page suivante.

L'entrée suivante « **configuration capteur** » représente un menu de capteur mis spécialement à disposition par les capteurs D6 ou D7 sélectionnés, afin de manipuler ses paramètres individuels.

La troisième entrée « **données d'étalonnage** » donne ne numéro de série, la prochaine date d'étalonnage et l'intervalle d'étalonnage. Si « Message étalonnage » est activé, l'appareil réagit en conséquence.

## *13.2 Fonctions de canal*

Sur les appareils ALMEMO®, toute la programmation des capteurs est mémorisée dans le connecteur ALMEMO® et l'utilisateur ne doit donc normalement effectuer aucun réglage. Seulement si vous devez corriger par exemple des erreurs de capteurs, mettre à l'échelle vos propres capteurs ou si vous désirez fixer des limites, de multiples possibilités de réglage sont disponibles.

Après avoir choisi les « fonctions de canal » s'ouvre une autre zone de liste par laquelle tous les paramètres présentés pour un canal peuvent être saisis ou modifiés, pour autant que le capteur correspondant soit enfiché. Cette vue d'ensemble s'obtient également depuis le menu « canal de mesure » (voir 11.1) en sélectionnant l'op

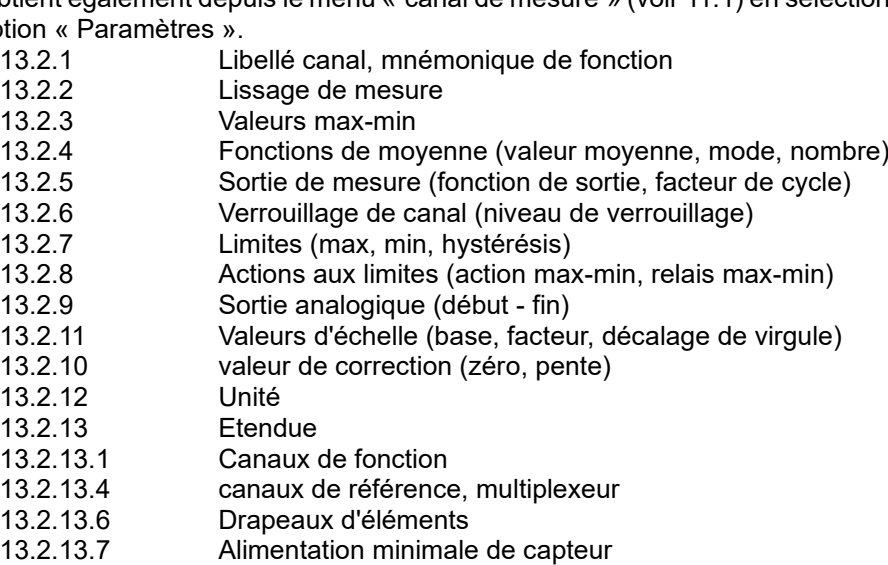

13.2.14 Compensation de canal

Veillez alors à ce que le capteur de série soit protégé par le mode de verrouillage contre toute modification involontaire et si vous désirer apporter une modification, pensez à diminuer le niveau de verrouillage (voir 12.2.6).

#### **Sélection du canal d'entrée**

Pour lire ou programmer les paramètres d'un capteur, il faut régler le canal de saisie désiré à l'aide de la zone de liste « Sélectionner canal ». Seuls les capteurs branchés et les canaux actifs sont alors pris en compte. Pour activer de nouveaux canaux, il faut dans « Paramètres » « Paramètres capteur » « Plages » activer un canal inactif et au besoin changer la plage.

## **13.2.1 Libellé canal**

La première fonction dans la liste est le « libellé de canal ». Chaque canal de mesure peut être pourvu d'un libellé alphanumérique composé de 10 caractères ASCII, sur les capteurs D7 de 20 caractères, pour marquer de manière optimale le type de capteur, le lieu de mesure et l'objectif de l'utilisation. Ce libellé s'affiche pour tous les affichages de valeur de mesure.

Certains caractères de contrôle au début du libellé de canal ont certaines fonctions spéciales :<br>« \*J » dé

- définit un capteur de température (CTN, Pt100) comme compensation de soudure froide externe (voir 12.2.7, manuel 6.7.3).
- « #J » sur un thermocouple signifie : utiliser un capteur de soudure froide interne

(par ex. connecteur ZA9400-FSx avec CTN, voir 12.2.7, manuel 6.7.3).

- « \*T » définit un capteur de température (CTN, Pt100) comme référence pour la compensation de température (voir 12.2.5).
- « \*P » définit un capteur de pression comme référence de compensation de pression atmosphérique (voir 12.2.6).
- « #N » a pour effet, en mesure d'écoulement, de convertir les conditions de mesure de la compensation de température ou de pression atmosphérique aux conditions normales (voir 13.5)

Les caractères restants peuvent encore servir pour la description spécifique.

Un « ! » à la fin indique automatiquement une linéarisation ou un étalonnage multipoints spécifique (voir 12.2.13.3). Il n'est pas réinscriptible.

## **13.2.2 Lissage de mesure**

Une possibilité de calcul de la moyenne (voir 14.4) concerne exclusivement la mesure du canal affiché (voir 12.1) et sert à lisser les mesures instables, par ex. en mesure d'écoulement turbulent, par le calcul de moyenne mobile via une fenêtre temporelle. Dans les capteurs D7, il est possible de lisser en interne jusqu'à 4 canaux primaires simultanément avec le temps de réalisation de la moyenne (voir 8.3). La fonction « lissage de mesure » se règle entre 0 et 99 par la fonction à partir du nombre de valeurs moyennées. La mesure ainsi lissée vaut pour toutes les fonctions de valorisation suivantes. Le lissage est donc également applicable en combinaison avec le calcul de la valeur moyenne à partir de quelques valeurs de mesure (voir 14.4.1).

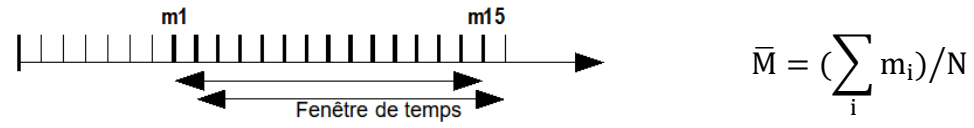

La constante de temps (s) = amortissement / vitesse de scrutation  $\cdot$  (canaux V5 +1) est également calculée et afficher dans le menu « Lissage ».

# **13.2.3 Valeurs max-min avec date et heure**  $\overline{C}$

Parmi les valeurs acquises sur chaque canal de mesure, le système détecte en permanence la valeur la plus élevée et la plus basse et les sauvegarde avec l'heure et la date. Les valeurs max et min s'affichent dans les menus Canaux de capteur, Canal de mesure et Liste des canaux. Elles peuvent également être sorties sur l'interface via les canaux de fonction (voir ).

On peut dans tous les cas taper également sur les valeurs et l'on obtient alors le menu « **Valeurs max-min** », qui présente en plus des valeurs max.-min aussi la date et l'heure max-min. En outre, il est possible d'effacer les valeurs individuelles ou les valeurs max-min-moyenne de tous les canaux en une seule fois. La dernière fonction est particulièrement utile à chaque départ d'une mesure, c'est pourquoi elle peut être configurée en conséquence ici (voir 13.6.3).

Comme la mesure est effectuée en permanence, la mesure actuelle apparaît immédiatement après chaque suppression. Une suppression cyclique s'obtient en programmant le mode moyenne « CYCL» (voir 14.4.3).

# **13.2.4 Mode moyenne**

Les différentes possibilités de calcul de moyenne par scrutation des canaux de mesure sont expliquées exhaustivement dans l'assistant « Calcul de moyenne » (voir 14.4) et vous pouvez également les y configurer visuellement et les essayer. Après avoir tapé sur « Fonctions de moyenne » dans les « Fonctions de canal » apparaît le menu « Fonctions de moyenne ». Le type de calcul de moyenne est déterminé pour chaque canal par la fonction « **mode moyenne** » et peut se régler dans une zone de liste par les mode suivants :

--- Fonction Pas de calcul de moyenne<br>CONT Calcul de moyenne sur mesures ind

Calcul de moyenne sur mesures individuelles avec Manuel

ou toutes les scrutations de canal de Start à Stop

CYCL Calcul de moyenne de toutes les scrutations de canaux de mesure d'un cycle

Dans le menu s'affiche outre la « valeur moyenne » du canal sélectionné, également le « nombre » de valeurs moyennées. La valeur moyenne peut s'effacer séparément ou en même temps que toutes les valeurs max et min.

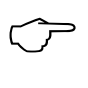

Pour **enregistrer** les moyennes, il vous faut un **canal de fonction** avec la plage M(t) (voir 13.2.3) ou la **fonction de sortie** M(t) correspondante, à la place de la mesure (voir 13.2.5.1).

# **13.2.5 Sortie de mesure**

#### *13.2.5.1 Fonction de sortie*

Il est possible, à la place de la valeur de mesure, de sortir d'autres fonctions de mesure telles que valeur max, min, moyenne ou valeur d'alarme. Cette fonction peut être programmée comme « **fonction de sortie** » (voir manuel 6.10.4). Lors de la mémorisation et de l'édition analogique ou numérique, seule la valeur de fonction correspondante est alors prise en compte. En contrôle de la fonction de sortie modifiée, l'affichage « Canal de mesure » (voir 12.1) indique les symbole suivants.

#### *Exemples:*

- 1. Si vous avez moyenné des mesures sur le cycle, la valeur de sortie intéressante est uniquement la moyenne et non pas la dernière valeur mesurée. Ceci permet d'économiser de l'espace mémoire dans une centrale d'acquisition.
- 2. La mesure analogique du capteur de condensation FH A946-1 n'a aucune importance. On fixe la limite max à env. 0.5 V, on programme la fonction de mesure Valeur d'alarme et l'on obtient plus que les valeurs 0.0% pour sec, et 100.0% en condensation.

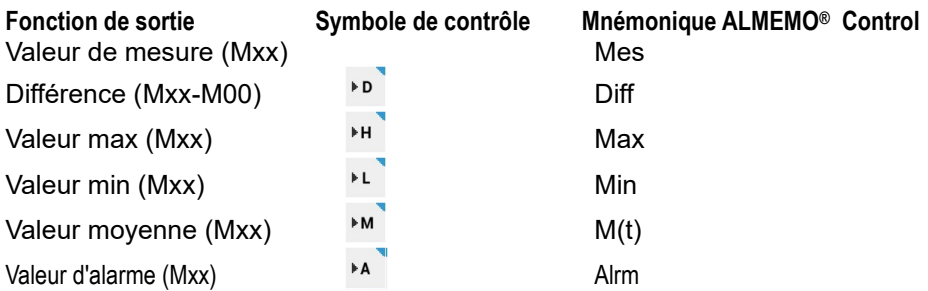

### **13.2.6 Verrouillage canal**

Les paramètres de fonction de chaque voie de mesure sont protégés par un « **niveau de verrouillage** » réglable (voir manuel 6.3.12). Avant de procéder à la programmation, le niveau de verrouillage doit être diminué en conséquence. Si l'afficheur affiche un point derrière le niveau de verrouillage, aucune modification n'est possible.

#### **Verrouillage Fonctions verrouillées**

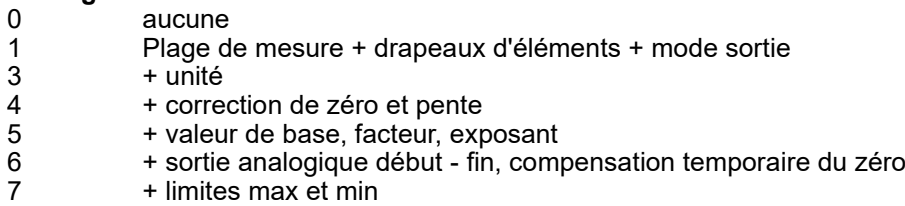

Dans le menu « Paramètres de canal », les fonctions sont identifiées avec le niveau de verrouillage avec lequel elles sont verrouillée, c.-à-d. non programmables. Comme d'une part il est délicat de diminuer le niveau de verrouillage à chaque programmation et que d'autre part on oublie ensuite de le rétablir correctement, dans cet appareil apparaît une case indiquant le verrouillage mais permettant malgré tout, après confirmation en connaissance de cause, d'effectuer malgré tout la programmation.

## **13.2.7 Limites**

Pour chaque canal de mesure il est possible de programmer deux « **Limites max et min**». Le dépassement des seuils est, comme le dépassement des limites de plage de mesure et la rupture de ligne, traité comme défaut. La LED rouge d'alarme s'allume donc parmi les témoins et l'avertisseur sonore intégré retentit. Dans l'afficheur, les mesures apparaissent en rouge sur dépassement de MAX, en bleu si MIN n'est pas atteint, et les relais d'alarme d'un câble relais branché sont excités (voir 13.5.2). Comme les valeurs max et min adoptent le changement de couleur, on peut encore visualiser en fin de mesure si des limites ont été franchies ou pas. Mais il est également possible d'affecter séparément des relais à toutes les limites (voir 13.2.8). L'état d'alarme est maintenu jusqu'à ce que la mesure soupasse à nouveau la limite, de la valeur de l'hystérésis. L'hystérésis est normalement de 10 digits pour tous les

canaux, mais peut être ajusté dans la plage de 0 à 99 digits (voir 13.2.7.1). Le dépassement de limite peut également servir pour démarrer ou arrêter une mesure (voir 13.2.8).

#### *13.2.7.1 Hystérésis*

En cas de franchissement de limite, on peut régler l'hystérésis pour lever un état d'alarme dans la plage de 0 à 99 chiffres (10 chiffres par défaut) pour tous les capteurs ensemble dans la fonction « **Hystérésis** » (voir 13.2.7 et manuel 6.2.7).

# **13.2.8 Actions en dépassement de limite**

#### **Affectation des relais**

Comme « actions aux limites » en cas de dépassement de limites, il est possible pour signaler une alarme d'affecter, outre une alarme globale (voir 13.2.7), un « relais max » ou un « relais min » d'un adaptateur à relais (ZA 8006-RTA3) à chaque limite individuelle. Il ne retombe que lorsque la mesure a soupassé la limite de la valeur de l'hystérésis (voir 13.2.7.1). Si aucune limite n'est fixée, la limite de la plage de mesure est équivalente à la limite. Une rupture de ligne déclenche toujours une alarme.

On peut également affecter plusieurs limites à un même relais. A cet effet, les câbles de relais prévoient 2 relais (0 et 1), l'adaptateur à relais (ZA 8006-RTA3) 4 à 10 relais (voir 13.5.2, manuel 6.10.9).

#### **Commande d'une mesure**

Vous pouvez utiliser les dépassements de limite non seulement pour signaler des alarmes, mais également pour commander une mesure (voir manuel 6.6.3). L'affectation des commandes à une limite max ou min s'effectue également par les fonctions « action max et action min ». A celles-ci il faut affecter par une zone de liste, les actions suivantes :

Pour effacer, inscrire à nouveau « alarme seule ».

Alarme seule Départ mesure Arrêt mesure Mesure individuelle « Manuel » Mise à zéro tempo2 macro 5..9

# **13.2.9 Sortie analogique**

La sortie analogique de valeurs de mesure sur les modules de sortie analogique (voir manuel 5) doit dans la plupart des cas être mise à l'échelle sur une certaine plage partielle. A cet effet, il suffit de définir dans le menu « **Sortie analogique** » le « début analogique et la fin analogique » de la plage d'affichage qu'il vous faut. Cette plage est alors affichée sur la plage analogique 2V, 10V, 20mA.

Ces deux paramètres sont également mémorisés dans l'EEPROM du capteur et sont ainsi programmables individuellement pour chaque canal, c.-à-d. lors de la commutation manuelle des canaux, chaque grandeur de mesure peut être mise à

l'échelle individuellement. La commutation de 0-20 mA à 4-20 mA peut s'activer immédiatement dans ce menu (drapeaux d'élément voir 13.2.13.6).

### **13.2.10 Valeurs de correction**

A l'aide des valeurs de correction **« zéro »** et **« pente »**, l'utilisateur peut corriger les capteurs en zéro et en pente (voir manuel 6.3.10).

 **Mesure corrigée** = (Mesure - ZERO) x PENTE.

Si des valeurs de correction sont programmées et ainsi la valeur de mesure effective modifiée, alors dans l'affichage du canal de mesure (voir 12.1) apparaît la flèche de

correction  $\overline{a}$  comme état de la mesure.

Pour calculer automatiquement une compensation quelconque sur deux points, il existe un assistant spécifique « compensation à deux points » (voir 14.3).

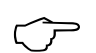

Pour atteindre la précision maximum, l'option KL permet dorénavant un étalonnage des capteurs sur plusieurs points (voir 13.2.13.3). Pour atteindre la precision maximum, l'option KL permet dorenavant un<br>étalonnage des capteurs sur plusieurs points (voir 13.2.13.3).<br>Pour la compensation d'usine, on utilise sur plusieurs capteurs les grandeurs « Dé-

calage d'étalonnage » et « Facteur d'étalonnage ». Elles fonctionnent comme les valeurs de correction et peuvent dans ce menu être certes contrôlées, mais pas modifiées.

### **13.2.11 Valeurs de mise à l'échelle**

Pour pouvoir afficher le signal électrique d'un capteur en tant que mesure de la grandeur physique, un décalage du zéro et une multiplication par un facteur sont quasiment toujours nécessaires. Il existe pour cela les fonctions **«** Base **»** et **«** Facteur **»**. Vous trouverez une description exhaustive de la mise à l'échelle avec des exemples au chapitre 6.3.11 du manuel.

 **Valeur affichée** = (mesure corrigée - BASE) x FACTEUR.

Le FACTEUR est programmable dans la plage -2.0000 à +2.0000. Pour les facteurs au-dessus de 2.0 ou en-dessous de 0.2, il faut prévoir un réglage du point décimal en saisissant l'**«** Exposant **»**. Avec l'exposant, la virgule peut être décalée autant à gauche (-) ou à droite (+) que l'affichage sur l'afficheur le permet. Une représentation à exposant des mesures n'est pas possible sur les capteurs standard.

Pour le calcul automatique d'après les valeurs de consigne et réelle, il existe un assistant dédié « Mise à l'échelle » (voir 14.2).

Si des valeurs de mise à l'échelle sont programmées et donc la valeur de mesure effective modifiée, alors dans l'affichage du canal de mesure (voir 12.1) apparaît la flèche de correction  $\overline{a}$  comme état de la mesure.

# **13.2.12 Unité**

Pour chaque voie de mesure il est possible de remplacer l'unité par défaut de la plage de mesure par une unité au choix sur 2 caractères (sur 6 pour les capteurs D7) (voir aussi manuel 6.3.5). Hormis les lettres majuscules et minuscules, quelques caractères sont disponibles (excepté ; / | #). L'unité s'affiche respectivement après les valeurs de mesure et les valeurs de programmation.

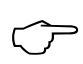

Lorsque vous saisissez l'unité «°F », une valeur de température est convertie de degrés Celsius en degrés Fahrenheit. Le signe !C permet de désactiver la compensation de soudure froide. Les unités suivantes sont générées automatiquement en saisissant les 2 caractères correspondants : « m/s » par « ms », « m $^3$ /h » par « mh », « W/m $^2$  » par « Wm », « g/kg » par « gk », « l/m » par « lm ».

### **13.2.13 Etendue**

Normalement, tous les connecteurs de capteur sortent d'usine prêts à l'emploi. Si cependant il faut modifier ou reprogrammer dans le connecteur des plages de mesure, alors il faut sélectionner le canal associé et programmer la plage désirée avec la case de sélection « Plage ». Sur les capteurs/connecteurs V5, vous avez le choix selon la liste suivante. L'activation d'un nouveau canal de mesure n'est possible que dans les « Paramètre capteur » « Canaux, plages ». Noter que sur certains capteurs, un connecteur spécial est nécessaire (par ex. thermocouple, shunt, diviseur etc.). Lors de la saisie de la nouvelle plage de mesure, l'unité par défaut et le multiplexeur sont automatiquement définis, mais toutes les valeurs programmées du canal sont effacées. Sur les capteurs D7, une liste individuelle de plages apparaît. Les capteurs D6 et D7 se configurent entièrement dans les « Paramètres capteurs »  $\rightarrow$ « configuration capteur ».

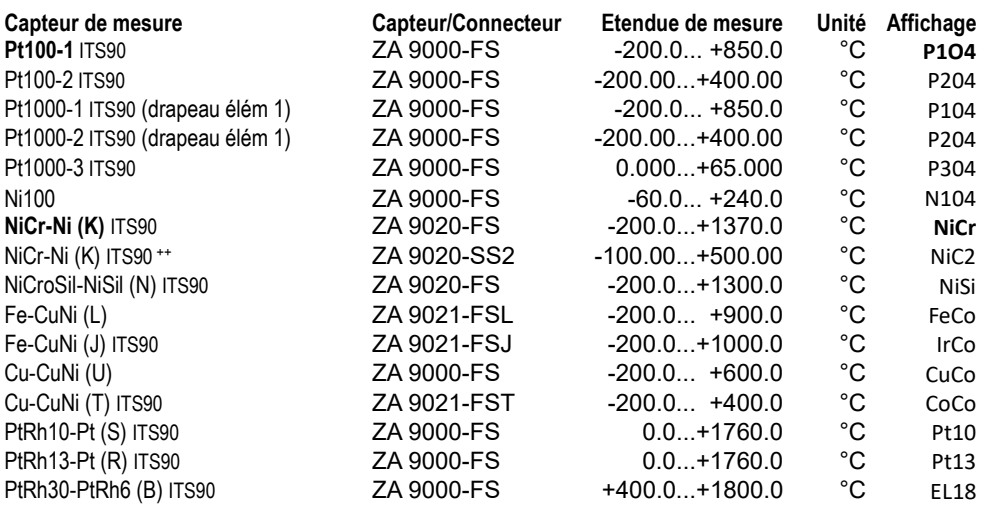

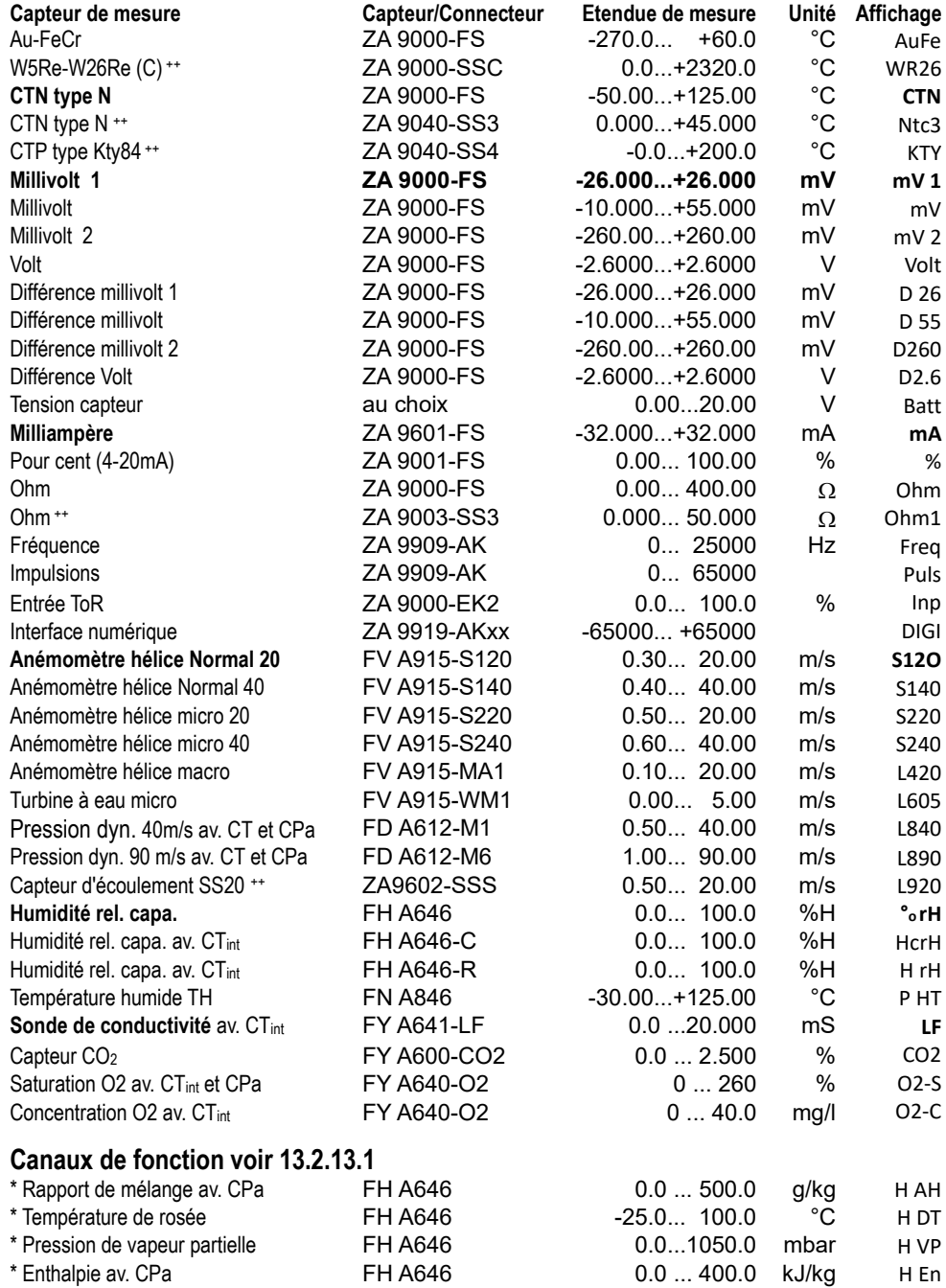

#### 13. Paramètres

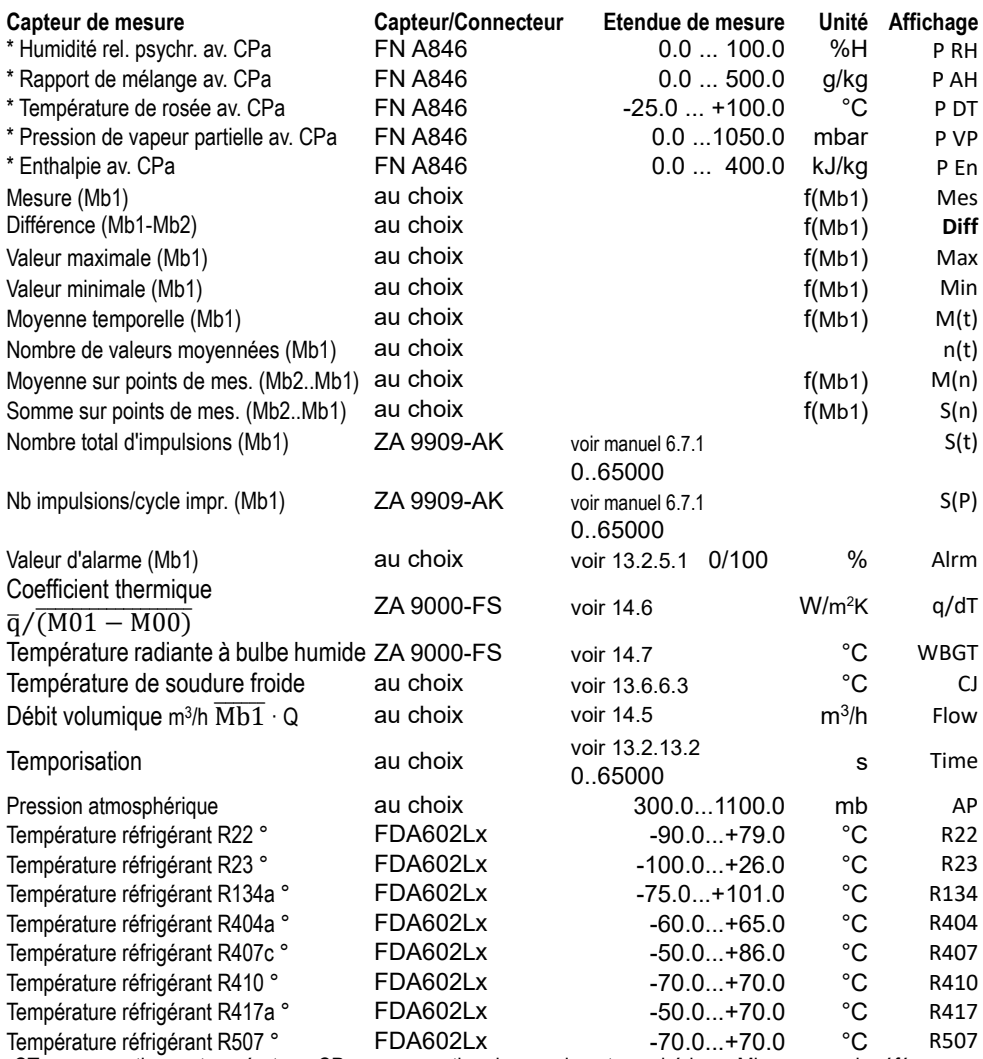

CT compensation en température, CPa compensation de pression atmosphérique, Mbx canaux de référence

\* grandeurs de calcul d'humidité (Mb1=température, Mb2=humidité/température humide/point de rosée)

++ seulement par connecteur spécial à caract. interne (voir 13.2.13.3, autres sur demande)

° 8 plages de mes. pour réfrigérants seulement avec option appareil R (Mb1=press. en mbar)

#### *13.2.13.1 Canaux de fonction*

A la fin du tableau des plages (cf. ci-dessus), vous trouverez dans la rubrique **Canaux de fonction** un certain nombre d'étendues permettant d'afficher sur des canaux de mesure, les paramètres de fonction du traitement des mesures ou les résultats de calcul issus de l'association de certaines mesures (voir manuel 6.3.4). La relation avec les canaux de mesure effectifs est établie par un ou deux canaux de

référence. Sur tous les canaux de fonction existent des canaux de référence standard Mb1 et Mb2 dans le connecteur correspondant, pour lesquels aucune programmation n'est nécessaire :

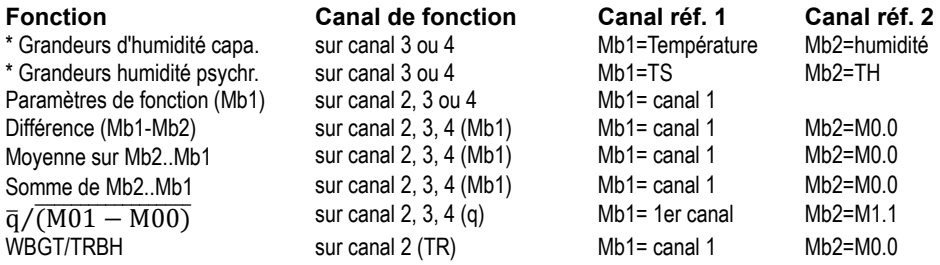

#### **Ordre des canaux dans les connecteurs :**

Après la programmation de la plage, les canaux de référence par défaut sont mis en œuvre (voir ci-dessus). Le réglage individuel des canaux de référence est décrit au 13.2.13 $4.13$ 

#### *13.2.13.2 Temporisation comme canal de fonction*

Pour éditer et mémoriser les durées de mesure, il existe le canal de fonction « **Time** » au format « sssss » ou « ssss.s » (voir 13.2.13). En programmant l'exposant sur -1, on obtient la résolution de 0.1s. Lorsque le compteur arrive à 60 000, la temporisation recommence à 0. Le départ, l'arrêt, la sortie (édition) et la remise à zéro de la temporisation peut s'effectuer par les fonction Start-Stop mais également par les actions en dépassement de limite (voir 13.2.8).

#### *13.2.13.3 Plages de mes. spéciales, linéarisation, étalonnage multipoint*

A l'aide des connecteurs ALMEMO® standard V6 à EEPROM 4k (code E4), il est possible de réaliser les applications suivantes avec élégance :

- 1. Mise à disposition de plages de mesure spéciales à caractéristique interne (voir 13.2.13 Liste des plages code ++)
- 2. Linéarisation par l'utilisateur des signaux tension, courant, résistance ou fréquence.
- 3. Étalonnage multipoint de tous les capteurs V6 (capteurs V7 sur demande).

De série, l'ALMEMO® 710 peut valoriser tous les connecteurs de capteur V6 programmés en conséquence. A l'aide de la version spéciale KL, il est possible de convertir les signaux de mesure en valeurs affichées correspondantes selon une caractéristique pouvant s'appuyer sur 36 valeurs au maximum. Les points fixes se programment dans l'EEPROM du connecteur ALMEMO® à l'aide du logiciel ALMEMO® Control. Lors de la mesure, les valeurs mesurées sont interpolées linéairement entre ceux-ci. En correction de capteurs non linéaires (p. ex. sur des capteurs Pt100 ou thermocouples), on tient compte tout d'abord des courbes caractéristiques d'origine puis seules les écarts sont ajoutés en interpolation linéaire.

Si l'on désactive un canal à caractéristique ou qu'on le programme sur une autre plage, on peut ensuite réactiver la caractéristique en programmant la plage spéciale « **Lin** » à l'aide des touches ou avec la commande « B99 »

#### *13.2.13.4 Canal de référence 1*

Les fonctions de calcul des canaux de fonction se réfèrent généralement à un certain canal de mesure (ou 2 canaux de mesure) (voir 56, manuel 6.3.4). Lors de la programmation d'un canal de fonction, le système configure automatiquement comme canal de référence Mb1 le premier canal Mx.0 du connecteur du capteur Mx.x correspondant. Le 2ème canal de référence Mb2 (pour le différentiel, la valeur moyenne M(n) etc.) est d'abord le canal de mesure M0.0. En fonction **« Canal de référence 1 »** vous pouvez par une zone de liste définir également comme canal de référence tout autre canal de mesure adapté.

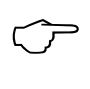

Les canaux de référence sont saisis dans la nouvelle numérotation de canaux V7, mais mémorisés autant que possible au format V5, de sorte à pouvoir servir sur les anciens et les nouveaux appareils.

#### *13.2.13.5 Canal de référence 2 ou multiplexeur*

Pour les canaux de fonction nécessitant un 2ème canal de référence (voir ci-dessus), dans la ligne suivant le canal de référence 1 apparaît automatiquement la fonction **« Canal de référence 2 »**, autorisant la saisie correspondante.

Dans tous les autres cas, on peut modifier à l'aide de la fonction **« Multiplexeur »** l'affectation des broches du connecteur en modifiant le multiplexeur d'entrée par la zone de liste (voir manuel 6.10.2).

#### **Multiplexeur :**

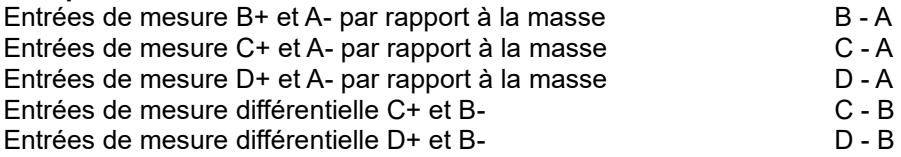

#### *13.2.13.6 Drapeaux d'éléments*

Pour réaliser les fonctions supplémentaires spécifiques au capteur, sur certaines plages des drapeaux d'élément sont activés ou peuvent être activés (voir manuel 6.10.3).

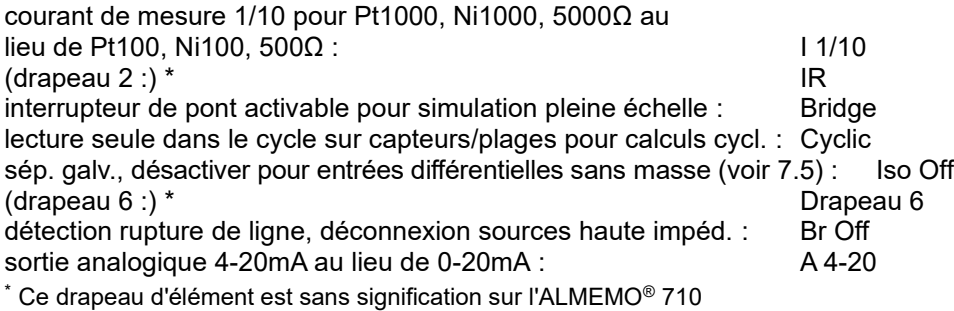

#### *13.2.13.7 Tension minimale d'alimentation de capteur*

Sur tous les capteurs ALMEMO® une « tension minimale d'alimentation de capteur » est normalement inscrite, dont ils ont besoin pour fonctionner correctement. Si la tension d'alimentation de capteur n'est pas atteinte, la valeur de mesure est traitée comme rupture de ligne (le témoin **U-LOW** clignote). La tension effective d'alimentation de capteur de l'appareil est formée automatiquement en respectant la « Tension minimale d'alimentation des capteurs » de tous les capteurs et peut se contrôler ou même se rehausser dans le menu « Paramètres »  $\rightarrow$  « Alimentation » (voir 13.8).

### **13.2.14 Compensations de canaux**

Le menu « Fonctions de canal »-« Compensations de canal » donne pour chaque canal toutes les compensations telles que celle de température (voir 12.2.5), de pression atmosphérique (voir 12.2.6), de soudure froide (voir 12.2.7), avec les valeurs correspondantes utilisées pour calculer la valeur de mesure. Il peut s'agit de valeurs programmées ou mesurées en interne (voir 13.6.4) ou également des valeurs mesurées en externe (voir 12.2.5, 12.2.6, 12.2.7).

### *13.3 Paramètres d'affichage*

Il existe des réglages en particulier les mises à l'échelle pour le graphique à barres et en courbe. Ceux-ci ont déjà été traités dans les chapitres correspondants 11.2 et 11.3. Mais on peut y accéder également depuis cette vue.

### *13.4 Paramètres centrale d'acquisition*

Les réglages de la centrale d'acquisition ont déjà été décrit au chapitre 9. Mais il est possible de les appeler ici, par les « Paramètres ».

### *13.5 Modules de sortie*

La centrale d'acquisition ALMEMO® 710 possède trois prises de sortie femelle A1, A2 et A3 **(2)**, permettant de sortir les valeurs mesurées en analogique ou en numérique ou comme signal d'alarme. Il est en outre possible de déclencher différentes fonctions à l'aide d'impulsions de déclenchement. Afin de répondre à toutes les possibilités mais de minimiser le matériel, toutes les interfaces nécessaires ont été intégrées dans des connecteurs ou modules de sortie ALMEMO®.

Ces modules de sortie et un adaptateur secteur sur la prise d'alimentation électrique DC sont, comme les capteurs, reconnus automatiquement et ensuite représentés sous forme de liste dans le menu **« modules de sortie »**.

Sur les modules analogiques à sorties relais et entrées déclenchement, il est possible de configurer différentes variantes de fonction (voir 13.5.2), on peut affecter certaines limites aux relais (voir 7.5) ou certains canaux de mesure à des sorties analogiques. Vous pouvez dans quelques menus suivants, sélectionner tous les ports et les configurer en conséquence. Les possibilités de raccordement sont décrites dans la notice du module de sortie.

### **13.5.1 Câble de données**

Par l'interface série, il est possible d'éditer des journaux de mesure cycliques, toutes les valeurs de fonction des menus de mesure, ainsi que toute la programmation des capteurs et de l'appareil sur un ordinateur. Les différents câbles de données AL-MEMO® et le raccordement aux appareils sont décrits au chapitre 5.2 du manuel. Au chapitre 5.3 du manuel suivent d'autres modules de mise en réseau des appareils. 5.3. Tous les modules d'interface disponibles se branchent sur la prise A1 (**(2)**, seul le câble réseau ZA 1999-NK de mise en réseau d'un autre appareil se branche sur A2.

Dans le menu apparaît pour la prise respective par ex. :

A1 ZA1909DK (câble de données)

Variante : RS232 interface série standard toujours active

Vitesse : 9600 bd est également mémorisée dans le connecteur du capteur

La vitesse peut aussi être changée ici par la zone de liste

### **13.5.2 Modules à relais et déclenchement**

Alors que sur les anciens modules V5 (ZA1000-EAK) il n'existe en tout et pour tout qu'une seule variante de fonctionnement pour la commande des périphériques par relais et entrée déclenchement (voir manuel 5.1.2/3) (voir manuel 6.6.4), les nouveaux câbles à relais et déclenchement V6 et l'adaptateur analogique à relais et déclenchement ZA 8006-RTA3 offre jusqu'à 10 relais dont 2 entrées déclenchement ou jusqu'à 4 sorties analogiques. Dans leur variante de fonction, les relais, entrées de déclenchement ou sorties analogiques peuvent se configurer individuellement. Les modules se connectent sur toutes les prises de sortie A1 à A3 **(2)**. Pour pouvoir commander tous les éléments, 10 adresses de port sont affectées à chaque prise :

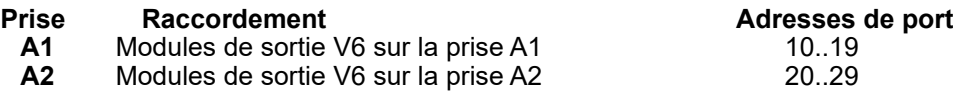

Dans le menu **« modules de sortie »** veuillez donc ensuite choisir le module de sortie désiré puis aller sur **« Liste de ports »** et **« Paramètres de port »**. Vous pouvez y programmer chacun des éléments selon leur fonctionnement (voir manuel 6.10.9) :

### **Commande de relais**

D'usine, il existe en principe les **relais** suivants : statique 0.5 A, de type contact N.O. statique 0.5 A, de type contact N.F. statique 0.5 A, type inverseur (Change Over)

La **commande des relais** se configure pour les **variantes** suivantes :

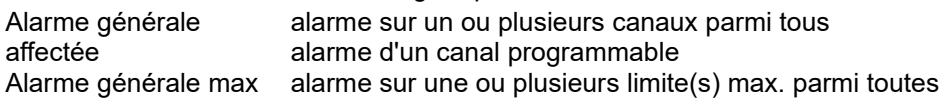

Alarme générale min alarme sur une ou plusieurs limite(s) min. parmi toutes commandé relais commandé par interface ou les touches

La variante « affectée » se configure automatiquement lors de l'**affectation des relais** à certaines limites (voir 13.2.8).

Pour **détecter les coupures de courant** il est avantageux d'inverser la commande des relais puisqu'en absence de courant, une alarme se déclenche automatiquement.

Commande de relais inversée :

Inversion activer

L'**activation** et l'**état réel des contacts**, qui dépendent de la commande et du type de relais, sont affichés dans les lignes suivantes.

État actif / inactif Contact ouvert / fermé

**L'activation manuelle** des relais par le clavier ou par l'interface est autorisée la variante de relais « commandée » (voir manuel 6.10.10).

 Relais EIN AUS

#### **Entrées de déclenchement**

Pour commander la séquence de mesure, deux entrées de déclenchement (touches ou optocoupleur) sont disponibles sur les ports 8 et 9.

Vous pouvez ensuite définir la source du déclenchement « Touche » et/ou « Optocoupleur » directement dans le RTA3 sur le port de déclenchement sélectionné, à l'aide des touches **PROG** , **PROG** , ▲ / ▼ ... et **PROG** ou désactiver complètement la fonction de déclenchement avec « arrêt », par mesure de sécurité.

**Les fonctions de déclenchement** suivantes sont programmables en variantes : Start/Stop Départ et arrêt d'une mesure, à commande sur front

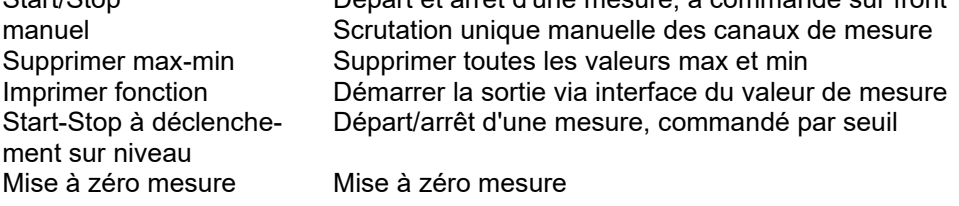

Si ces fonctions standard ne suffisent pas, il est possible d'activer l'« exécution de macro », choisir l'une des 5 macros puis inscrire ensuite la macro dans la dernière ligne au besoin inscrire les commandes d'interface séparées par « | » (voir manuel 6.6.5).

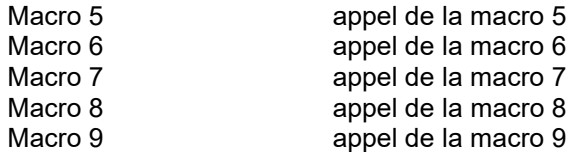

# **13.5.3 Sortie analogique**

Outre des relais et des entrées déclenchement, il est possible d'appliquer sur les prises A1 et/ou A2 des sorties analogiques, soit comme ports en option (4 à 7) sur l'adaptateur V6 à relais et déclenchement ZA8006-RTA3, soit individuellement comme câble d'enregistrement V5 ZA1601-RK (voir manuel 5.1.1). Elles offrent les signaux de sortie suivants :

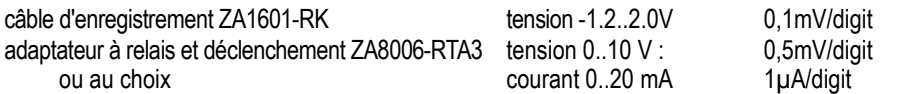

Également sur la sortie analogique, quelques configurations sont possibles dans le menu « Modules de sortie ». Le choix du **type de sortie** 0-10 V ou 0-20 mA n'est possible que sur l'adaptateur à relais et déclenchement.

**Les variantes de sortie suivantes** peuvent être toujours être programmées :

Canal de mesure sortie de la valeur de mesure du canal de mesure affecté, canal de référence sortie de la valeur de mesure d'un canal de référence commandé sortie analogique programmée (voir ci-dessous)

Le **canal de mesure** peut se régler dans ce menu, mais peut être changé selon les circonstances dans le menu « canal de mesure » ou par l'interface.

Dans la deuxième variante « affecté », la sortie analogique est **affectée** à un **canal de référence** défini. Ceci s'effectue à l'aide de la fonction **« canal »**. Sur la **sortie analogique commandée** on peut prérégler une valeur de sortie au choix, par les touches ou l'interface (voir manuel 6.10.7).

En fonction **« sortie analogique »** s'affiche dans tous les cas la valeur de sortie analogique instantanée.

#### **Echelle de la sortie analogique**

En configurant une sortie de valeur de mesure, il est possible dans le même menu d'étendre la plage de mesure utilisée effectivement sur le canal de mesure correspondant à l'aide des fonctions « Début analogique » et « fin analogique » sur la pleine échelle 10 V ou 20 mA (voir 13.2.9)

La plage de sortie 4-20 mA ne peut être activée que sur les sorties analogiques  $20 \text{ mA}$ 

# *13.6 Paramètres appareil*

Par la commande de mesure « Paramètres appareil » on obtient une autre zone de liste pour les fonctions d'appareil suivantes :

- 13.6.1 Communication (adresse appareil, vitesse)
- 13.6.2 Macros
- 13.6.3 Paramètres de fonctionnement
- 13.6.4 Compensations d'appareil
- 13.6.5 Données d'étalonnage
- 13.6.6 Paramètres généraux d'appareil (langue, heure, affichage)

# **13.6.1 Communication**

Les appareils ALMEMO<sup>®</sup> se raccordent très facilement en réseau par l'interface série, afin d'acquérir de façon centralisée les mesures de plusieurs appareils éventuellement très distants les uns des autres localement (voir manuel 5.3). Pour la communication avec les appareils en réseau sur une interface, il est impératif que chaque appareil possède la même vitesse en baud et sa propre adresse, car à chaque commande ne doit répondre qu'un seul appareil. C'est pourquoi avant tout fonctionnement en réseau, tous les appareils de mesure doivent être réglés à des adresses d'appareil différentes, mais à des vitesses identiques.

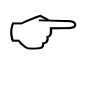

Si des appareils V5/V6 et V7 doivent fonctionner simultanément sur un même PC, il faut veiller à ce qu'en raison du protocole différent, une interface spécifique est nécessaire pour chaque groupe.

#### *13.6.1.1 Adresse de l'appareil et mise en réseau*

En fonction « Adresse appareil » est normalement réglé le numéro 00 d'usine. Vous pouvez le modifier par la saisie de données normale (voir 8.7).

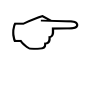

En fonctionnement réseau, il ne faut saisir que des numéros successifs entre 01 et 99 afin que l'appareil 00 ne soit pas adressé indûment en cas de coupure de couran.

#### *13.6.1.2 Vitesse, format de données*

La vitesse en baud est programmée sur tous les modules d'interface à 9600 baud en usine. Afin de ne pas avoir de problèmes lors de la mise en réseau de plusieurs appareils, elle ne doit pas être modifiée mais il faut régler l'ordinateur en conséquence. Si cela n'est pas possible, on peut saisir en fonction **« Vitesse »** les valeurs 600, 1200, 2400, 4800, 9600bd ou 57.6, 115.2 ou 230.4, 460.8, 921.6 kbd via une zone de liste (veiller à la vitesse max. du module interface !). Le réglage de la vitesse est mémorisé en EEPROM du module d'interface et vaut ainsi même si on l'utilise avec tous les autres appareils ALMEMO®.

**Format de données :** Non modifiable 8 bits de données, pas de parité, 1 bit d'arrêt

#### *13.6.1.3 Sortir en cycle de scrutation*

Lors d'une mesure, les données de mesure sont sorties par défaut en mode sortie, sur l'interface. En activant l'option « Sortir en cycle de scrutation », les données peuvent aussi être éditées directement avec le cycle de scrutation, généralement plus rapide (voir 10.1.2).

#### *13.6.1.4 Permettre suréchantillonnage sortie données*

Cette option permet de sortir toujours tous les canaux standard scrutés à la vitesse de lecture, même S'ILS N'ONT pas encore été à nouveau mesurés.

# **13.6.2 Macros**

Dans l'appareil il est possible d'enregistrer 5 macros, à savoir une série d'instructions série pouvant être appelées sur événement de déclenchement ou sur dépassements de limites (voir manuel 6.6.5). Chacune des instructions se trouve dans le manuel au chapitre 6 ou 7 et sont respectivement séparées par le caractère « | ». Le menu **« Macros »** présente les 5 macros qui peuvent être saisies ou modifiées par la saisie normale (voir 8.7).

# **13.6.3 Paramètres de fonctionnement**

Dans le menu « Paramètres de fonctionnement » peuvent encore être configurées quelques fonctions, qui ont en partie déjà été reprises en d'autres endroits (voir manuel 6.10.13.2).

Antiparasitage de fréquence secteur 60 Hz au lieu de 50 Hz

Au départ d'une mesure, effacer toutes les valeurs max, min, moyennes (voir 10.4) Activer ou désactiver l'avertisseur, Hystérésis (voir 13.2.7.1)

# **13.6.4 Compensations appareil**

Le menu **« Compensations appareil »** présente trois valeurs de compensation, qui peuvent être préréglées par mesurage ou par programmation.

La **« Pression atmosphérique »** est mesurée à l'aide d'un capteur intégré dans le présent appareil et utilisée sur tous les capteurs nécessitant une compensation de pression atmosphérique (voir 12.2.6 et liste des plages « avec CPa » 13.2.13). Si la compensation doit être désactivée, il faut porter ici la pression atmosphérique normalisée 1013 mb. Si la pression atmosphérique de l'appareil ne coïncide pas avec la pression atmosphérique sur le lieu de mesure (par ex. dans des tuyaux), alors il est possible de donner tout autre pression comme consigne. Pour revenir à la valeur mesurée, celle programmée doit être effacée.

La **« Température »** en compensation des capteurs (selon liste des plages « avec CT » 13.2.13) peut être saisie ici (voir 12.2.5). Pour désactiver la compensation, la valeur est effacée, c.-à-d. mise à 25.0 °C.

La **«** température CSF **»** est normalement mesurée par 2 CTN de précision dans les prises M0 et M9, puis utilisée comme température de soudure froide pour tous les thermocouples, après interpolation linéaire (voir 12.2.7).

# **13.6.5 Données d'étalonnage**

Le menu **« données d'étalonnage »** donne le numéro de série et les données d'étalonnage de l'appareil. Vous pouvez inscrire ici la date pour le prochain étalonnage. Si le « Rappel étalonnage » est activé et que le prochain étalonnage doit être effectué, un message correspondant apparaît à la mise sous tension de l'appareil à l'échéance d'un nouvel étalonnage.

### **13.6.6 Paramètres généraux d'appareil**

#### *13.6.6.1 Libellé appareil*

Le libellé d'appareil personnalise l'appareil ou simplifie l'affectation dans un réseau. Dans la fonction « Libellé appareil » (voir manuel 6.2.4) vous pouvez saisir un texte au choix, de 40 caractères max. (voir 8.7). Ce texte apparaît dans le menu Accueil, dans la ligne d'en-tête ou dans les listes d'appareils (logiciel).

#### *13.6.6.2 Langue*

Par la fonction **« Langue »** vous pouvez sélectionner dans une zone de liste la langue des libellés de fonction à l'écran entre allemand, anglais et français (autres langues sur demande). Les sorties sur l'interface apparaissent en anglais, si l'allemand n'est pas paramétré.

#### *13.6.6.3 Heure et date*

Pour horodater le temps de mesure, cet appareil intègre une horloge temps réel ultraprécise avec date (2ppm correspondent à 0.2 s/jour max.). Elle est équipée d'une pile au lithium permettant de conserver l'heure et la date même lorsque l'accumulateur est totalement déchargé. Date et heure sont visibles en permanence dans la ligne d'en-tête. La sélection de ce champ appelle ce menu, de sorte à pouvoir programmer l'heure au format h:m:s et la date au format j.m.a.

#### *13.6.6.4 Eclairage*

L'afficheur est équipé d'un éclairage très clair, nécessitant un courant relativement important. Dans les éclairages ambiants normaux ou faibles, il est possible de diminuer la **« luminosité de l'écran »** fortement, sans entraver la lisibilité. Ceci économise du courant et permet ainsi une autonomie bien supérieure de l'appareil fonctionnant sur accumulateurs. Si, pendant un certain temps réglable, l'appareil n'est plus utilisé, il peut passer en « mode économie d'énergie » et la « luminosité de l'écran » peut être encore réduite. L'écran peut être entièrement désactivé en « mode économie d'énergie ». Tout appui sur une touche réactive la luminosité normale de l'écran.

## *13.7 Fonction de blocage*

Afin de prévenir tout emploi abusif de l'appareil ou de faciliter la manipulation, l'accès à certains menus et à certaines fonctions peut être bloqué ou autorisé sélectivement par simple clic, dans le menu « Fonction de blocage ».

Les fonctions « configurer blocage de menu » et « configurer blocage de fonction » permettent de régler de façon simple le fonctionnement désiré. Une fois ceci effectuer, il est possible d'« activer la configuration de blocage » correspondante. Pour cela il vous est demandé un mot de passe, qui doit être à nouveau saisi au même endroit pour désactiver le blocage, dans la fonction « désactiver configuration de blocage ». Tant qu'une configuration de blocage est active, la LED jaune « LOCKED » s'allume pour contrôle (5) (voir 8.4)

Comme configurations standard de blocage, il est possible d'appeler dans le menu principal les 5 configurations différentes « Lock1 » à « Lock5 » à l'aide de la fonction « choisir configuration de blocage ». Pour cependant afficher l'appartenance dans les diverses applications, vous pouvez attribuer un nom adéquat pour les appeler.

# *13.8 Alimentation*

L'alimentation électrique de l'appareil de mesure s'effectue par 2 batteries d'accumulateurs lithium-ion, ayant une **«** capacité d'accus **»** de 15,6 Ah. Dans le menu Alimentation, la **« tension accus »** s'affiche afin d'estimer le temps de fonctionnement encore disponible. A partir de 3,6V, le symbole de batterie clignote dans la ligne d'état, à 3,4V l'appareil se met hors tension. Dans la ligne « Courant de charge/décharge », possibilité de régler la charge sur « arrêt », « lent », « normal », « rapide » ou « automatique ». En « Automatique » et avec l'adaptateur secteur standard ZA 1312-NAx (12V, 2.5A), la "charge rapide" des accumulateurs dure env. 4 h lorsque l'appareil est hors tension. En fonctionnement, la charge s'effectue cependant à courant réduit « normal » afin de ne pas influencer les conditions de mesure par échauffement, surtout pour les mesures par thermocouple. Par ailleurs, il est également possible de forcer la charge rapide par un réglage adéquat (3). Les deux réglages restant limitent encore plus l'échauffement. Ils sont aussi activés automatiquement si l'adaptateur secteur est trop faible. La problématique « échauffement » est de plus influencée par la luminosité de l'éclairage de l'écran. Le « courant de charge/décharge » est mesuré en permanence et la « capacité résiduelle d'accus » ainsi que l'« autonomie prévisionnelle » sont déterminées.

Le **« courant de charge/décharge »** est également mesuré, ce qui détermine en permanence la **«** capacité résiduelle d'accus **»** et l'**« autonomie prévisionnelle »**. Pour l'**alimentation des capteurs**, la **« Consigne tension capteur »** de 6, 9 ou 12 V est tirée soit de la tension minimale d'alimentation de tous les capteurs automatiquement, soit au besoin elle peut être remplacée par une supérieure. Sur les capteurs ayant besoin de beaucoup de courant, mais qui ne nécessitent qu'une faible tension, le choix adapté de la tension de capteurs permet d'économiser du courant. La **« tension capteur réelle »** effective est mesurée en interne et également affichée. Si un **adaptateur secteur** est branché, la tension capteur est toujours réglée sur 12V.

Les caractéristiques de l'adaptateur secteur s'affichent également comme **« tension d'adaptateur secteur »** et **« courant d'adaptateur secteur »**.

En phase de charge, la LED verte « CHARGE » (5) s'allume en permanence. Lorsque l'accumulateur est chargé, la charge passe en charge d'entretien et la LED s'éteint.

### *13.9 Mémoire*

Sous « Paramètres » - « Mémoire » apparaissent également les caractéristiques de la mémoire (voir 10.5) :

- **« Etat mémoire »** affiche graphiquement la charge de la mémoire.
- **« Mémoire totale »** affiche la totalité de l'espace mémoire disponible, en ko interne ou en Mo externe (carte mémoire).
- **« Mémoire libre »** affiche l'espace mémoire encore disponible, en ko interne ou en Mo externe (carte mémoire) et le temps de mémorisation encore disponible, au format J.hh:mm pour le cycle de scrutation en cours et la configuration de capteur.

**« Nom du fichier »** est le nom du fichier actuel.

Il existe en outre la fonction **« Effacer mémoire »**. Mais avant effacement, une fenêtre de confirmation apparaît encore car cette opération efface le support mémoire complètement, c.-à-d. que tous les fichiers sont effacés !

# *13.10 A propos de l'appareil*

Dans ce menu se trouvent encore quelques **« Informations appareil » :**

Le « type » avec numéro 710 est complété par un éventuel code d'option (voir manuel 6..10.11). Ensuite se trouve le numéro de série. Il existe deux versions logicielles différentes, une pour la « partie mesure » et une pour l'« interface utilisateur ».

Vous trouverez ensuite des indications pour nous contacter, par téléphone ou Internet.

# **14. ASSISTANTS**

Certaines applications dépendent de très nombreux paramètres, de sorte que l'on oublie facilement quelque chose, certaines nécessitent des opérations de calcul supplémentaires et d'autres des menus de mesure adaptés. Pour cela, quelques « assistants » ont été créés, qui s'obtiennent directement depuis l'écran d'accueil :

- 14.1 Centrale d'acquisition<br>14.2 Echelle
- **Echelle**
- 14.3 Compensation de capteur à deux points
- 14.4 calcul de valeur moyenne (mobile, sur la durée, sur le cycle, sur mesures individuelles manuelles ou sur canaux de mesure)
- 14.5 Débit volumique
- 14.6 Coefficient thermique
- 14.7 Température radiante à bulbe humide

### *14.1 Centrale d'acquisition*

L'acquisition de données est la mission principale de la centrale d'acquisition 710. Afin de remplir celle-ci de manière optimale avec toutes les possibilités de l'appareil, vous pouvez parcourir cet assistant soigneusement et traiter tous les points.

Sur la **page 1** sont vérifiées toutes les conditions aux limites, si l'heure et la date sont correctement réglées, si la capacité de mémoire et des accumulateur est suffisante et si les capteurs branchés sont corrects et opérationnels ?

En **page 2** se règle la vitesse de lecture (voir 10.1.1), à laquelle sont mesurés d'une manière générale tous les capteurs standard ALMEMO® (V5, DIGI et D6).

La **page 3** permet de choisir le cycle de scrutation (voir 10.1.2), avec lequel tous les canaux de mesure sont scrutés, qui peuvent fournir une valeur de mesure actualisée, soit par la vitesse de lecture, soit sur les capteurs D7 en fonction de leur temps de mesure individuel. Tous les autres sont laissés de côté. Afin de pouvoir régler de manière optimal cet important paramètre en fonction de l'application, une zone de liste propose des choix qui reflètent les propriétés des canaux.

La prochaine décision importante est de savoir si cette vitesse de lecture très efficace, adaptée aux capteurs, doit également être utilisée pour mémoriser les données.

La **page 4** propose en alternative le cycle de sortie (édition) (voir 10.1.3) pour enregistrer les données. Ainsi, tous les canaux sont toujours édités, sauf si l'on prolonge le cycle à l'aide du facteur de cycle (voir 10.1.3.1) ou que l'on désactive même certains canaux.

Sur la **page 5**, le mode veille est proposé pour les enregistrements à long terme, pour lequel entre les scrutations cycliques l'appareil est totalement désactivé et ce qui permet ainsi une durée de fonctionnement bien supérieure avec une même charge d'accumulateurs. Afin que même des capteurs assez lents puissent avoir le temps de répondre et de fournir une valeur mesurée correcte, un retard de veille est normalement automatiquement réglé, un paramètre qui est également mémorisé dans le connecteur du capteur.

La **page 6** affiche l'espace mémoire, le temps mémoire ainsi rendu possible et l'autonomie des accumulateurs en fonction de la configuration.

Si l'espace mémoire ne suffit pas, il est possible soit de passer en mémoire circulaire, soit d'utiliser un connecteur mémoire externe à carte SD.

Si la capacité des accumulateurs ne suffit pas, il faut d'abord les recharger ou laisser l'adaptateur secteur branché ou utiliser le mode veille avec un cycle plus long.

Sur les deux **pages 7 et 8** suivantes est proposé le réglage de deux limites (voir 13.2.7) par canal de mesure et de multiples actions (voir 13.2.8) en cas de dépassement de limite. Outre le signalement et l'affichage des alarmes, il est également possible de démarrer et d'arrêter toute la mesure par certaines valeurs limites. Par des macros, c'est même tout le jeu d'instructions de l'appareil qui est mis à disposition.

En **page 9** se trouvent d'autres possibilités de démarrage et d'arrêt de la mesure. En plus des touches, des temps et des limites, il est possible d'utiliser aussi des événements mécaniques ou électriques pour la commande par des modules déclencheurs.

Enfin, un enregistrement doit également pouvoir être retrouvé ultérieurement et interprété. C'est pourquoi en **page 10** il est possible de saisir un commentaire détaillé sur le lieu de mesure, l'objet ou l'application. Certaines valeurs de mesure ou séries de mesures au sein d'une mesure peuvent s'identifier par un numéro et ainsi se consulter très rapidement.

Sur la dernière page est présentée pour contrôle encore une vue d'ensemble des paramètres essentiels.

### *14.2 Echelle*

Pour pouvoir afficher le signal électrique d'un capteur en tant que mesure de la grandeur physique, une mise à l'échelle avec décalage du zéro et facteur, ainsi que souvent un décalage de virgule sont généralement nécessaires (voir 13.2.11). C'est pour le calcul de tous les paramètres nécessaires que cet assistant « Mise à l'échelle » est prévu :

Vous saisissez 2 points correspondants comme valeur réelle et valeur de consigne, puis vous choisissez le nombre de décimales et l'unité.

Avec la fonction « Calculer », on obtient en page suivante le résultat :

base, facteur et exposant,

dans des cas particuliers on utilise également le zéro et la pente.

### *14.3 Compensation à deux points*

Une compensation à deux points sans zéro n'est pas très simple. C'est pourquoi l'assistant « Compensation deux points » vous vient en aide :

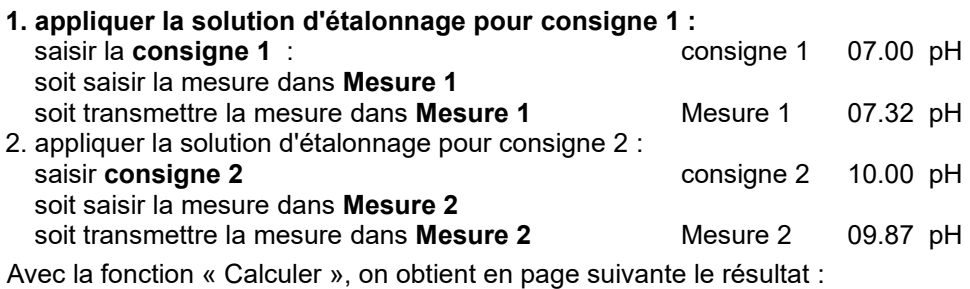

Zéro -0.32 Pente -0.1689

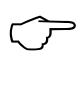

Sur les sondes pH, la touche Clr permet de rétablir les valeurs standard de base 7.00 et de pente -0.1689.

Lorsque les capteurs sont verrouillés, vous pouvez les déverrouiller momentanément dans la boîte d'aide.

# *14.4 Calcul de moyenne*

La **valeur moyenne** de la mesure sert dans toute une série d'applications :

par ex. stabilisation d'une mesure à forte variation (vent, pression etc.) la vitesse moyenne d'écoulement dans une gaine d'aération valeurs moyennes horaires ou journalières de données météo (temp., vent etc.) idem pour les consommations (courant électrique, eau, gaz etc.)

La valeur moyenne M d'une mesure se détermine en totalisant toute une série de mesures Mi et en la divisant par le nombre N de mesures :

Valeur movenne  $\overline{M} = (\sum_i M_i)/N$ 

Les appareils ALMEMO® disposent d'un certain nombre de modes de valeur moyenne :

lissage de la mesure du canal sélectionné avec fenêtre de moyenne glissante, calcul de moyenne par des mesures individuelles locales ou temporelles, calcul de moyenne sur toute la durée de mesure, sur les cycles ou sur plusieurs canaux de mesure.

Il est possible d'essayer tous les modes à l'aide de l'assistant « calcul de moyenne », afin d'apprendre à connaitre les paramètres respectivement nécessaires et la manipulation. Pour calculer le débit volumique d'après la vitesse moyenne et la section d'une gaine d'écoulement il existe en plus l'assistant « Débit volumique ».

Si vous appelez l'assistant « Calcul de moyenne », vous devez d'abord choisir parmi les modes de moyenne disponibles :

- 13.2.2 Lissage de mesure (voir fonctions de canal)
- 14.4.1 Moyenne sur mesures individuelles manuelles
- 14.4.2 Calcul de la moyenne sur le temps de mesure ou la durée de la me-

sure

- 14.4.3 Calcul de la moyenne sur le cycle
- 14.4.4 Calcul de la moyenne sur canaux de mesure

### **14.4.1 Moyenne sur mesures individuelles manuelles**

Pour effectuer la moyenne des mesures individuelles ponctuelles sur des lieux ou à des instants particuliers, des scrutations manuelles individuelles de canaux E**i** sont effectuées. Sur tous les canaux de mesure dont les mesures sont moyennées, le calcul de la moyenne s'active par le mode moyenne « **CONT** » .

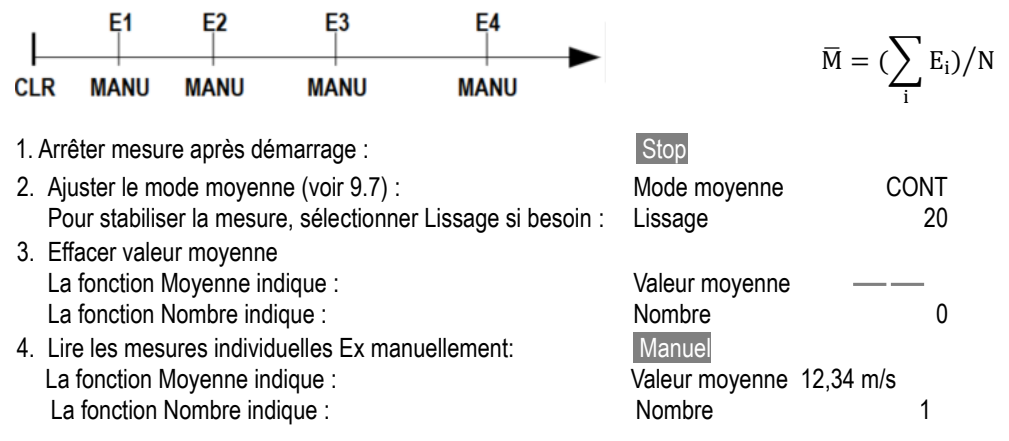

### **14.4.2 Calcul de la moyenne sur le temps de mesure ou la durée de la mesure**

Pour déterminer la moyenne de toutes les valeurs acquises à la vitesse de scrutation sur une certaine durée, régler le mode Moyenne « **CONT** » pour le canal de mesure désiré. Le calcul de la moyenne peut s'effectuer avec ou sans cycle. Lors du départ et de l'arrêt, une scrutation de canal de mesure est effectuée dans tous les cas, de sorte que les valeurs de début et de fin peuvent être mémorisées avec l'heure. Pour enregistrer la moyenne, M̅ un canal de fonction **M(t)** (voir 13.2.13) est nécessaire.

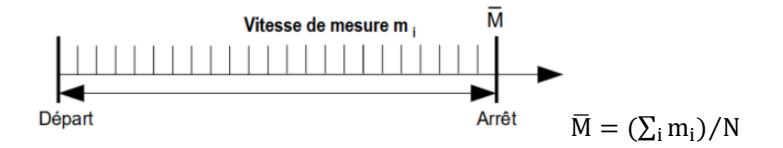

Réglage du mode moyenne :  $\blacksquare$ Effacer val.moy. automatiquement au départ (voir 13.6.3) ou par la fonction « effacer val.moy. » Départ du calcul de movenne par la touche : START Lecture temps de mesure (voir 14.4.2.1) en fonction : Temps de mesure 00:01:23.4 Arrêt du calcul de moyenne par la touche : STOP Pour une durée de moyenne fixe il existe également la fonction : Durée de mesure 00:02:00 Moyenne lue dans la fonction : Valeur moyenne 13,24 m/s

### *14.4.2.1 Temps de mesure, durée de mesure*

Pour calculer la moyenne sur le temps (voir ci-dessus) et lors de nombreux autres essais de mesure, le système nécessite souvent le temps effectif entre départ et arrêt ou bien une durée de mesure programmable. Pour pouvoir suivre la durée de la mesure en permanence, il existe la fonction **« Temps de mesure »** au format « hh:mm:ss.x » d'une résolutions de 0.1 seconde, qui s'utilise aussi lors d'un enregistrement de données (voir 10). Si la fonction « Effacer mesures au départ d'une mesure » est activée dans les paramètres d'exploitation (voir 10.4), le temps de mesure est également effacé automatiquement à chaque départ.

Nous connaissons la fonction **« Durée de mesure »** aussi de la centrale d'acquisition (voir 10.4.2). Elle arrête la mesure toujours au bout d'un temps défini.

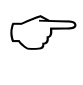

Veiller à ce qu'un canal de fonction ou la durée de mesure programmé(e) ici à des fins d'essai, doit être à nouveau effacé(e) éventuellement pour un enregistrement de données !

# **14.4.3 Calcul de la moyenne sur le cycle**

Si l'on souhaite effectuer l'acquisition des moyennes à intervalle cyclique sur le cycle de sortie, il faut utiliser le mode Moyenne « CYCL ». Ce dernier s'assure que la valeur moyenne ainsi que les valeurs max et min soient sorties après chaque cycle d'abord sur l'affichage, par les canaux de fonction mais également en mémoire ou sur interface, et ensuite supprimées.

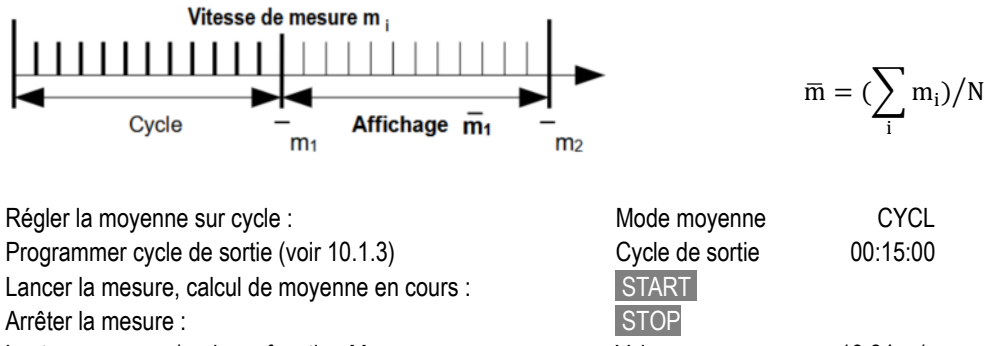

Lecture moyenne/cycle en fonction Moyenne : Valeur moyenne : 13,24 m/s
#### **Moyenne sur intervalles de temps manuels :**

Ce même mode Moyenne, mais sans cycle, permet également de déterminer la moyenne sur des intervalles de temps, d'une scrutation manuelle de canal de mesure à la suivante :

Régler la moyenne sur cycle :  $\blacksquare$  Mode moyenne CYCL

Sélectionner et supprimer le cycle avec la touche :<br>
Clr

Lancer la mesure, calcul de movenne en cours : START

Scrutation de canal de mesure manuelle : Manuel ... Manuel

Moyenne d'une scrutation de canal de mesure à la suivante : Valeur moyenne 12.34 ms

Tempo cycle 00:00:00

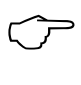

Pour enregistrer les moyennes, vous avez besoin d'un **canal de fonction** supplémentaire avec la plage **M(t)** (voir 13.2.13) ou la **fonction de sortie** associée **M(t)** à la place de la valeur de mesure (voir 13.2.5.1, manuel 6.10.4.

#### **14.4.4 Calcul de la moyenne sur canaux de mesure**

Pour toutes les scrutations de canal de mesure, vous pouvez également déterminer la valeur moyenne sur plusieurs canaux de mesure connexes. Cette moyenne nécessite impérativement un canal de fonction ayant la plage de mesure **M(n)** (voir 13.2.13). Si vous ne voulez pas programmer de canaux de référence et si les canaux de mesure à moyenner commencent par M0.0, il vous suffit de programmer le canal de fonction **M(n)** sur le 2ème canal du dernier connecteur (par ex. M3.1) (voir 13.2.13.1). Il se réfère automatiquement à la série du canal de référence 2 (M0.0) au canal de référence 1 (M3.0 = 1er canal). En programmant les canaux de référence, on peut réaliser d'autres plages de canaux de mesure (voir 13.2.13.4).

Avec « Sélectionner canal », choisir : dans la ligne suivante, saisir : Le canal est à choisir librement pour la :

Y apparaît la valeur moyenne  $M(n)$  par ex. :

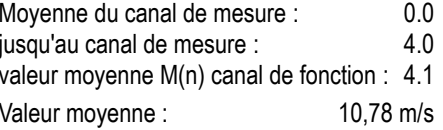

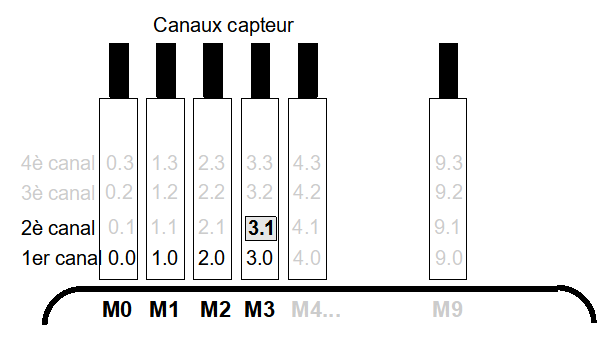

$$
\overline{M} = (\sum_{i=Bk2}^{n=Bk1} M_i) / N
$$

Exemple :  $M3.1 = ($   $\sum M_i)/N$  $n = M3.0$ i=M0.0

 $M3.1=\overline{M}$  de M0.0 à M3.0

## *14.5 Mesure de débit volumique*

Pour **déterminer le débit volumique** dans les gaines d'écoulement, il faut multiplier la vitesse moyenne va d'écoulement par la section de la gaine.

Dans l'assistant **« Débit volumique »**, les fonctions nécessaires à cet effet sont disponibles :

- 1. Une valeur moyenne établie à l'aide d'une sonde d'écoulement (unité m/s) par un calcul précédent de valeur moyenne,
- 2. des fonctions de calcul de section « diamètre » ou « longueur », « largeur »
- 3. un canal de fonction pour le débit volumique (voir 13.2.13.1).

4. Calcul du débit volumique normalisé à 20 °C et 1013 mbar de pression atmosphérique.

**Débit volumique**  $DV =$  vitesse moyenne  $\bar{v} \cdot$  section de la gaine SG :

 $DV = \bar{v} \cdot SG \cdot 0.36$  DV = m<sup>3</sup>  $DV = m^3/h$ ,  $\bar{v} = m/s$ , SG = cm<sup>2</sup>

La vitesse movenne d'écoulement  $\bar{v}$  se détermine pour les mesures de débit d'air sommaires sur grilles d'aération par **calcul de moyenne temporelle** (voir 14.4.2 et manuel 3.5.5). On applique l'anémomètre d'un côté, démarre le calcul de la moyenne, balaye toute la section de manière uniforme et arrête le calcul de la moyenne lorsqu'on atteint l'autre extrémité.

Sur les tubes de Pitot, pour calculer la vitesse effective à l'affichage des capteurs, une **compensation en température et en pression atmosphérique** est à prévoir (voir 12.2.5, 12.2.6).

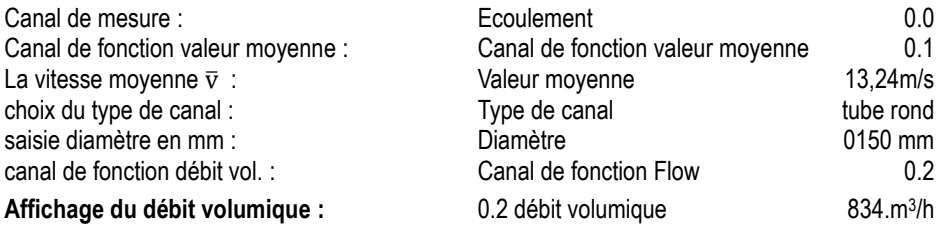

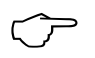

Pour calculer, afficher, sortir et mémoriser le débit volumique, il existe le canal de fonction « **Flow** » (voir 13.2.13). Pour calculer, afficher, sortir et normal de fonction « **Flow** » (voir 1<br>**Conversion aux conditions normalisées** 

Sur tous les capteurs d'écoulement, il est possible de convertir les valeurs de mesure effectives dans les conditions de mesure aux conditions normalisées (température=20 °C et pression atmosphérique=1013 mb). Pour déterminer les conditions de mesure Température et Pression atmosphérique, on utilise les mêmes paramètres d'appareil ayant le cas échéant déjà été réglés pour la compensation de température et de pression atmosphérique.

En sélectionnant la fonction « Débit volumique normalisé » et en saisissant température et pression atmosphérique lors de la mesure, le débit volumique normalisé est calculé en conséquence.

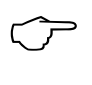

Pour convertir les données de sortie sur l'interface, il faut soit qu'un « #N » soit déjà programmé dans le canal de vitesse, soit le programmer dans le canal de débit volumique, dans le libellé de canal (voir 13.2.1).

## *14.6 Coefficient thermique*

Pour déterminer le coefficient thermique,  $\frac{1}{T}(\overline{T1-T0})$  on branche les deux capteurs de température en fonction de l'application (voir manuel 3.2) sur le canal M0.0 et M1.0 et le capteur de flux thermique sur M2.0. L'acquisition de la différence de température T(M1)-T(M0) s'effectue sur le canal M1.1 avec la plage « **Diff** » et sur le canal M2.1, le coefficient thermique est calculé.

Les programmations suivantes sont nécessaires pour la mesure :

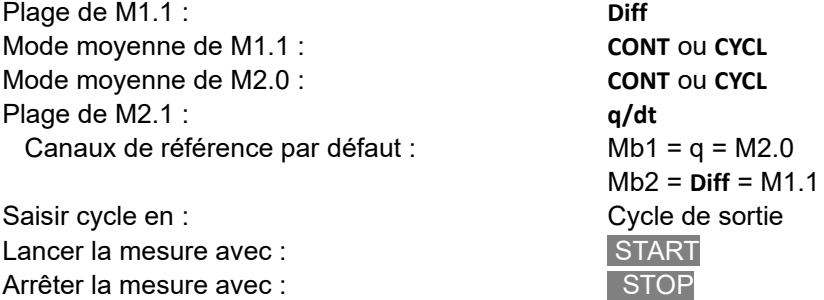

## *14.7 Température radiante à bulbe humide*

On peut déterminer la sollicitation thermique au poste de travail à l'aide de la température radiante à bulbe humide selon la formule suivante :

TRBH=0.1TS + 0.7THN + 0.2TR (cf. manuel 3.1.4)

Pour la température sèche TS et la température humide naturelle THN, raccorder un psychromètre (FN A848-WB) à moteur débrayable sur la prise M0.0. Brancher un thermomètre à bulbe Pt100 sur la prise M1.0. Sur le canal M1.1 est calculée la température radiante à bulbe humide TRBH sur la plage WBGT.

# **15. RECHERCHE DE DEFAUT**

La centrale d'acquisition ALMEMO® 710 est configurable et programmable de multiples manières. Elle permet de raccorder de très nombreux capteurs différents, appareils de mesure supplémentaires, avertisseurs et périphériques. En raison des nombreuses possibilités, il se peut que dans certaines circonstances, elle ne se comporte pas comme on s'y attend. Dans de très rares cas il s'agit d'un défaut de l'appareil mais la plupart du temps il s'agit d'une erreur de manipulation, d'un mauvais réglage ou d'un câblage inadmissible. Essayer à l'aide des tests suivants, d'éliminer le défaut ou de le définir avec précision.

**Défaut:** affichage perturbé ou pas d'affichage, pas de réaction des touches

**Remède:**Contrôler l'alimentation, charger l'accumulateur, mettre hors puis sous tension,

éventl. réinitialiser (voir point 6.5)

- **Défaut:** valeurs mesurées incorrectes
- **Remède:**vérifier précisément la programmation complète du canal, surtout base et zéro (menu Affichage  $\rightarrow$  Liste de canaux  $\rightarrow$  Canal de mesure  $\rightarrow$  Paramètres de canal)
- **Défaut:** valeurs de mesure instables ou blocage lors du fonctionnement,
- **Remède:** tester le câblage en vue de toute liaison galvanique inadmissible, débrancher tous les capteurs douteux,

mettre le capteur à main dans l'air ou brancher un fantôme (court-circuiter AB sur les thermocouples, 100 $\Omega$  sur capteurs Pt100) et vérifier.

brancher ensuite les capteurs successivement et vérifier,

si lors d'un branchement une erreur survient, contrôler le câblage, isoler éventl. le capteur, éliminer les perturbations par blindage ou torsade.

**Défaut:** la transmission de données par l'interface ne fonctionne pas

**Remède:**le pilote USB est-il correctement installé ?

vérifier module d'interface, connexions et paramétrage :

Les deux appareils sont-ils réglés sur la même vitesse et le même mode de transfert (voir 13.6.1.2) ?

Est-ce le bon port COM qui est adressé sur le calculateur ?

Test de la transmission de données par un terminal (ALMEMO® Control, WINControl) :

Adresser l'appareil par son numéro d'appareil "Gxy" (voir manuel 6.2.1), Saisir <Ctrl Q> pour XON, si l'ordinateur est à l'état XOFF,

lire la programmation avec "P15" (voir manuel 6.2.3),

Ne tester que la ligne d'émission par entrée du cycle avec la commande "Z123456" et contrôle à l'afficheur

Tester la ligne de réception avec la touche Manuel et contrôle à l'écran.

**Défaut:** le transfert de données ne fonctionne pas dans le réseau **Remède:**vérifier que tous les appareils sont réglés à des adresses différentes, adresser tous les appareils individuellement par le terminal et la commande « Gxy ».

L'appareil adressé est ok lorsqu'au moins « y CR LF » revient en écho. Si une transmission n'est toujours pas possible, débrancher les appareils en réseau,

vérifier tous les appareils individuellement sur le câble de données du calculateur (voir ci-dessus), vérifier tout court-circuit ou croisement de câble sur le câblage, tous les répartiteurs réseau sont-ils alimentés en courant ? Remettre en réseau et vérifier successivement les appareils (voir ci-dessus)

Si après la vérification ci-dessus, l'appareil ne devait toujours pas se comporter comme il est décrit dans la notice d'utilisation, il faut alors l'envoyer avec une brève description du défaut et éventuellement une impression de contrôle, à l'atelier de Chevreuse. A cet effet, le logiciel ALMEMO® Control permet d'imprimer les pages d'écran avec la programmation et d'enregistrer puis d'imprimer un « test de fonctionnement» exhaustif dans la liste des appareils ou en fonctionnement en termina.

## **16. DECLARATION DE CONFORMITE**

## **AHLBORN**

Doc-Nr. CE MA710 001 20181005 R1.doc

#### EU-Konformitätserklärung

**EU-Declaration of Conformity** nach/according to EN 17050-1

Ahlborn Mess- und Regelungstechnik GmbH

Hersteller: Manufacturer: Adresse: Address:

Eichenfeldstrasse 1 83607 Holzkirchen Germany

bestätigt, dass das Produkt declares, that the product

Produktbezeichnung: Product Name: Produkt Tvp: Product Type: Produkt Optionen: **Product Options:** 

Präzisionsmessgerät Almemo® 710 **MA710** Alle/all

den nachfolgenden Europäischen Anforderungen und Richtlinien entspricht und folglich das CE Zeichen trägt. conforms to following European Product Specifications and Regulations and carries the CE marking accordingly.

> **EMC Directive R&TTE Richtlinie**

**R&TTE Directive** 

EMV (EMC)

Sicherheit (Safety)

EN 61010-1: 2010+A1

EN 61326-2-3: 2013 Tabelle 2

Niederspannungsrichtlinie Low Voltage Directive **EMV Richtlinie** 

2014/35/EU

2014/30/EU

2014/53/EU

Angewandte harmonisierte Normen und technische Spezifikationen: Applied harmonised standards and technical specifications:

Holzkirchen, 05.10.2018 Ort, Datum der Ausstellung Place, date of issue

Qualitätsmanagement

Ahlborn Mess- und Regelungstechnik GmbH, Eichenfeldstrasse 1, 83607 Holzkirchen, Deutschland<br>Tel. +49-8024-30070, Fax. +49-8024-300710, e-mail: amr@ahlborn.com, internet: www.ahlborn.com

# **17. ANNEXE**

# *17.1 Caractéristiques techniques*

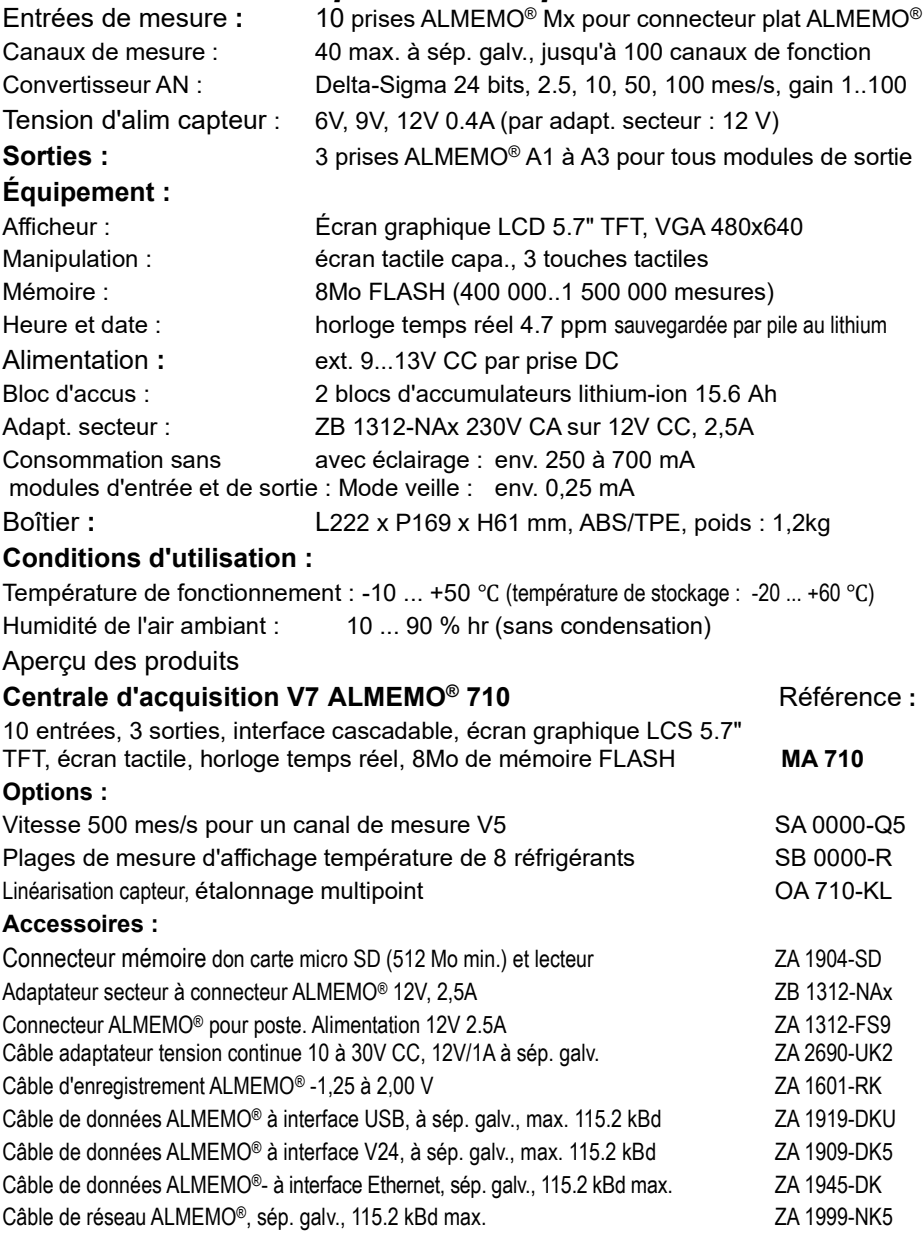

#### 17. Annexe

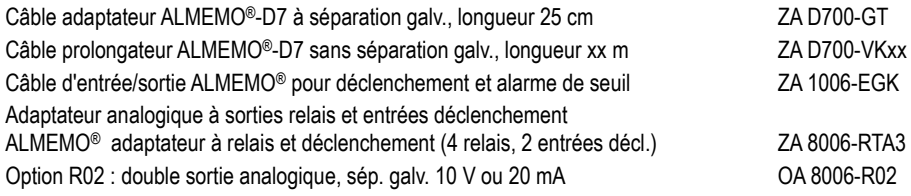

# **18. INDEX**

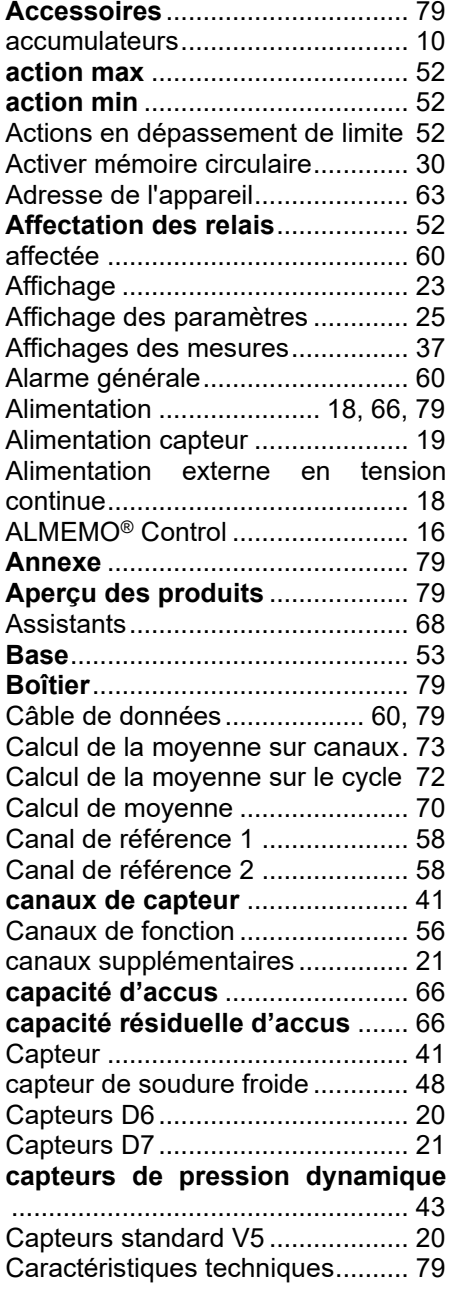

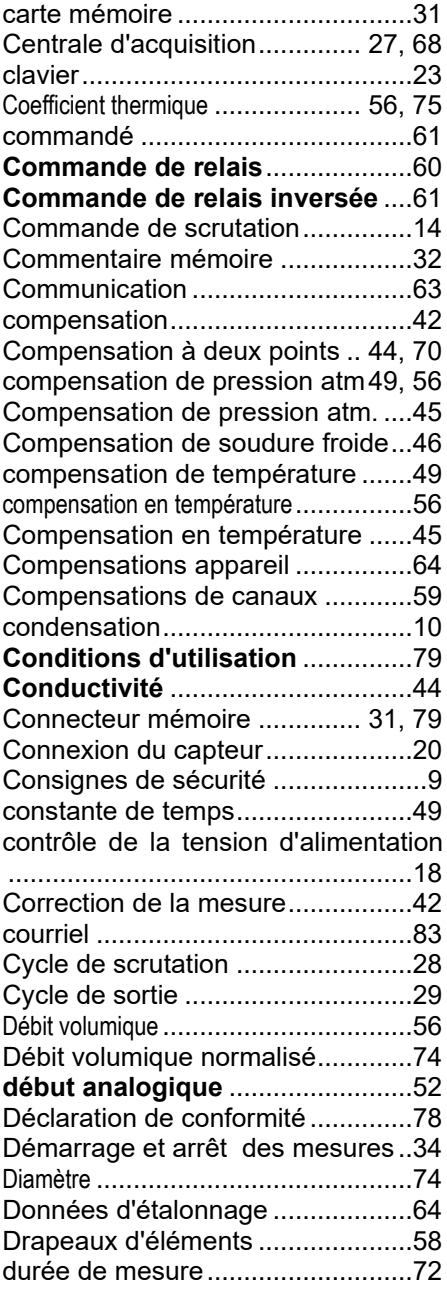

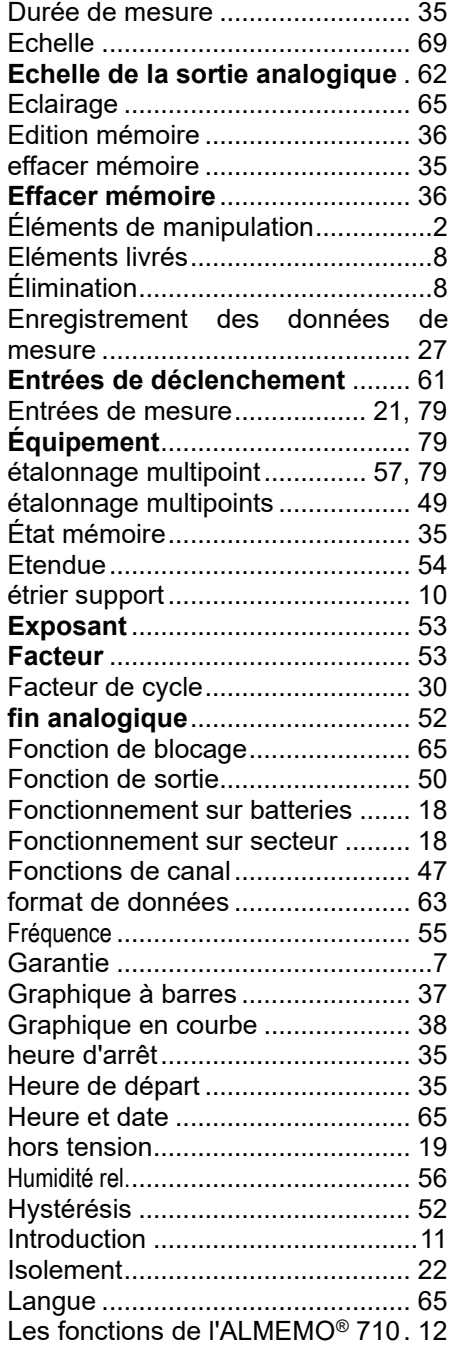

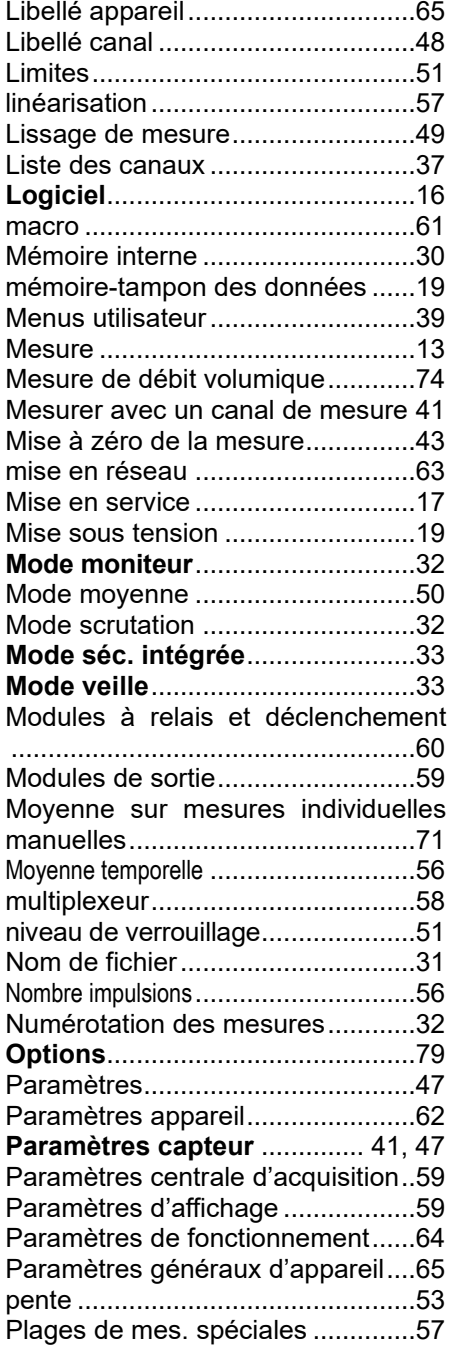

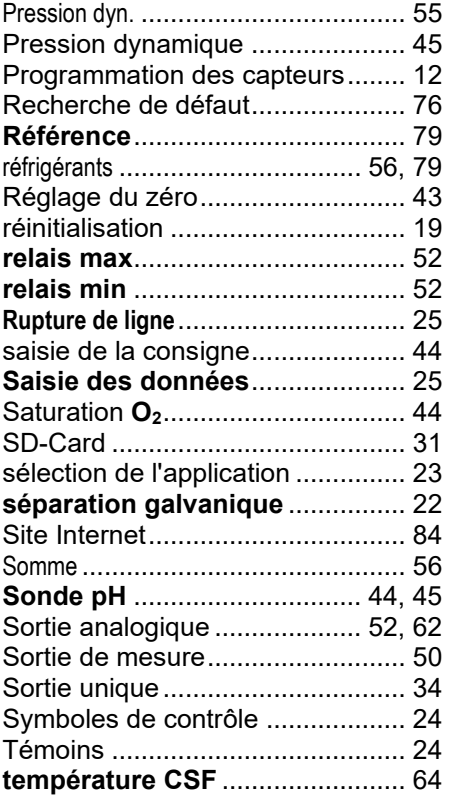

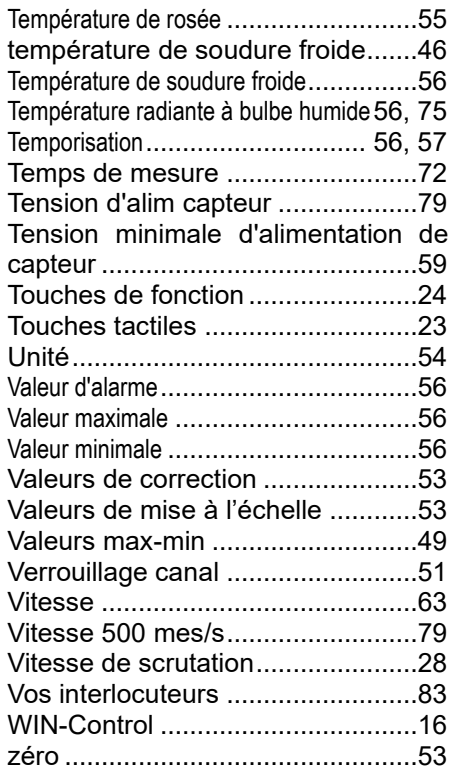

Malgré tout le soin apporté à ce produit, les indications erronées ne sont pas exclues. Toutes modifications techniques réservées.

Vous trouverez le présent mode d'emploi ainsi que d'autres notices et le manuel ALMEMO® à l'adresse **www.ahlborn.com** dans la zone SERVICE, sous DOWNLOADS.

© Ahlborn Mess- und Regelungstechnik GmbH 2022

All rights reserved.

Ahlborn Mess- und Regelungstechnik GmbH, Eichenfeldstraße 1-3, D-83607 Holzkirchen, Tél. +49(0)8024/3007-0, Fax +49(0)8024/300710 Internet : http://www.ahlborn.com, courriel : amr@ahlborn.com

> VEUILLEZ CONSERVER POUR CONSULTATION ULTERIEURE